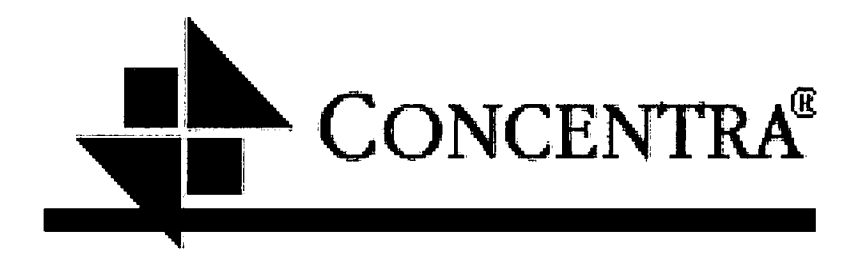

 $\bullet$ 

 $\bullet$ 

 $\bullet$ 

## Visit Forecasting Using Economic Indicators<br>By Jon Brager, Kean Hiri, and Kristi Weichmann

**EMIS 4395** May 7, 2003

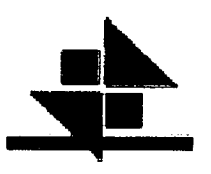

### **Table of Contents**

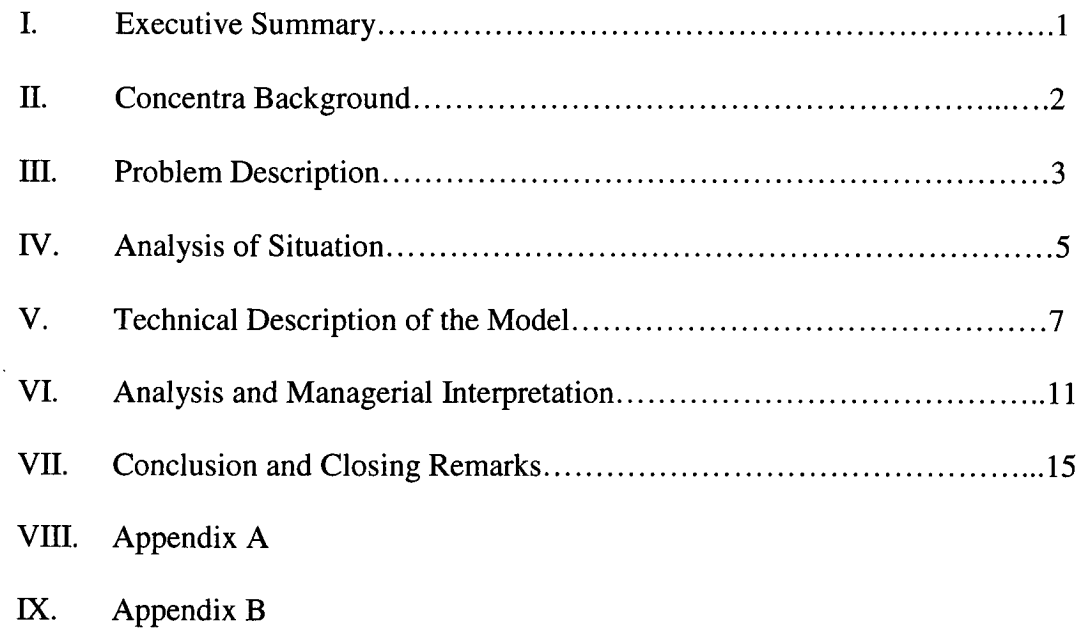

X. Appendix C

 $\bullet$  $\bullet$  $\bullet$  $\bullet$  $\bullet$  $\bullet$ 

 $\bullet$  $\bullet$  $\bullet$  $\bullet$  $\bullet$  $\bullet$  $\bullet$  $\bullet$  $\bullet$  $\bullet$  $\bullet$  $\bullet$  $\bullet$  $\bullet$ 

 $\bullet$ 

 $\bullet$  $\bullet$  $\bullet$  $\bullet$  $\bullet$  $\bullet$ 

 $\bullet$  $\bullet$  $\bullet$  $\bullet$ 

#### **Executive Summary**

 $\bullet$ 

 $\bullet$ 

 $\bullet$  $\bullet$ 

 $\bullet$ 

 $\bullet$  $\bullet$ 

 $\bullet$ 

 $\bullet$  $\bullet$ 

 $\bullet$  $\bullet$ 

 $\bullet$ 

Concentra is a health care service provider primarily dealing with injuries workers incur on the job. They strive to help companies in many ways concerning injuries. They provide many services to help companies to achieve this. The company was doing very well until the attacks on 9/11. It was around that time that Concentra's management decided to change their business strategy from growth to efficiency. Instead of opening new facilities, they emphasized optimizing the centers already in place. For the past 18 months this has been the policy. The company wants to find out what economic indicators could be linked to the existing center volume. They want to know their forecasted revenue for 2003.

Statistical methods were used to come up with a predicting regression line for the next year. Sixteen different economic indicators were tested to see which ones were related to this stagnant behavior in the company. These included employment rates, unemployment, workforce, unemployment rate, goods produced, public transportation, manufacturing, CPI, PPI, ECI, GDP, productivity, USIP, prime rate, discrete, and fed funds. The regression lines were then tested against the data that had already come out for 2003 to see which one was the closest predictor. The economic indicators that affect the company the most are unemployment rate, USIP index, and fed fund rate. Concentra can monitor these three main indicators and use them as predictors of visit growth. Predictions from these indicators have been made for the 2003-year. From the graphs that were modeled for 2003 it looks as if the company is going to begin to grow as 2003 continues.

#### **Concentra Background**

Concentra is a Health Care service provider that provides injury care and other occupational medicine services to companies across the United States and Canada. Their services primarily deal with primary care physicians, physical therapists, injury management experts, cost containment nurses, medical and vocational case managers, and preferred provider network professionals. The company is comprised of over 130,000 employers throughout the United States and Canada. Concentra primarily offers employment testing, loss prevention, first report of injury, injury care, case management, and specialist networks. Concentra has a stepwise plan in order to try and lower costs for companies dealing with injuries. The four-step plan includes: prevention, medical treatment, network services, and care management. Concentra strives to do whatever they can in order to help companies lower their costs dealing with injuries.

 $\bullet$ 

 $\bullet$ 

 $\bullet$ 

Concentra has been growing largely in past years. They were expanding across the U.S. and Canada. The change from a growth strategy to efficiency strategy caused Concentra to look at growth in new way. Because they were no longer growing by buying new centers, Concentra decided they would try to grow by expanding within the current centers. Concentra is trying to see how the economic indicators might help to predict business volume.

#### **Problem Description**

Like many businesses, Concentra was negatively affected by the attacks on 9/11. Before that happened, Concentra was enjoying steady growth as well as steady profits. However, 9/11 changed everything. Consumers stopped spending and business's stopped growing, with a few exceptions. Upper management within Concentra believes that 9/11 was not the only exterior factor affecting the company's growth. Management questioned whether certain economic indicators could predict business volume. Considering that the bulk of Concentra's accounts deal with occupational injury, one would tend to believe that the employment rate would have a positive relationship with Concentra's visit growth. We felt that a correct combination of these indicators could model past visit growth, and predict future growth. There are many other indicators we have chosen to analyze for our model. Listed below are the 16 indicators we felt had a potential effect on visit growth:

#### **Xl— Employment**

 $\bullet$ 

 $\bullet$ 

 $\bullet$  $\bullet$  $\bullet$  $\bullet$  $\bullet$  $\bullet$  $\bullet$  $\bullet$ 

 $\bullet$  $\bullet$  $\bullet$  $\bullet$  $\bullet$  $\bullet$  $\bullet$  $\bullet$  $\bullet$ 

 $\bullet$  $\bullet$  $\bullet$  $\bullet$  $\bullet$  $\bullet$ 

 $\bullet$  $\bullet$  $\bullet$  $\bullet$  $\bullet$  Total non-farm payroll employment for the US

#### **X2 - Workforce**

Total civilian non-farm, non-government employment in the US

#### **X3 - Unemployment**

Total amount of non-farm unemployed out of labor force

#### **X4 - Unemployment Rate**

The unemployment rate represents the number unemployed as a percent of the labor force.

#### *X5 -* **Goods Produced**

Total non-farm employment by the goods producing industries: Manufacturing, mining and construction

#### **X6 - Transportation and Public Utility**

Total non-farm employment by the transportation and Public Utilities industries: Airlines, railroad, mass-transit, oil, gas, and water

#### **X7 - Manufacturing**

Total non-farm employment by the manufacturing industry

#### **X8 - Consumer Price Index (CPI)**

The Consumer Price Indexes (CPI) measures a price change for a constant market basket of goods and services from one period to the next within the same city (or in the Nation).

#### **X9 - Producer Price Index (PPI)**

The Producer Price Index (PPI) program measures the average change over time in the selling prices received by domestic producers for their output. The prices included in the PPI are from the first commercial transaction for many products and some services.

# **Fl**

#### **X10 - Employment Cost Index (ECI)**

All types of employee compensation: wages and salaries, non-wage cash payments and fringe benefits. Total compensation in the Employment Cost Index is defined as the employer's cost of wages and salaries and employee benefits.

#### **Xli - Gross Domestic Product (GDP)**

Gross Domestic Product, or GDP for short, measures the value of a nation's output of goods and services for some period of time, usually a year. It is not the only measure of output--the Federal Reserve, for example, publishes an index of industrial production--but the GDP has become a favorite among economists because it is the most comprehensive of output measures.

#### **X12 - Productivity**

 $\bullet$ 

 $\bullet$  $\bullet$  $\bullet$  $\bullet$ 

 $\bullet$  $\bullet$  $\bullet$ 

 $\bullet$  $\bullet$ 

 $\bullet$  $\bullet$  $\bullet$  $\bullet$  $\bullet$  $\bullet$  $\bullet$  $\bullet$  $\bullet$  $\bullet$  $\bullet$  $\bullet$ 

 $\bullet$  $\bullet$ 

Productivity is a measure of economic efficiency which shows how effectively economic inputs are converted into output. Productivity is measured by comparing the amount of goods and services produced with the inputs that were used in production.

#### **X13 - USIP Index**

The US Import Price Index or Import Price Index (MPI) contains data on changes in the prices of nonmilitary goods and services traded between the U.S. and the rest of the world.

#### **X14 - Prime Rate**

The Prime Rate is the interest rate charged by banks to their most creditworthy customers (usually the most prominent and stable business customers). The rate is almost always the same amongst major banks. Adjustments to the prime rate are made by banks at the same time; although, the prime rate does not adjust on any regular basis.

#### **X 15 - Discrete**

Commonly called the discount rate, it's the rate charged by the Federal Reserve to banks for overnight loans.

#### **X16 - Fed Fund Rate**

The interest rate at which the Federal Reserve Board lends money to US Banks. The benchmark Fed Funds rate is one of the most closely monitored monetary policy indicators.

As seen above, we decided to break down national employment into industries

that better reflect Concentra's visit growth. Industries like manufacturing, mining,

construction, transportation, and utilities historically have been more susceptible to work-

related injuries. We also included some price indices like CPI, PPI, and ECI. We felt

these indices could imitate commercial and industrial spending. However, we were not

able to use these indices because they are measured quarterly and our model required

monthly data. Furthermore, we looked at several other indicators such as GDP,

productivity, and the Fed Fund Rate. All of these indicators were chosen because they

have some quality that correlates with visit growth. However, some relate more than

others, which we'll discuss further in the Analysis of the Situation section.

#### **Analysis of the Situation**

 $\bullet$ 

 $\bullet$  $\bullet$ 

 $\bullet$ 

 $\bullet$  $\bullet$ 

 $\bullet$  $\bullet$ 

 $\bullet$  $\bullet$  $\bullet$ 

 $\bullet$ 

 $\bullet$  $\bullet$ 

 $\bullet$ 

The problem outlined for our group was to find a relationship between certain economic indicators and visit growth. The data supplied was the visit growth in 2001 and 2002 totals, comp, noncomp, and injury. However, seasonality trends were apparent upon further investigation of the data. In order to reduce the effects of seasonality, we took the percent change year over year: for example ((Jan 2002-Jan 2001)/Jan 2002) \* 100. Furthermore, upon plotting the economic indicators vs. total visits, it was apparent that some form of linear model could establish a relationship for future forecasts.

The data was given in Excel files then transferred into Word and then into telnet by copying and pasting. We decided to use SAS in order to solve the problem, but we ran three different variations with the same data and plotted the residuals. One variation was just a multiple regression analysis, the other was a stepwise analysis, and the last was the significant variables from the stepwise analysis ran in multiple regression formats. A data file and a program file were created for every category for 2001, 2002, and 2001-2002. The data file was set up as y x1 x2 x3 x4 x5 x6 x7 x8 x9 x10 x11 x12 x13 x14 x15 x16, with the data being Total Visit Growth, Employment, Workforce, Unemployment, Unemployment Rate, Goods Produced, Tranpub, Manufacturing, CPI, PPI, ECI, GDP, Productivity, USIP Index, Prime Rate, Discrete, and Fed Funds respectfully. The program files were short and here is an example of total 2001:

```
filename f5 'total-2001.data';
Data one; 
infile f5; 
 input y x1 x2 x3 x4 x5 x6 x7 x8 x9 x10 x11 x12 x13 x14 x15 x16;
 proc REG; 
 model y=x1 x2 x3 x4 x5 x6 x7 x8 x9 x10 x11 x12 x13 x14 x15
      x16/selection=stepwise;
run;
```
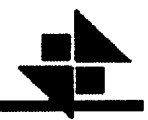

Upon presenting the linear regression equations taken from ANOVA charts to our client, the coefficients along with the significance of the variables were incorrect. Our client wasn't able to reproduce any results that even closely related to visit growth.

Further analysis of the data revealed that there was a mistake made copying the files from Word into telnet. Somehow the data was misconstrued for several years of the data. When the problem was corrected, our results were still obviously incorrect. We decided to arrange the data line by line so it could be easily read. Before, the data was spaced out on different lines and spaced with tab marks. When we arranged each set of data on one line, it was apparent that there were spacing problems in several of the categories. Furthermore, we incorporated a function called PROC print into the SAS program that allowed us to view what data corresponded to which variables. This function also showed us some mistakes in spacing and order, which we corrected. The resulting data produced more than satisfactory significance and reliable and reproducible results. An example of the comp 2002 regression equation is y=20.70042+0.2739x4+0.52392x 15.

#### **Technical Description of the Model**

In our project we used a Statistical application, SAS, to solve the problem at hand. In SAS we used what is known as stepwise regression (forward selection) in order to solve for the best variable. Stepwise regression is an application in SAS that allows the user to have one dependent variable (y) and several independent variables  $(X_1, ..., X_k)$ and solve for the best independent variables. Stepwise screens all the variables and picks the variables that are most effective and produce the highest correlation. Stepwise with forward selection chooses variables one at a time and inserts them in until an acceptable regression equation is found. It goes through three main steps:

 $\bullet$ 

 $\bullet$ 

- 1. Chooses the variable (out of all the independent variables) that gives the largest value for  $R^2$ .
- 2. Next it chooses the next variable that gives the largest increase in  $R^2$  when combined with the first variable chosen.
- 3. It continues to add variables until the variable fails to produce a significant increase in the  $R^2$  value.

The system allows you to arrive at the most effective predictive model. Stepwise regression on SAS gives a printout of data to be analyzed in order to come up with an effective regression line.

In our problem we had 16 economic indicators which were the independent variables and one dependent variable. There were four different areas that were being tested; comp, non comp, injury, and total. Under these categories there is data for 2001, 2002, and 2001-2002. The 2001 data was not very applicable because of everything that happened in the economy that year so we just used the 2001-2002 and 2002 data. All

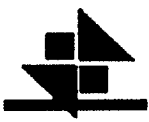

eight of these were run in stepwise regression with the 16 economic indicators to come up with a regression equation using the most efficient amount of indicators. Most of the models came up with using very similar indicators (Appendix B.9)

 $00000000000$ 

 $\ddot{\bullet}$  $\ddot{\bullet}$  $\bullet$ 

 $\ddot{\bullet}$ 

 $\bullet$ 

 $\bullet$ 

 $\bullet$ 

 $\bullet$ 

 $\bullet$  $\bullet$ 

 $\bullet$ 

 $\bullet$ 

The indicators that stepwise chose are in a table with their  $R^2$  values, p-values, and coefficients. The  $R^2$  value is the overall measure of how the independent variables (as a group) help in predicting the dependent variable (y). The r-value is between I and - 1. The closer the number is to 1 the better. The p-value is the lowest significant value at which we would reject the null hypothesis. This value helps you to see if the value that SAS picks is significant or not. The value needs to be very small in order to be significant. These can either be significant at the *.05* level or .01 level. The p-value has to be smaller than *.05* or .01 to be significant at that level. The coefficients are also produced. These are the coefficients that are used for the regression equations. These values can show you whether or not the relationship with the variable is positive or negative depending on the sign of the coefficient.

In addition to this information, SAS plots the residuals. The residual plots are an analysis of the calculated residuals from the regression lines. The residual measures how far the values fall from the prediction line. Patterns in the residuals can reveal that there may be a problem with the regression line. Residual plots are very useful in indicating a problem in the values that were chosen in SAS.

After entering in all the data into SAS, 8 regression models were chosen by stepwise. Here are the eight regression models that were produced:

Comp 2001-2002:  $y = 5.51421 + 0.18999x16$ Comp 2002:  $y = 13.69712 + 0.27561x4 + 0.47296x16$ Non Comp 2001-2002:  $y = 18.22907 + 0.26701x4 + -5.13318x8 + 1.52450x13 + 0.20906x16$ Non Comp 2002:  $y = 3.08714 + 0.83110x13$ 

# **3M**

Injury 2001-2002: y = 4.56589 + 0.18381x16 Injury 2002:  $y = 9.36805 + 0.26636x16$ Total  $2001-2002$ :  $y = -1.60189 + 0.19052x4 + 1.54776x13$ Total  $2002$ :  $v = 0.24455 + 0.86062x13$ 

We plotted these regression equations versus the data points. (Appendices B.1-B.8) We

down to four (one from each category). Here is the data that we examined from SAS for

the 8 equations:

**I** 

 $\bullet$ 

 $\bullet$ 

 $\bullet \bullet$ 

 $\bullet$ 

We plotted these regression equations versus the data points. (Appendices B.1-B.8)<br>
examined the plots and the data produced by SAS in order to narrow our 8 equations<br>
down to four (one from each category). Here is the da Comp 2001-2002:  $R^2 = 0.3998$ , p-value = 0.0009 (Appendix A.1) Comp 2002:  $R^2 = 0.5595$ , p-value = 0.0250 (Appendix A.3) Injury 2001-2002:  $R^2 = 0.3407$ , p-value = 0.0028 (Appendix A.5) Injury 2002:  $R^2 = 0.3193$ , p-value = 0.0556 (Appendix A.7) Non Comp 2001-2002:  $R^2 = 0.6852$ , p-value = 0.0001 (Appendix A.9) Non Comp 2002:  $R^2 = 0.3448$ , p-value = 0.0447 (Appendix A.11) Total 2001-2002:  $R^2 = 0.4623$ , p-value = 0.0015 (Appendix A.13) Total 2002:  $R^2 = 0.3773$ , p-value = 0.0336 (Appendix A.15)

We compared the p-values,  $R^2$ , plotted residuals (Appendices A.2, A.4, A.6, A.8, A.10,

A.12, A.14, A.16), and actual graphs (Appendices B.1-B.8). After examining these

values, we chose Comp 2002, Injury 2001-2002, Non Comp 2001-2002, and Total 2001-

2002 to be the four best models. We chose the graphs that had the best combination of

the  $R^2$  closest to one, the smallest p-value, graphs with points that were closest to the

regression line, and residuals plots that were evenly spaced with similar amounts of

points on both sides. The four best regression equations are:

Comp 2002:  $y = 13.69712 + 0.27561x4 + 0.47296x16$ Non Comp 2001-2002: y = 18.22907 + 0.26701x4 + -5.13318x8 + 1.52450x13 + 0.20906x16 Total  $2001 - 2002$ :  $y = -1.60189 + 0.19052x4 + 1.54776x13$ 

Non Comp 2001-2002: y = 18.22907 + 0.267<br>
Injury 2001-2002: y = 4.56589 + 0.18381x16<br>
Total 2001-2002: y = -1.60189 + 0.19052x4 +<br>
You can tell a lot just by looking at the coef<br>
(Unemployment Rate) and x16 (Fed Fund F<br>
co You can tell a lot just by looking at the coefficients in the equations. For Comp 2002, x4 (Unemployment Rate) and x 16 (Fed Fund Rate) were used. Both of these have a positive coefficient, which shows a positive relationship. Non Comp chose x4 (Unemployment

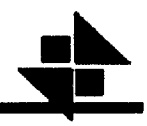

Rate), x8 (Consumer Price Index), x13 (USIP Index), and x16(Fed Fund Rate). All of these except x8 have a positive relationship. Injury 2001-2002 chose x16 (Fed Fund Rate), which also has a positive relationship. Lastly, Total 2001-2002 chose x4 (Unemployment) and  $x13$  (USIP Index), which also have a positive relationship. All of the values have positive coefficients showing a positive relationship.

From these regression lines, we predicted the 2003 values. We looked at various data on the internet and various trends to predict values for the 2003 year. We used the predicted values to plug into our regression equations to find a prediction for 2003 year.

#### **Analysis and Managerial Interpretation**

 $\bullet$ 

 $\bullet$  $\bullet$ 

 $\bullet$ 

 $\bullet$ 

 $\bullet$  $\bullet$  $\bullet$  $\bullet$  $\bullet$ 

 $\bullet$  $\bullet$  $\bullet$ 

 $\bullet$ 

 $\bullet$ 

The results of the stepwise regression analysis yielded results that can explain the relationship between the indicators and the visit growth. Each of the regression equations that were chosen has a relationship to the data and the economic indicators. For Comp 2001-2002:  $y = 5.51421 + 0.18999x16$  was the regression equation. Here x16, the Fed Funds Rate, was chosen. As the Fed Funds rate increases, so does the visit growth. This indicates a positive relationship between the Fed Funds Rate and the visit growth. The higher the rate set by the Fed, the more likely consumers are going to invest their money. The Federal Reserve lowers the Fed Funds Rate when more spending is desired in the economy. A slow and declining economy usually indicates a slow growth for companies and therefore fewer visits due to fewer employees. The regression equation for Comp 2002 was  $y = 13.69712 + 0.27561x4 + 0.47296x16$ . This equation used x4, unemployment rate, and x16, Fed Funds rate. The equation again has a positive relationship between the indicators and visit growth. This equation, however, uses the unemployment rate. The positive value indicates the higher the unemployment rate the more the visits. However, when the unemployment rate is high, the economy is not growing, and visits should go down. This discrepancy can be explained by analyzing the situation. When unemployment is up, businesses usually don't hire employees and cut back on their workforce. Since these cutbacks occur, less people are left to do jobs therefore putting them at more of a risk for injury and sickness. Of the two equations, Comp 2002 was chosen because the results were more significant and better predicted the old data.

The regression equation for Non Comp 2001-2002 was  $y = 18.22907 +$  $\bullet$  $\bullet$ ●

12

**.hh** 

0.26701x4 + -5.13318x8 + *1.52450x13* + 0.20906x16. The equation used x4, unemployment rate, x8, CPI, x13, USIP index, and x16, Fed Funds Rate. The unemployment rate here also is positive and again can be explained by the downsizing of the workforce. The CPI has a negative coefficient that results in an inverse relationship with visit growth. The higher CPI indicates fewer consumer spending and smaller to less growth in the economy. Therefore the smaller the CPI, the more consumers spend in the economy and the more growth. More growth in the economy, again leads to more jobs and more people getting hurt, sick, and needing screening. The USIP index directly relates to positive visit growth. The higher the USIP index the more trade with other countries occurs the more the economy grows. Again, the better the economy does, the more businesses employ, and the more visits grow. The regression equation uses the Fed Funds Rate. Non Comp 2002 was  $y = 3.08714 + 0.83110x13$ . This regression line only used one indicator x13, the USIP index. The coefficient is again high relative to other values. Non Comp 2001-2002 was chosen because it better predicted visit growth and its variables were more significant.

The equation for Injury 2001-2002 was y = *4.56589* + 0.18381x16 and Injury 2002 was y = *9.36805* + 0.26636x16. Both equations used x16, the Fed Funds Rate, but the 2001-2002 regression equation was used because it better predicted visit growth.

Total 2001-2002 was  $y = -1.60189 + 0.19052x4 + 1.54776x13$ . This equation used x4, unemployment rate, and x13, the USIP index. The coefficient for the unemployment rate is positive and can be explained by the downsizing of the workforce. The coefficient for the USIP index is also positive. Total 2002 was  $y = 0.24455 +$ 

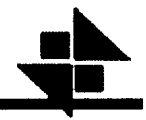

0.86062x13. Both equations had small to negative y intercepts, but 2001-2002 was chosen because it best predicted visit growth.

 $\bullet$ 

 $\bullet$ 

 $\bullet$ 

 $\bullet$ 

 $\bullet$ 

All of the regression equations chosen were 2001-2002 except for Comp 2002. For future predictions of visit growth the unemployment rate, CPI, USIP index, and Fed Funds Rate should be closely monitored in order to forecast data. Visit growth cannot always be predicted due to uncertain events that shift the economy like the attacks of September 11, 2001. However, linear regression models are not the best way to predict visit growth. It is very possible that other trends such as quadratic equations could properly predict visit growth.

The forecast for fitting 2003 and future data is a problem when using linear regression models on SAS. There is no way of generating or predicting any of the economic indicators. Our program is designed to predict visit volume based on economic indicators. In order to make up for the lack of data, we looked at past trends from our data and looked for predictions over the Internet. The economic indicators chosen for 2003 were predictions and averages taken from past economic indicators and predictions found over the Internet.

With the unemployment rate we looked at the past five years of data and found a consistent pattern for each year. The unemployment rate decreased until May and then went up in June and then fluctuated back and forth. For the CPI index there wasn't enough data to make an accurate or significant prediction. The USIP index had a pattern of slow growth and then slow decline, which we applied to the 2003 models. After researching the past ten years of data for the Fed Funds Rate, we predict that the rate will not be lowered because the war with Iraq is now over. The Fed Funds Rate was steadily

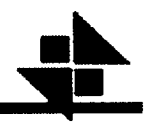

lowered during the war and now that the war has ended the rate will slowly increase over the year.

The model for Total 2001-2002 for 2003 shows a sharp rise in February then a small decline and then a small rise and then a decline to the end of the year (Appendix BI). The model for Injury 2001-2002 shows 2003 steadily increasing and then sharply increasing at the end of the year (Appendix B5). Comp 2002 also predicts a steady rise in visit growth and then a sharp rise in November (Appendix 136). NonComp 2001-2002 shows a steady increase until September, a small decrease in September, and increase in October, a sharp increase in November, and a decline in December (Appendix B7).

 $\bullet$ 

#### **Conclusion and Closing Remarks**

Before we began this project, our goals were to:

 $\bullet$  $\bullet$  $\bullet$ 

 $\bullet$ 

 $\bullet$ 

 $\bullet$  $\bullet$  $\bullet$ 

 $\bullet$ 

 $\bullet$  $\bullet$ 

 $\bullet$  $\bullet$  $\bullet$ 

 $\bullet$ 

 $\bullet$ 

- 1. Successfully develop a model to predict past, present, and future data.
- 2. Gain understanding of what economic indicators can drive a business especially Concentra.
- 3. Provide a practical visit forecast for Concentra's management.

Upon completion of the project, we successfully developed 4 mathematical models that fit past data rather well. Looking at the charts B.1-8, one can see how closely our regression lines mimic the actual visit growth data. After developing these models, we tested them by inputting indicator data from 2003 (Jan. Feb. March). Charts B.1-8 illustrate the projected growth versus the actual growth during these three months. For total, comp, and noncomp, our model projected a continual increase in growth while actual growth dipped due to decreased growth in February. At first, it looks as if our models are incorrect. However, our models are reflective of the economic indicators. What our model is demonstrating here is that the current economic condition suggests that while visit growth dipped in February, growth in the long-term will maintain a positive trend. Injury growth, however, increased in February and decreased in March. Our model was relatively accurate in that it cut through the actual growth.

A major component of this project was to develop a model(s) that can predict future growth. To do this, we had to project what the economy would do, more importantly what our significant indicators do in 2003. After researching unemployment rate, CPI, USIP Index, and the Fed Funds rate, we came up with data we felt was

predictive of the economy in 2003. We plotted this data on charts B.l -8 and for the most part all predict slow, steady growth.

 $\bullet$ 

 $\bullet$ 

 $\bullet$ 

Although our models were accurate, they weren't perfect. There are limitations to multiple linear regressions. The foremost is that not all trends are linear. There are many possible approaches to solving this problem and many acceptable answers. However, we are limited to the skills and resources we possess. No model can be 100% accurate, so it's a matter of confidence in the model and we are confident in our models. Another goal of this project was to develop an understanding of what the economic indicators were and how they could affect a business in terms of growth. Before creating our models, we researched each indicator. For each one, we needed to know what it measured, how often, and could it affect Concentra. We feel confident the indicators selected will be good predictors for Concentra's management to gauge visit growth. Because this project centered on statistical analysis, our SAS programming skills have enhanced greatly. Along with programming, we enhanced our problem solving skills by using teamwork. The fact that this was a group project, gave us a great experience in working with others, time-management, and group responsibility. But, by far the greatest experience was to provide independent consulting for a real company and get to use our skills in the real world.

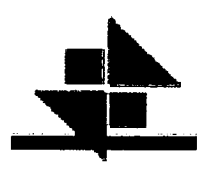

# Appendix A

## Appendix A.1

 $\bullet$  $\bullet$ 

#### Comp 2001 - 2002 Stepwise Output

The REG Procedure Model: MODEL1 Dependent Variable: y

#### Stepwise Selection: Step 1

Variable x16 Entered: R-Square =  $0.3998$  and  $C(p) = -1.4210$ 

#### Analysis of Variance

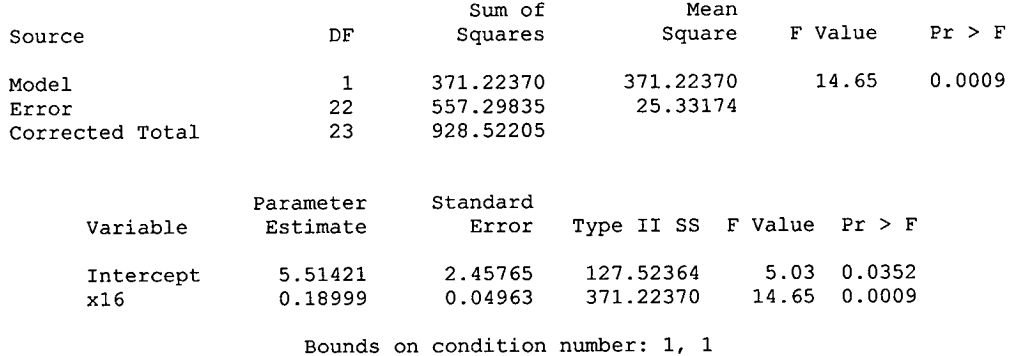

Bounds on condition number: 1, 1

All variables left in the model are significant at the 0.1500 level. No other variable met the 0.1500 significance level for entry into the model.

#### Summary of Stepwise Selection

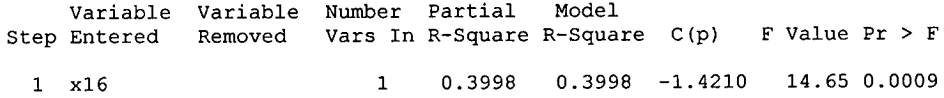

 $\bullet$  $\bullet$  $\ddot{\bullet}$  $\bullet$  $\bullet$ 

Comp 2001 - 2002 Significant Output

The REG Procedure Model: MODEL1 Dependent Variable: y

#### Analysis of Variance

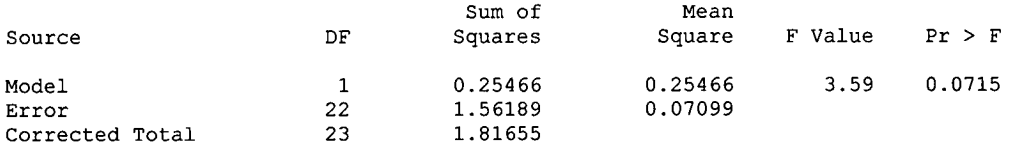

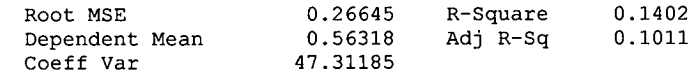

#### Parameter Estimates

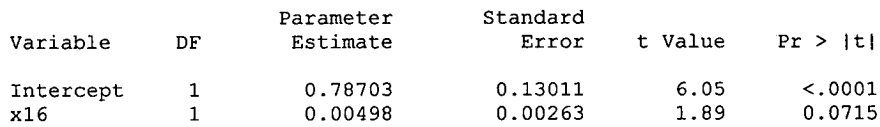

Appendix  $\overline{A.2}$ 

Œ

#### The REG Procedure<br>Model: MODEL1 Dependent Variable: y

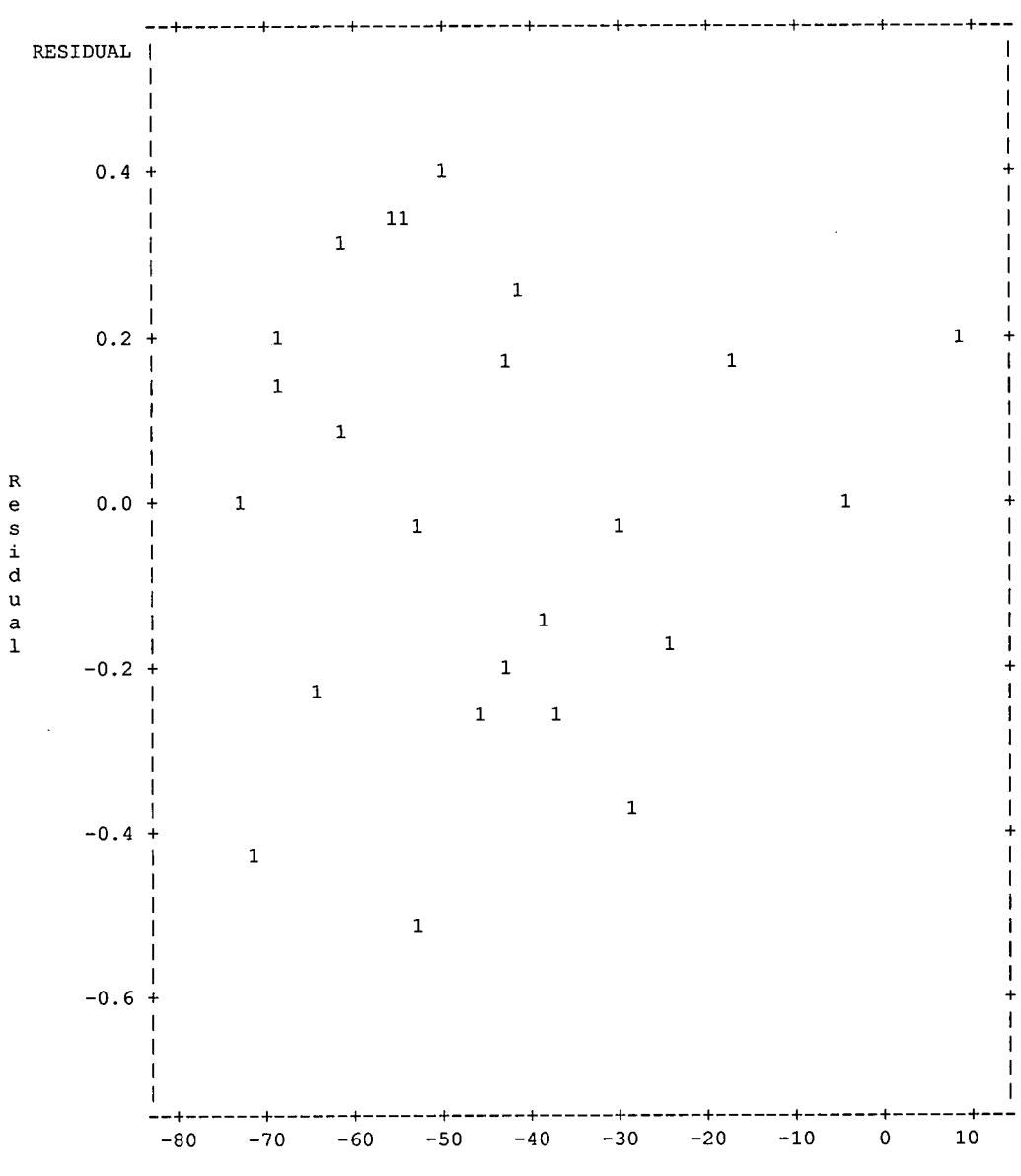

 $\mathtt{x16}$ 

**Appendix**  A.2

Œ

 $\bullet$ 

Œ

#### The REG Procedure Model: MODEL1 Dependent Variable: y

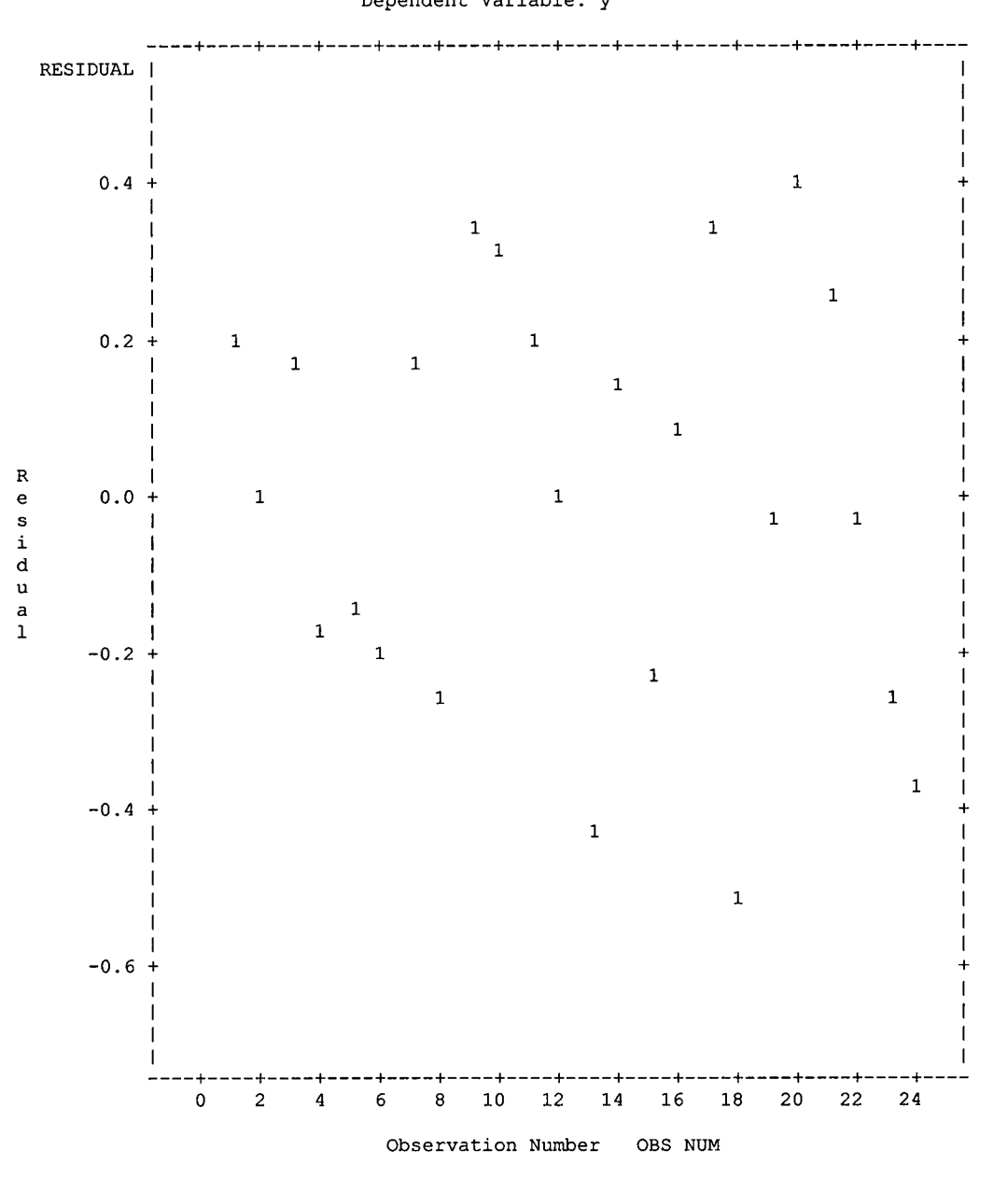

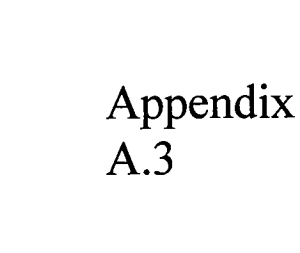

 $\bullet$  $\bullet$  $\bullet$  $\bullet$ 

 $\bullet$  $\bullet$ ●  $\bullet$  $\bullet$  $\bullet$  $\bullet$  $\bullet$  $\blacksquare$  $\bullet$  $\bullet$  $\bullet$ 

 $\bullet$  $\bullet$  $\bullet$  $\bullet$  $\bullet$ ●  $\bullet$  $\bullet$ 

● 0  $\bullet$  $\bullet$ 

 $\bullet$  $\bullet$  $\bullet$  $\bullet$  $\bullet$ ●

 $\bullet$ 

#### **Comp 2002 Stepwise Output**

The REG Procedure Model: MODEL1 Dependent Variable: y

#### Stepwise Selection: Step 1

Variable x16 Entered: R-Square =  $0.4147$  and  $C(p) =$ .

Analysis of Variance

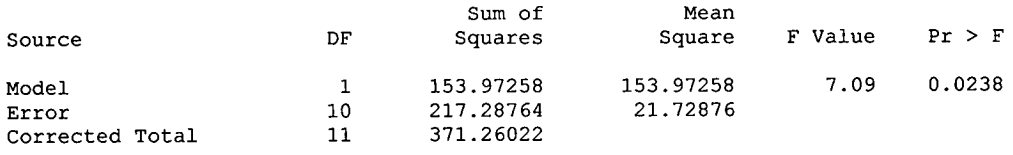

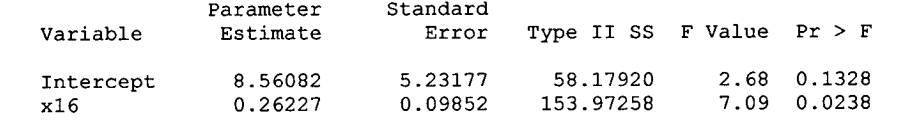

Bounds on condition number: 1, <sup>1</sup>

Stepwise Selection: Step 2

Variable x4 Entered: R-Square =  $0.5595$  and  $C(p) =$ .

#### Analysis of Variance

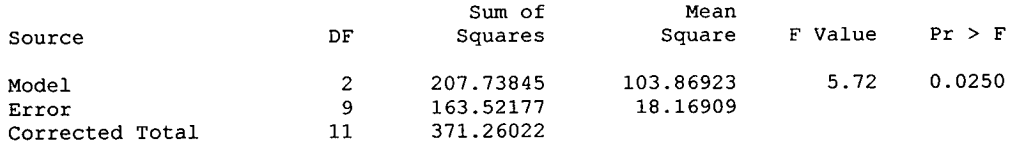

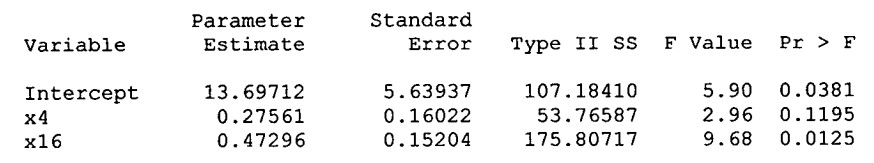

Bounds on condition number: 2.8481, 11.393

All variables left in the model are significant at the 0.1500 level.

Stepwise Selection: Step 2

No other variable met the 0.1500 significance level for entry into the model.

#### Summary of Stepwise Selection

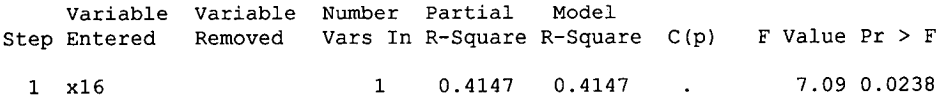

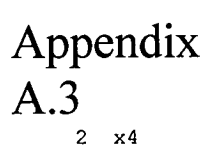

<sup>2</sup> 0.1448 0.5595 . 2.96 0.1195

 $\bullet$ 

## Appendix A.4

 $\bullet$ C  $\bullet$  $\bullet$ ●

#### Comp 2002 Significant Output

The REG Procedure Model: MODEL1 Dependent Variable: y

#### Analysis of Variance

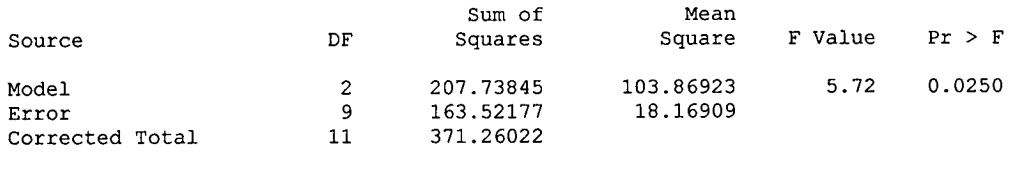

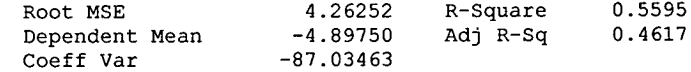

#### Parameter Estimates

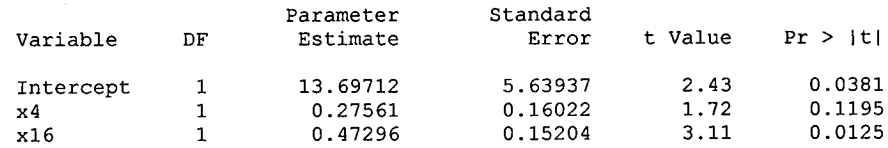

# Appendix<br>A.4

 $\bullet$ 

Œ

 $\bullet$ (

(

The REG Procedure Model: MODEL1 Dependent Variable: y

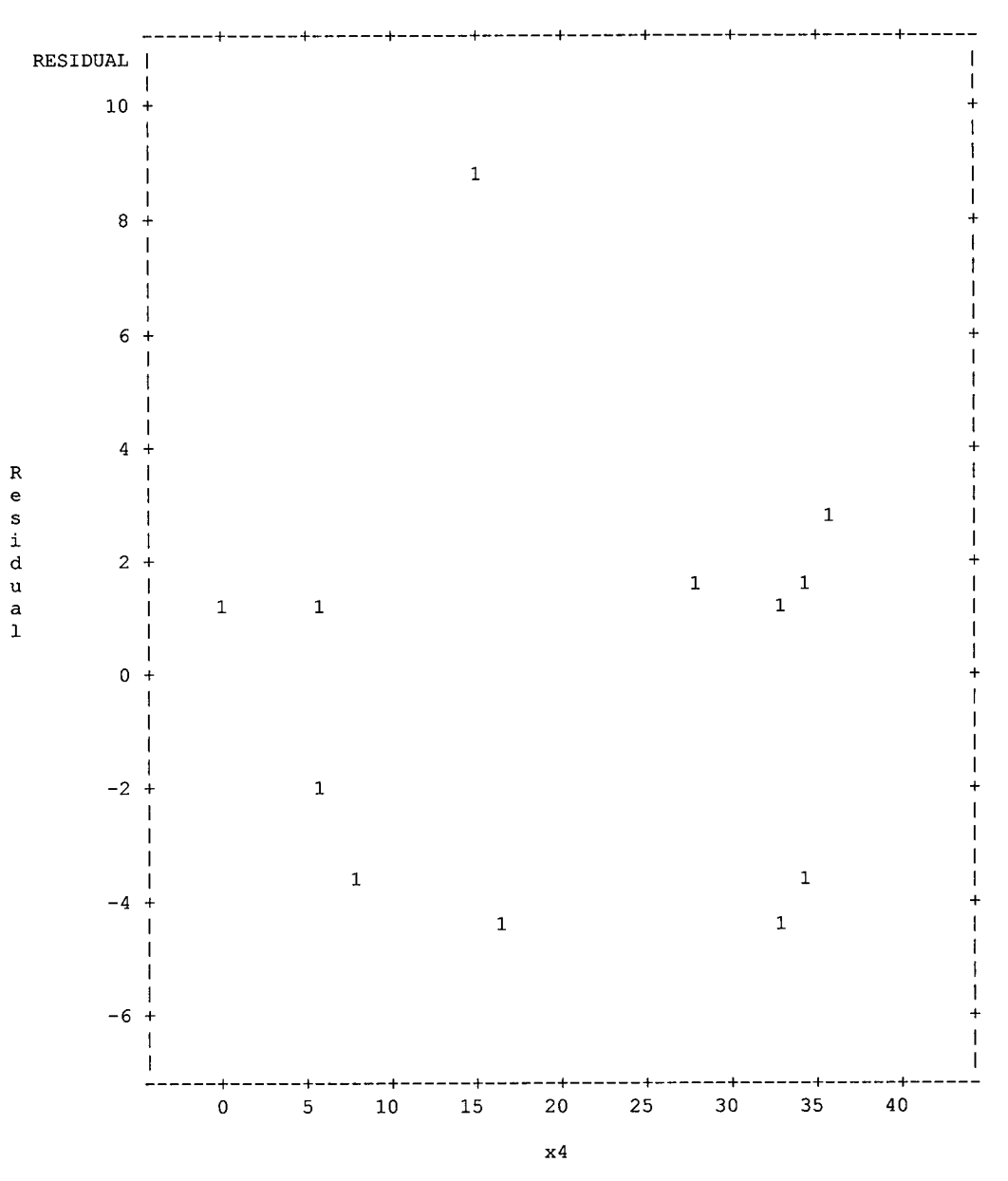

Appendix  $A.4$ 

C

C

The REG Procedure Model: MODEL1<br>Dependent Variable: y

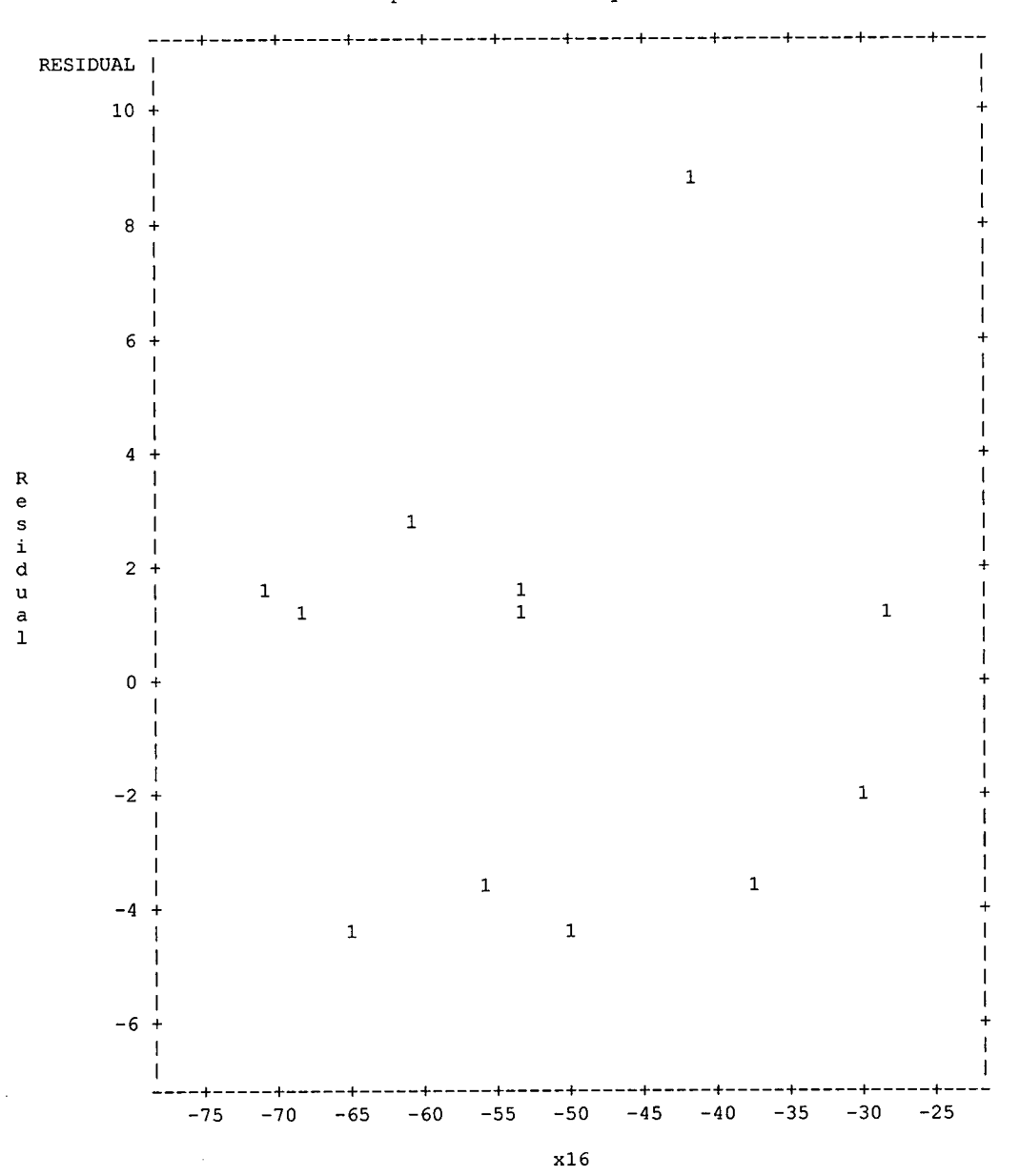

●  $\blacksquare$ ●  $\bullet$ O e Œ C ●

Œ

Q

## Appendix  $A.\overline{4}$

The REG Procedure Model: MODEL1 Dependent Variable: y

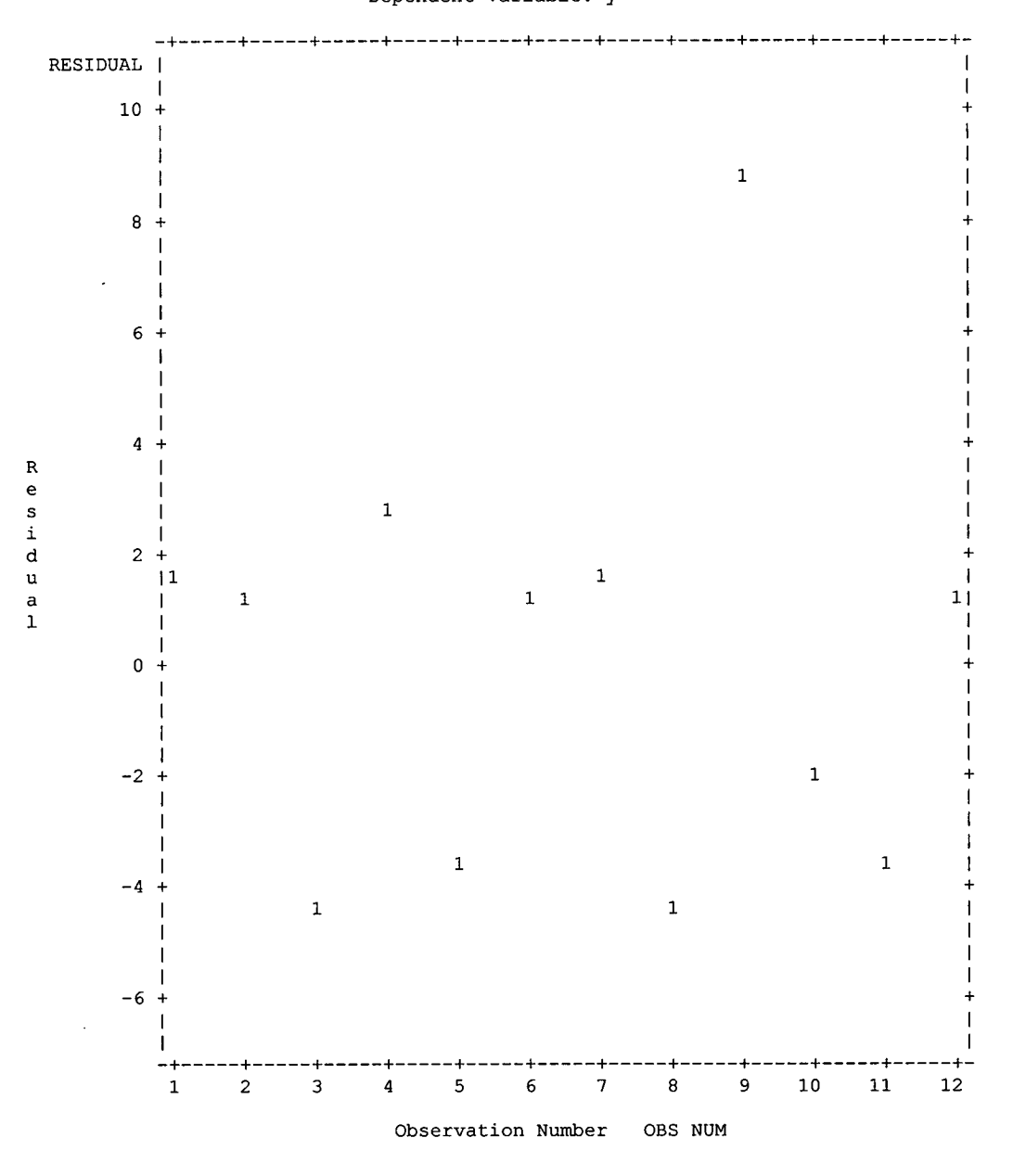

Appendix *A.5*

 $\bullet$ 

 $\bullet$  $\bullet$  $\bullet$  $\bullet$  $\bullet$  $\bullet$  $\bullet$  $\bullet$  $\bullet$  $\bullet$  $\bullet$  $\bullet$  $\bullet$  $\bullet$ ●  $\bullet$  $\bullet$  $\bullet$  $\bullet$  $\bullet$  $\bullet$  $\bullet$  $\bullet$  $\bullet$  $\bullet$  $\bullet$  $\bullet$  $\bullet$  $\bullet$  $\bullet$  $\bullet$  $\bullet$  $\bullet$  $\bullet$  $\bullet$  $\bullet$  $\bullet$  $\bullet$ ●

#### Injury 2001 - 2002 Stepwise Output

The REG Procedure Model: MODEL1 Dependent Variable: y

#### Stepwise Selection: Step 1

Variable x16 Entered: R-Square =  $0.3407$  and  $C(p) = -4.7883$ 

Analysis of Variance

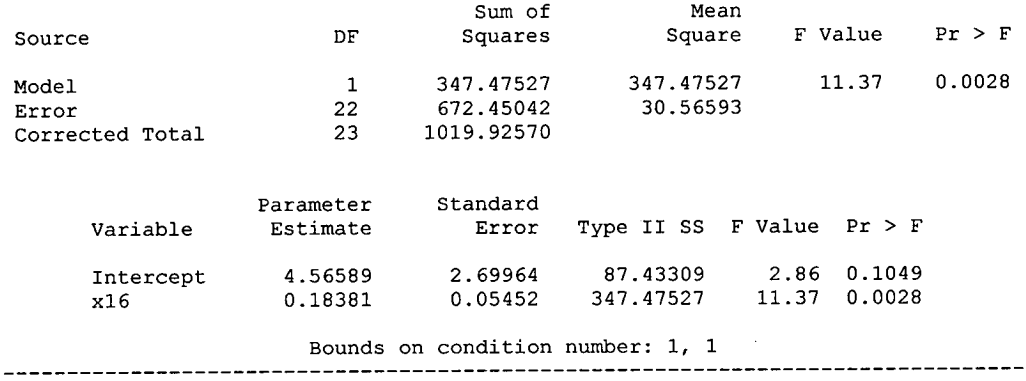

All variables left in the model are significant at the 0.1500 level. No other variable met the 0.1500 significance level for entry into the model.

#### Summary of Stepwise Selection

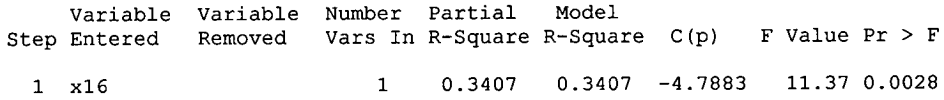

## Appendix A.6

 $\bullet$ 

 $\bullet$  $\bullet$ ●

#### Injury 2001 - 2002 significant Output

The REG Procedure Model: MODEL1 Dependent Variable: y

#### Analysis of Variance

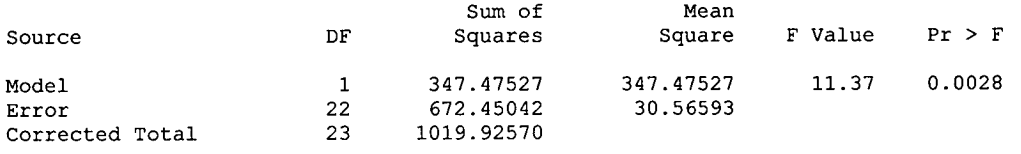

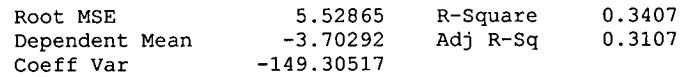

#### Parameter Estimates

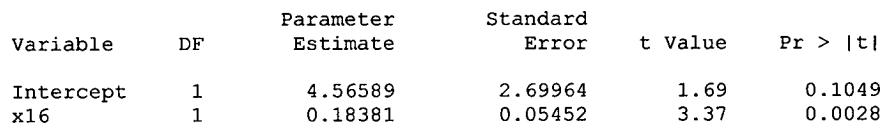

Appendix  $A.\overline{6}$ 

 $\bullet$ 

 $\bullet$ 

 $\bullet$ 

 $\bullet$ 

 $\bullet$ 

●

●

Œ

Q

 $\bullet$ 

 $\bullet$ ●

 $\bullet$ 

 $\bullet$ O

 $\bullet$ 

 $\bullet$  $\bullet$ 

 $\blacksquare$ C

 $\bullet$ 

The REG Procedure<br>Model: MODEL1 Dependent Variable: y

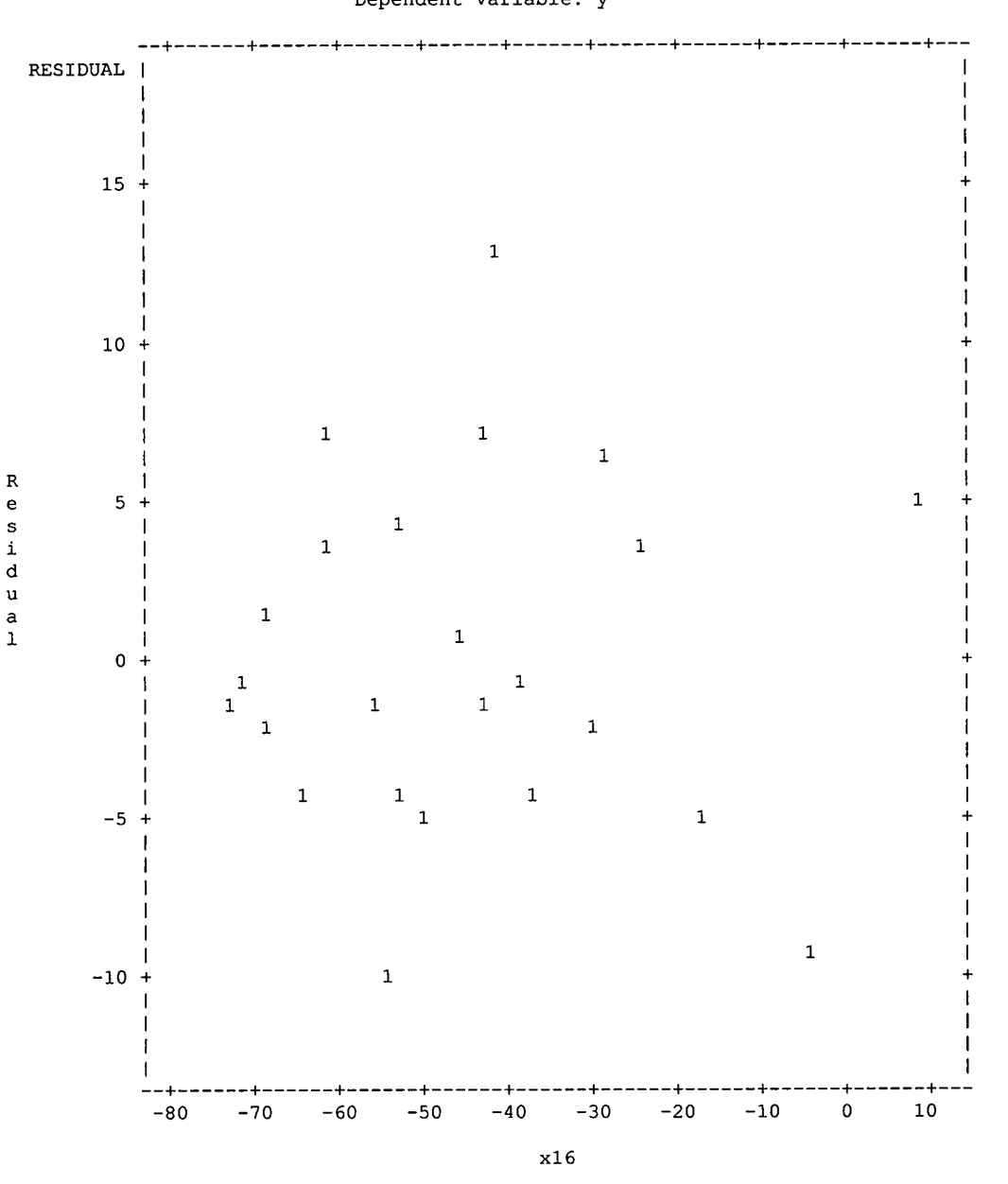

Appendix A.6

Œ

●  $\bullet$  $\bullet$  $\bullet$ 

 $\blacksquare$ 

O

●

 $\bullet$ 

 $\blacksquare$ 

Œ  $\bullet$  $\bullet$  $\bullet$ 

Œ

C

 $\bullet$ 

The REG Procedure Model: MODEL1 Dependent Variable: y

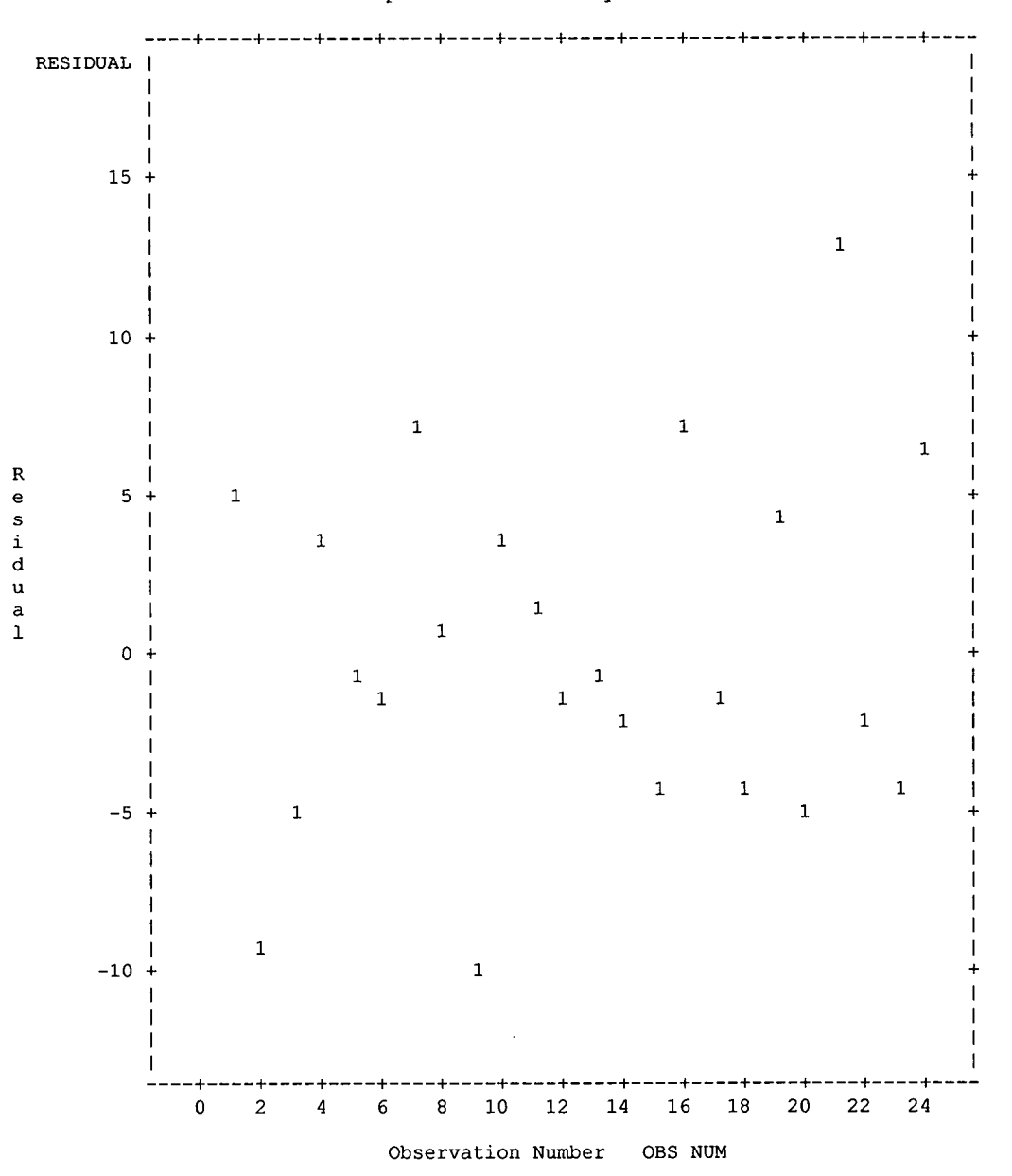

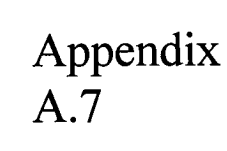

●  $\bullet$  $\bullet$  $\bullet$  $\bullet$  $\bullet$  $\bullet$ ●  $\bullet$  $\bullet$ ●

#### **Injury 2002 Stepwise Output**

The REG Procedure Model: MODEL1 Dependent Variable: y

#### Stepwise Selection: Step 1

#### Variable x16 Entered: R-Square =  $0.3193$  and  $C(p) =$ .

Analysis of Variance

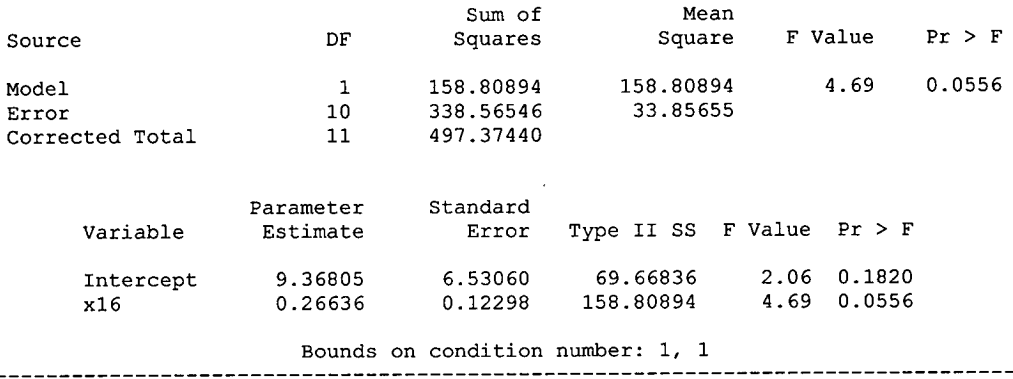

All variables left in the model are significant at the 0.1500 level. No other variable met the 0.1500 significance level for entry into the model.

#### Summary of Stepwise Selection

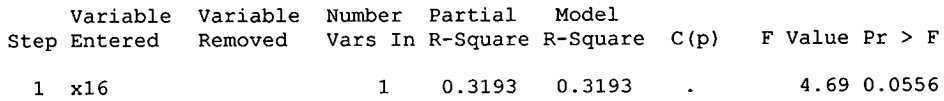

## Appendix A.8

 $\bullet$  $\bullet$ 

 $\bullet$ 

Ċ

ſ

#### **Injury 2002 significant Output**

The REG Procedure Model: MODEL1 Dependent Variable: y

#### Analysis of Variance

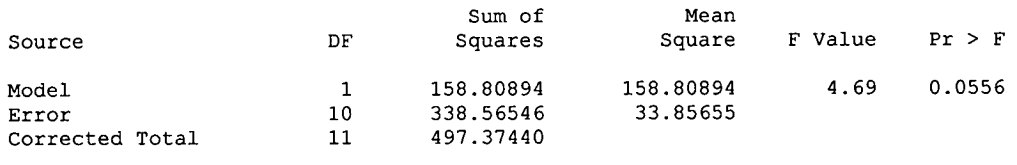

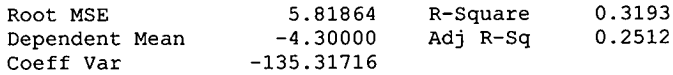

#### Parameter Estimates

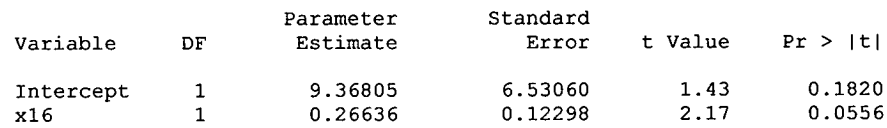

The REG Procedure Model: MODEL1

Appendix

A.8

 $\bullet$ C

 $\bullet$  $\bullet$  $\bullet$ 

Œ

Œ

 $\blacksquare$ 

C

Œ

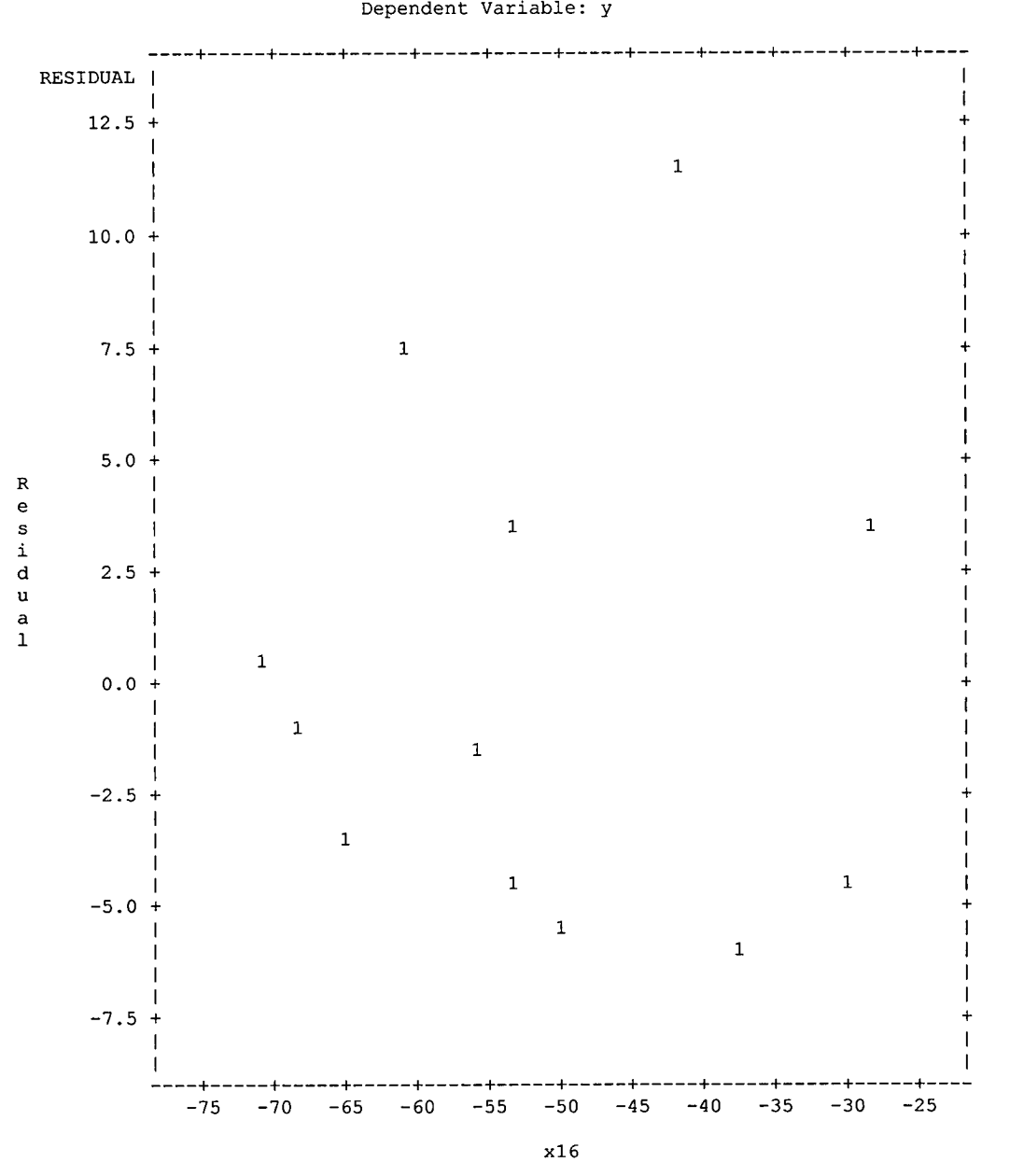
$\bullet$  $\bullet$  $\bullet$ 

●  $\bullet$ 

 $\bullet$ 

 $\bullet$ 

 $\bullet$  $\bullet$ 

 $\bullet$ Q  $\bullet$  $\bullet$ 

 $\bullet$ 

 $\bullet$ 

 $\bullet$  $\bullet$ ●  $\bullet$  $\bullet$  $\bullet$  $\bullet$  $\bullet$  $\bullet$  $\bullet$  $\bullet$ C e  $\bullet$  $\bullet$  $\bullet$ 

 $\bullet$ 

The REG Procedure Model: MODEL1 Dependent Variable: y

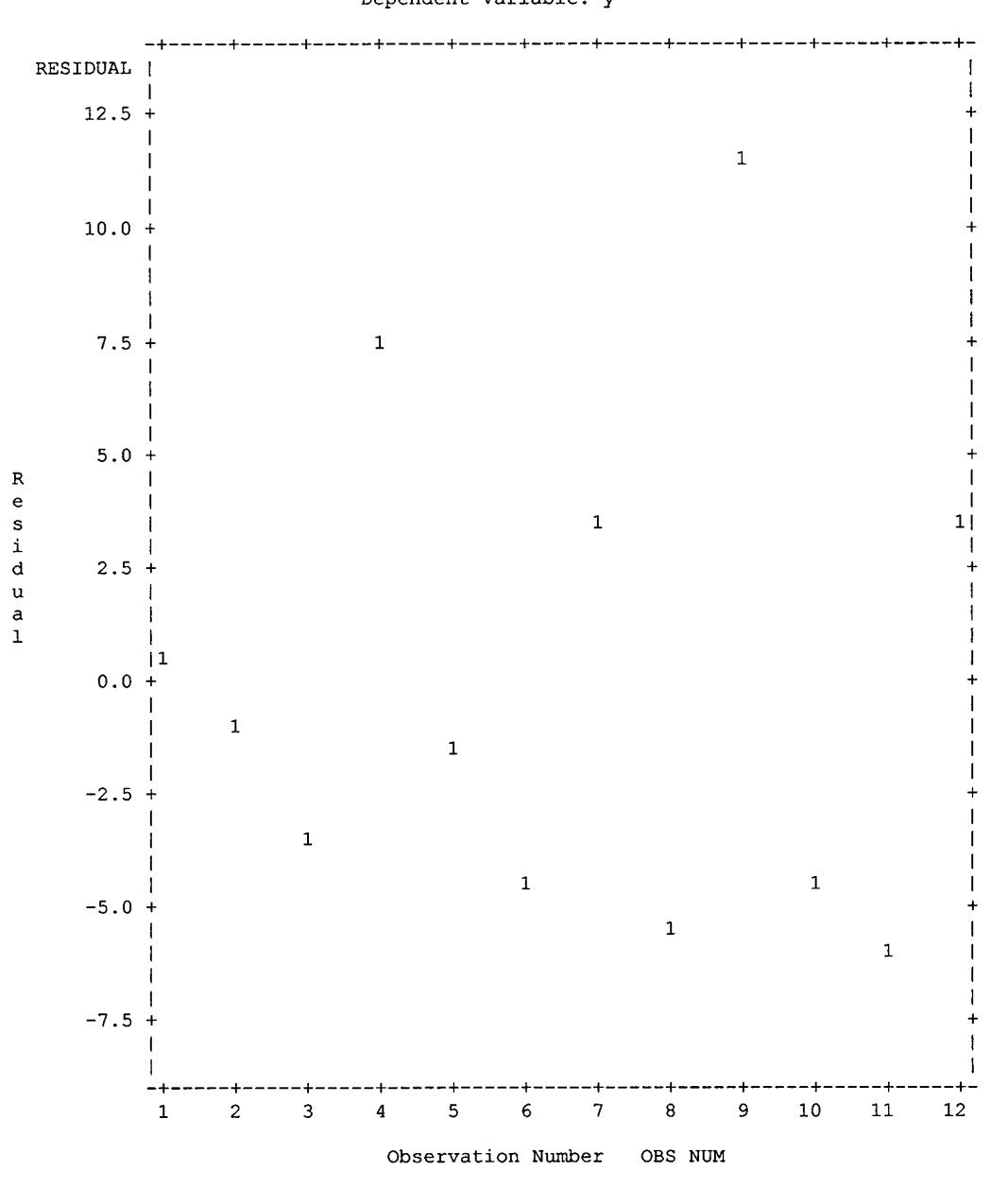

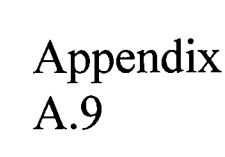

 $\bullet$  $\bullet$  $\bullet$  $\bullet$  $\bullet$  $\bullet$  $\bullet$  $\bullet$  $\bullet$  $\bullet$  $\bullet$ 

 $\bullet$  $\bullet$  $\bullet$  $\bullet$  $\bullet$ 

 $\bullet$  $\bullet$  $\bullet$  $\bullet$  $\bullet$  $\bullet$  $\bullet$  $\bullet$  $\bullet$  $\bullet$  $\bullet$  $\bullet$  $\bullet$  $\bullet$  $\bullet$  $\bullet$  $\bullet$  $\bullet$  $\bullet$  $\bullet$  $\bullet$ ●

#### **NonComp 2001 - 2002 Stepwise Output**

The REG Procedure Model: MODEL1 Dependent Variable: y

Stepwise Selection: Step 1

Variable x13 Entered: R-Square =  $0.3920$  and  $C(p) = 3.5557$ 

Analysis of Variance

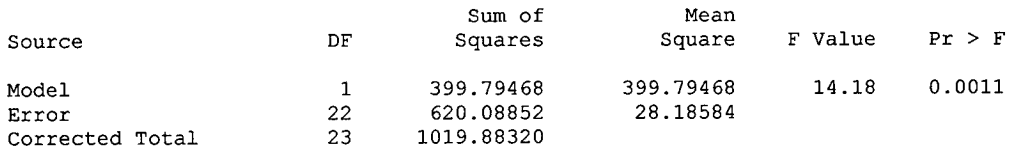

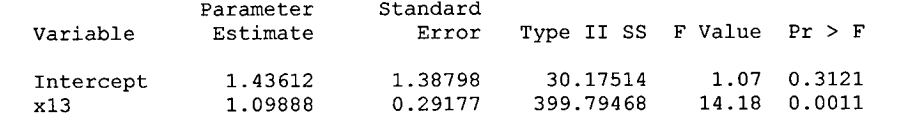

Bounds on condition number: 1, 1 

Stepwise Selection: Step 2

Variable x8 Entered: R-Square =  $0.5582$  and  $C(p) = -0.8846$ 

Analysis of Variance

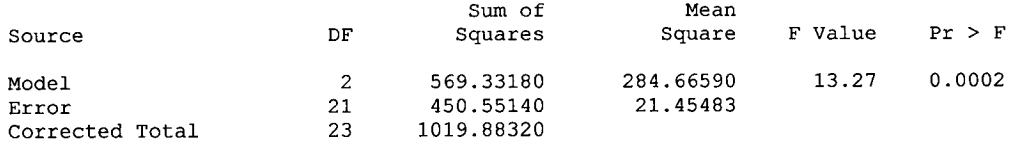

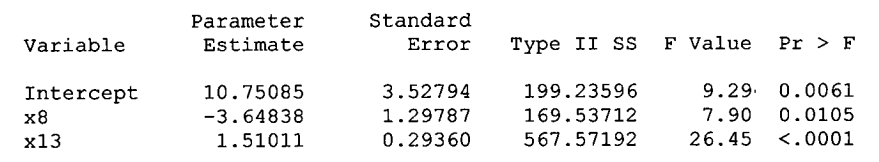

Bounds on condition number: 1.3303, 5.321

#### Stepwise Selection: Step 3

Variable x4 Entered: R-Square =  $0.6186$  and  $C(p) = -1.2238$ 

#### Analysis of Variance

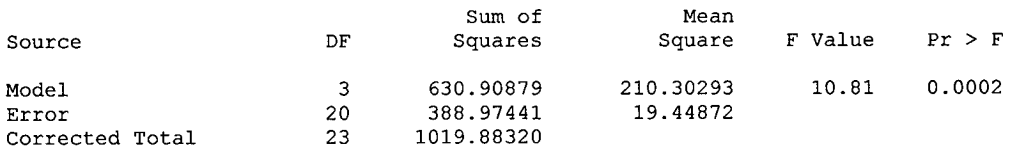

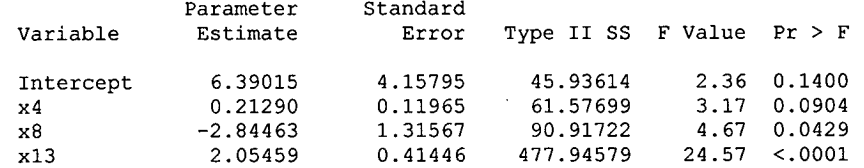

Bounds on condition number: 3.3021, 23.203

#### Stepwise Selection: Step 4

Variable x16 Entered: R-Square =  $0.6852$  and  $C(p) = -1.8038$ 

#### Analysis of Variance

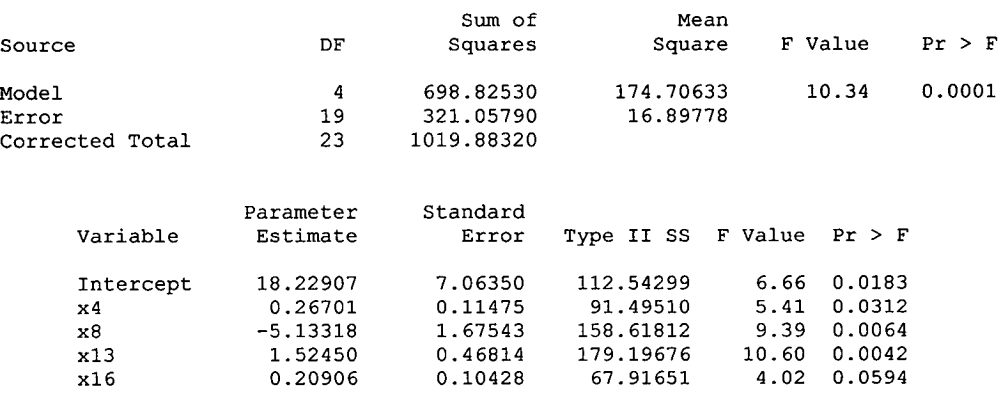

Bounds on condition number: 6.6184, 68.89

All variables left in the model are significant at the 0.1500 level. No other variable met the 0.1500 significance level for entry into the model.

#### Summary of Stepwise Selection

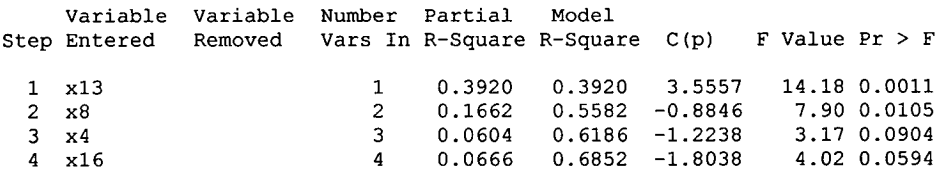

● C  $\bullet$  $\bullet$ ●

#### NonComp 2001 - 2002 Significant Output

The REG Procedure Model: MODEL1 Dependent Variable: y

#### Analysis of Variance

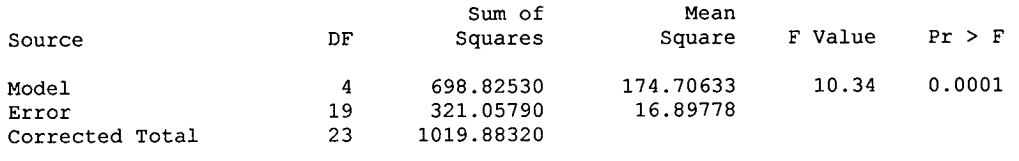

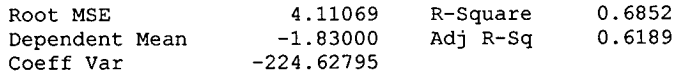

#### Parameter Estimates

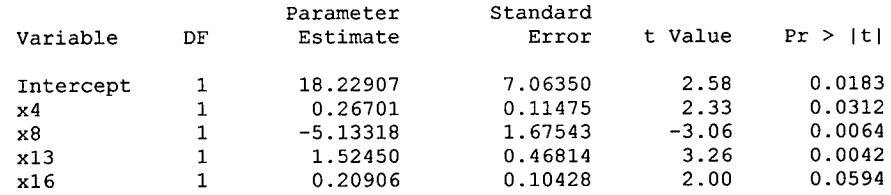

Appendix  $\overrightarrow{A.10}$ 

C

●

 $\blacksquare$ 

O

I

 $\hat{\mathcal{A}}$ 

The REG Procedure Model: MODEL1 Dependent Variable: y

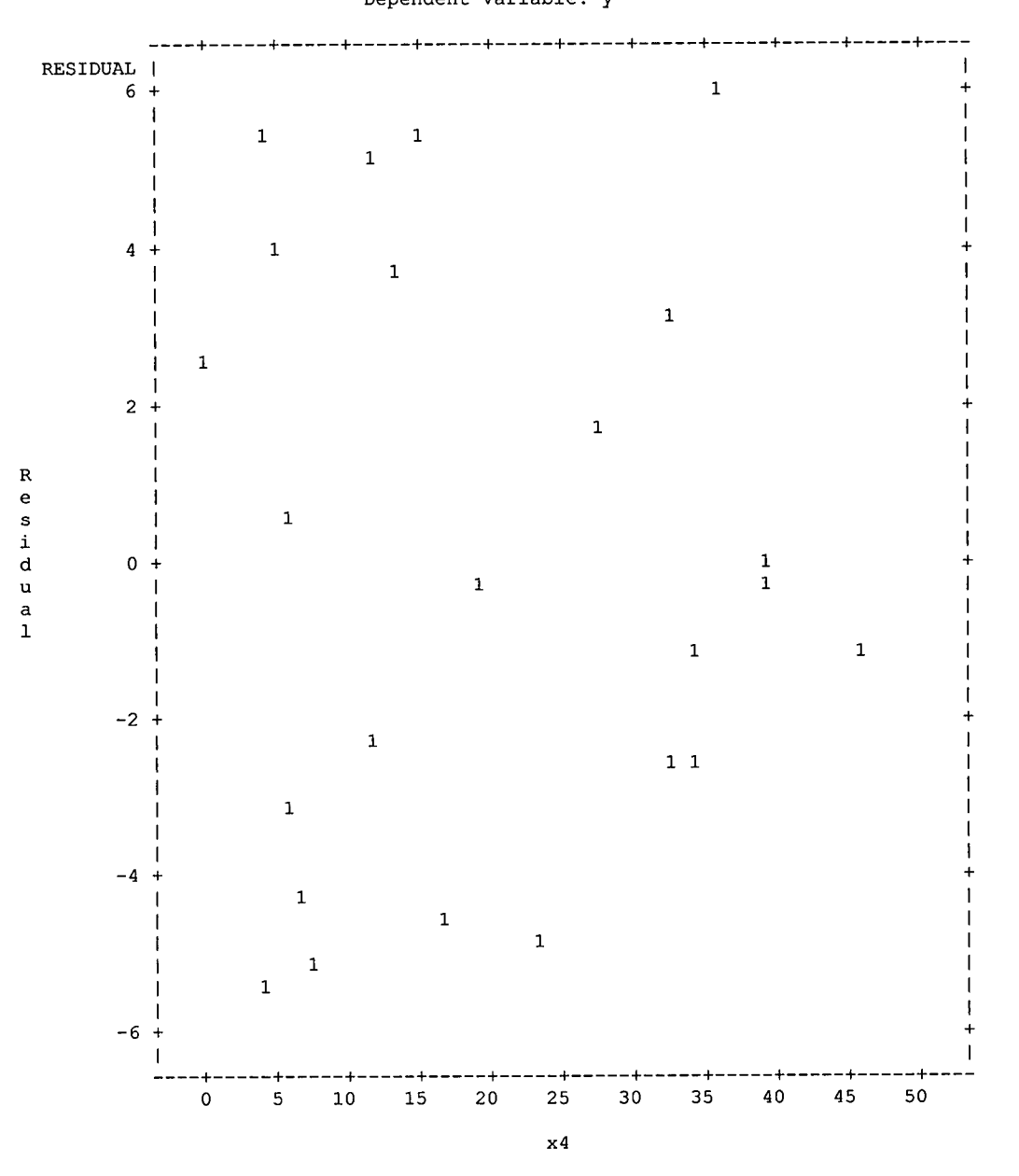

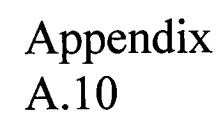

 $\bullet$ 

 $\bullet$ 

(

(

 $\bullet$ 

 $\overline{\phantom{a}}$ C

(

Œ

The REG Procedure<br>Model: MODEL1 Dependent Variable: y

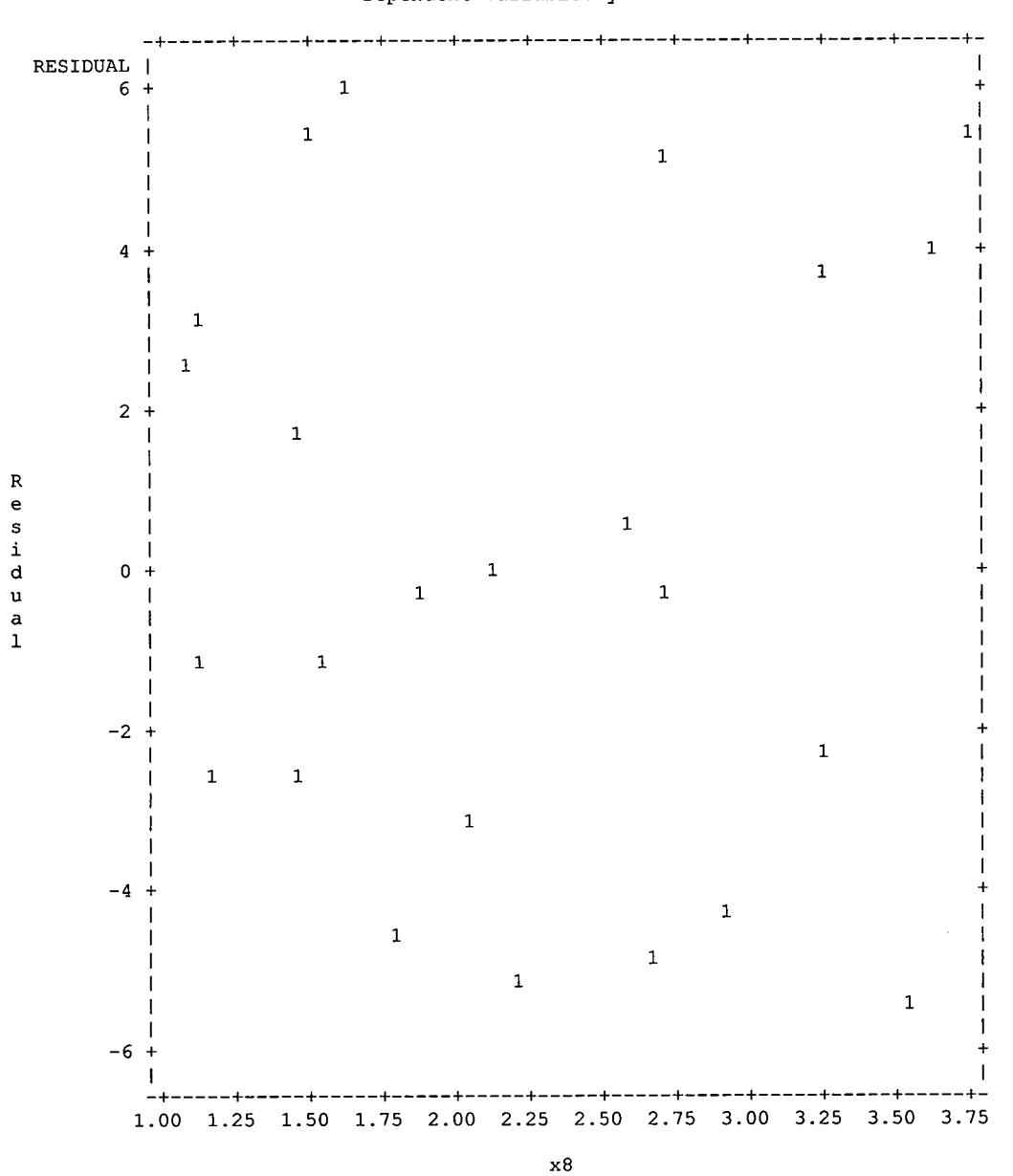

### Appendix  $\overline{A.10}$

The REG Procedure<br>Model: MODEL1 Dependent Variable: y

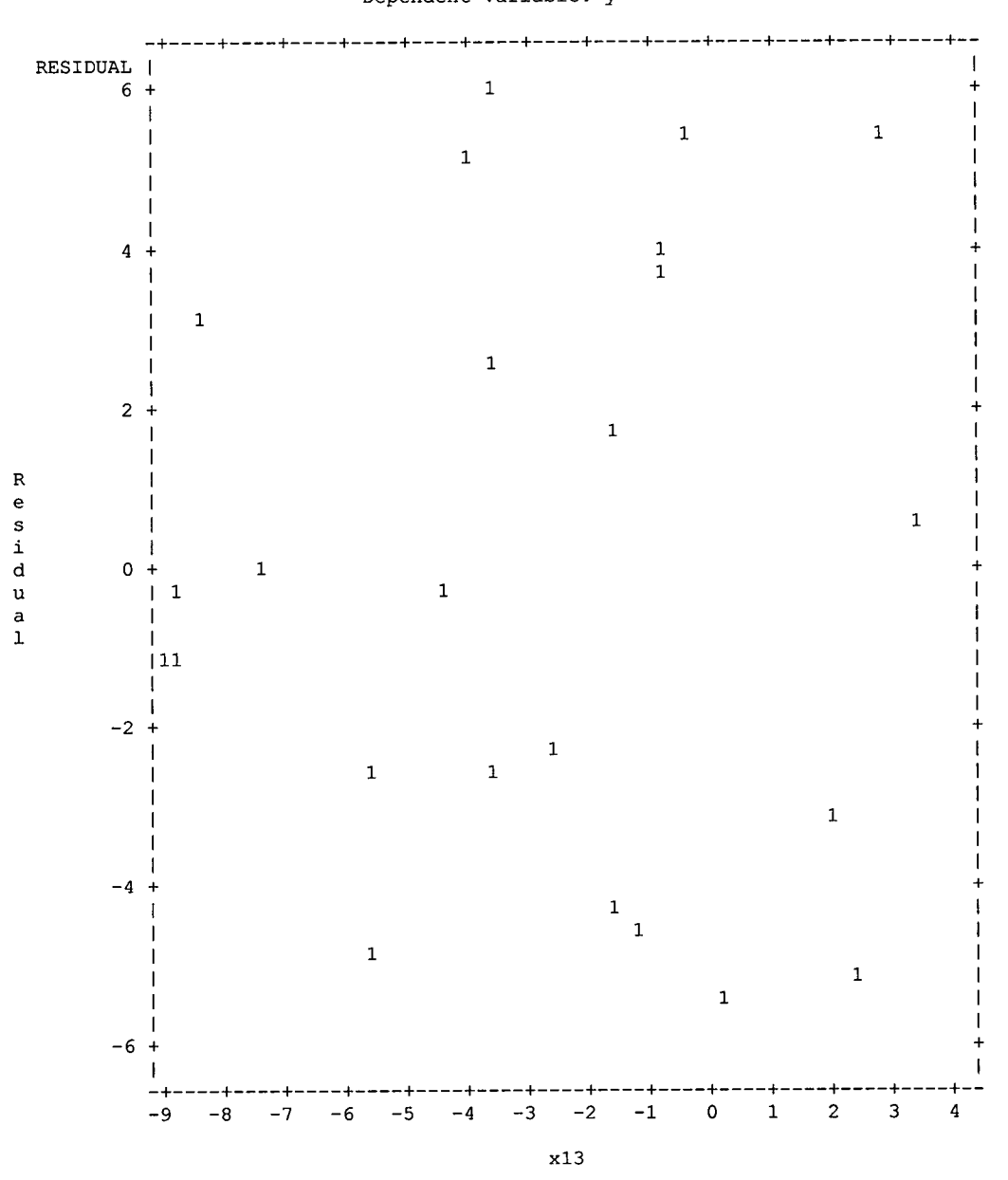

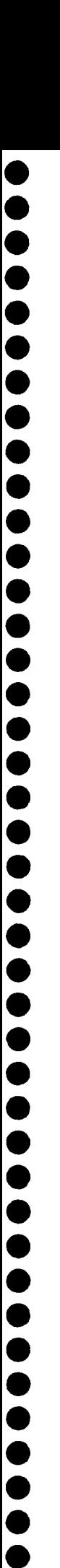

### Appendix  $\overline{A.10}$

The REG Procedure<br>Model: MODEL1

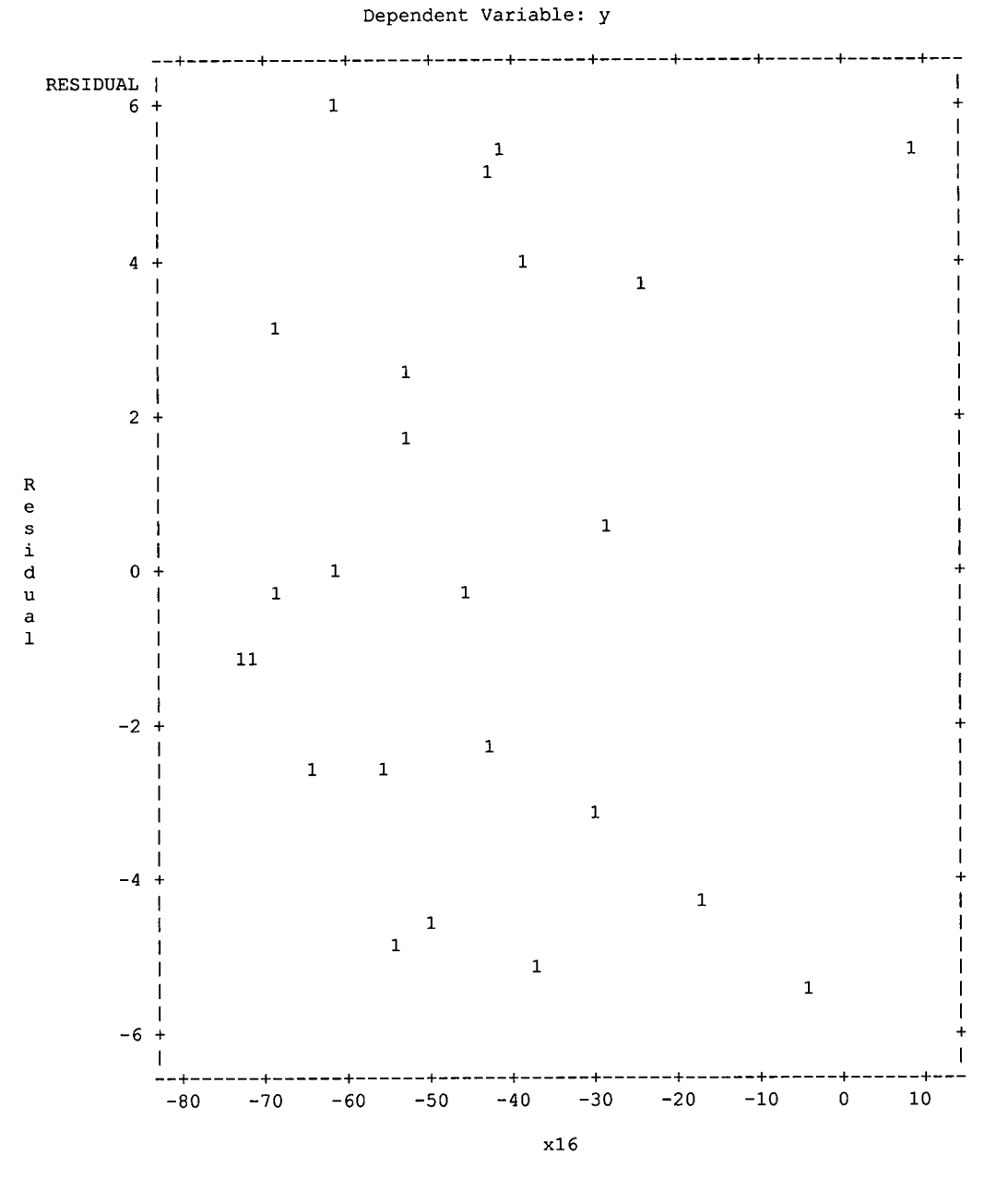

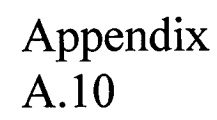

 $\blacksquare$ Œ

 $\bullet$ 

 $\bullet$ Q

G

 $\blacksquare$ 

 $\bullet$ 

C

●

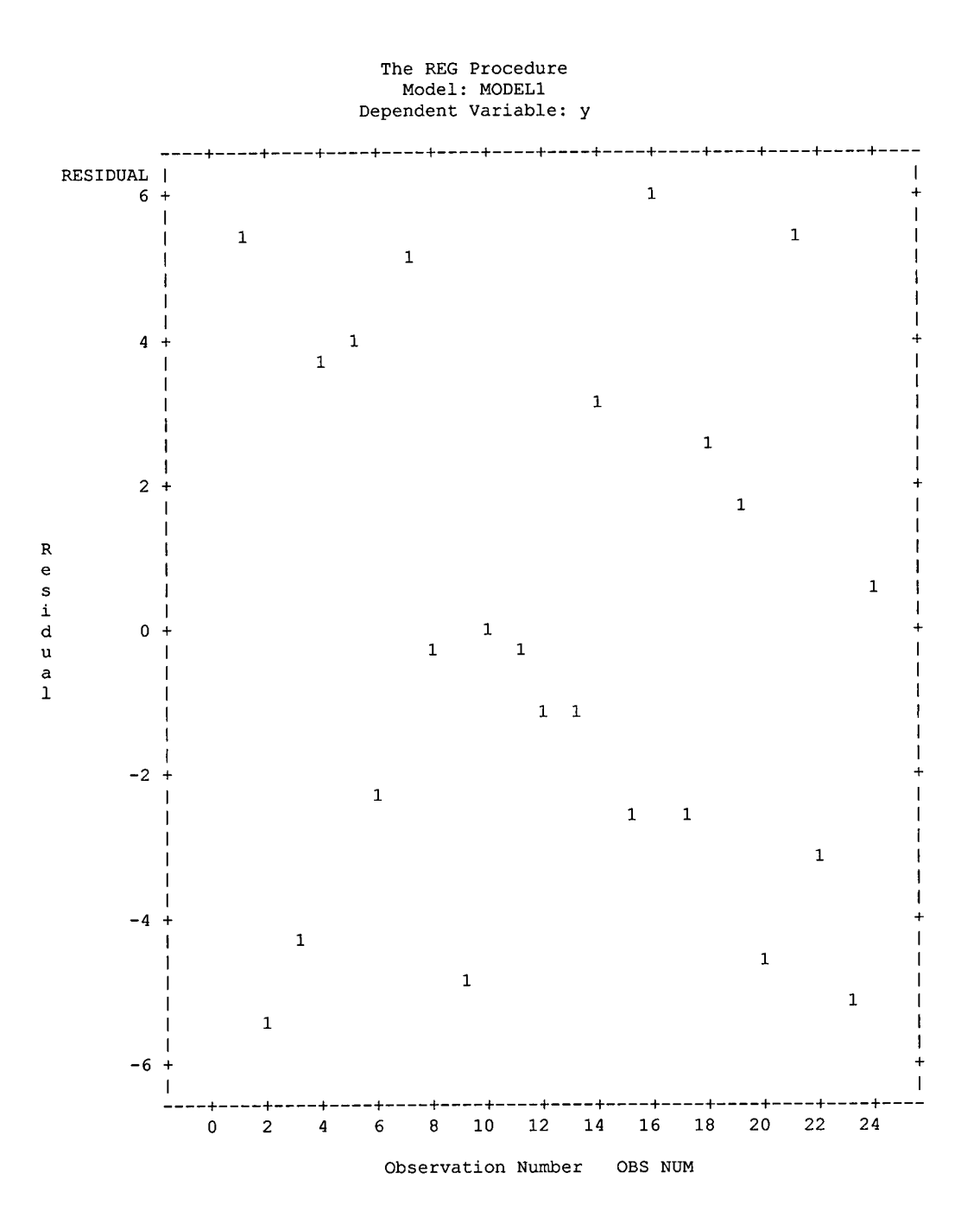

 $\bullet$  $\bullet$ 

#### **NonComp 2002 Stepwise Output**

The REG Procedure Model: MODEL1 Dependent Variable: y

Stepwise Selection: Step 1

Variable x13 Entered: R-Square =  $0.3448$  and  $C(p) =$ .

Analysis of Variance

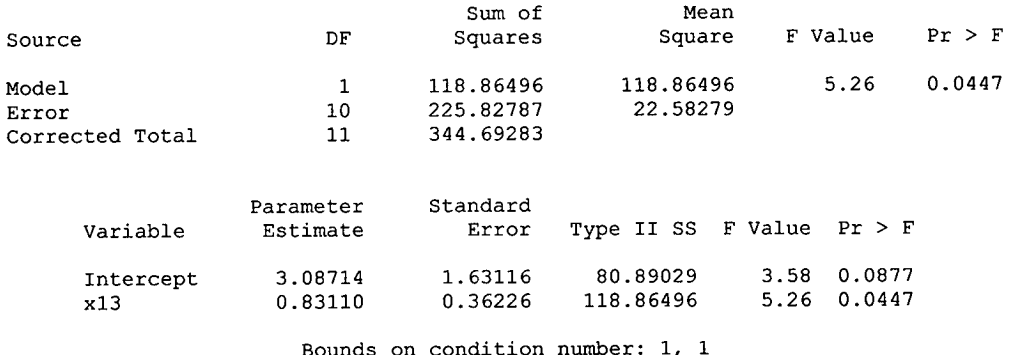

Bounds on condition number: 1, 1

All variables left in the model are significant at the 0.1500 level. No other variable met the 0.1500 significance level for entry into the model.

#### Summary of Stepwise Selection

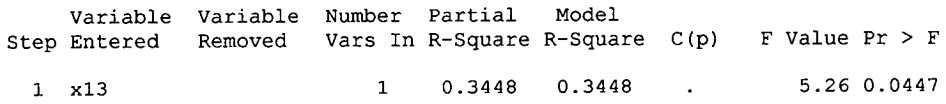

 $\bullet$ 

 $\bullet$  $\bullet$  $\ddot{\bullet}$  $\bullet$  $\bullet$ 

 $\bullet$ 

 $\bullet$ ●

#### NonComp 2002 Significant Output

The REG Procedure Model: MODEL1 Dependent Variable: y

#### Analysis of Variance

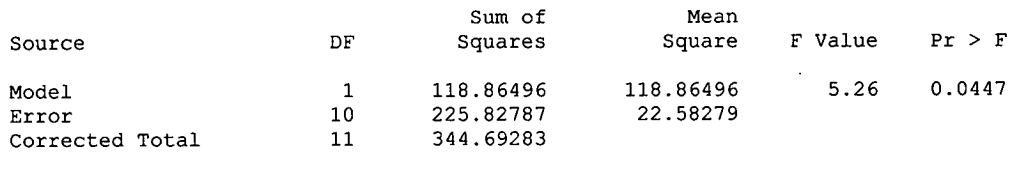

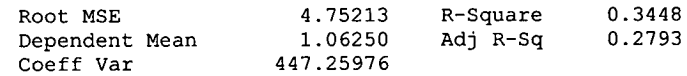

#### Parameter Estimates

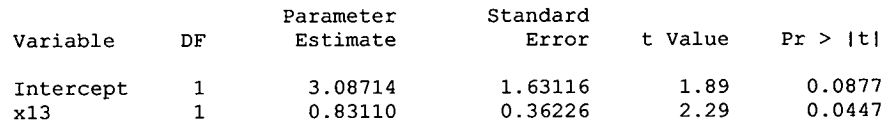

 $\cdot$ 

C

 $\overline{\mathcal{L}}$ 

C

(

The REG Procedure Model: MODEL1 Dependent Variable: y

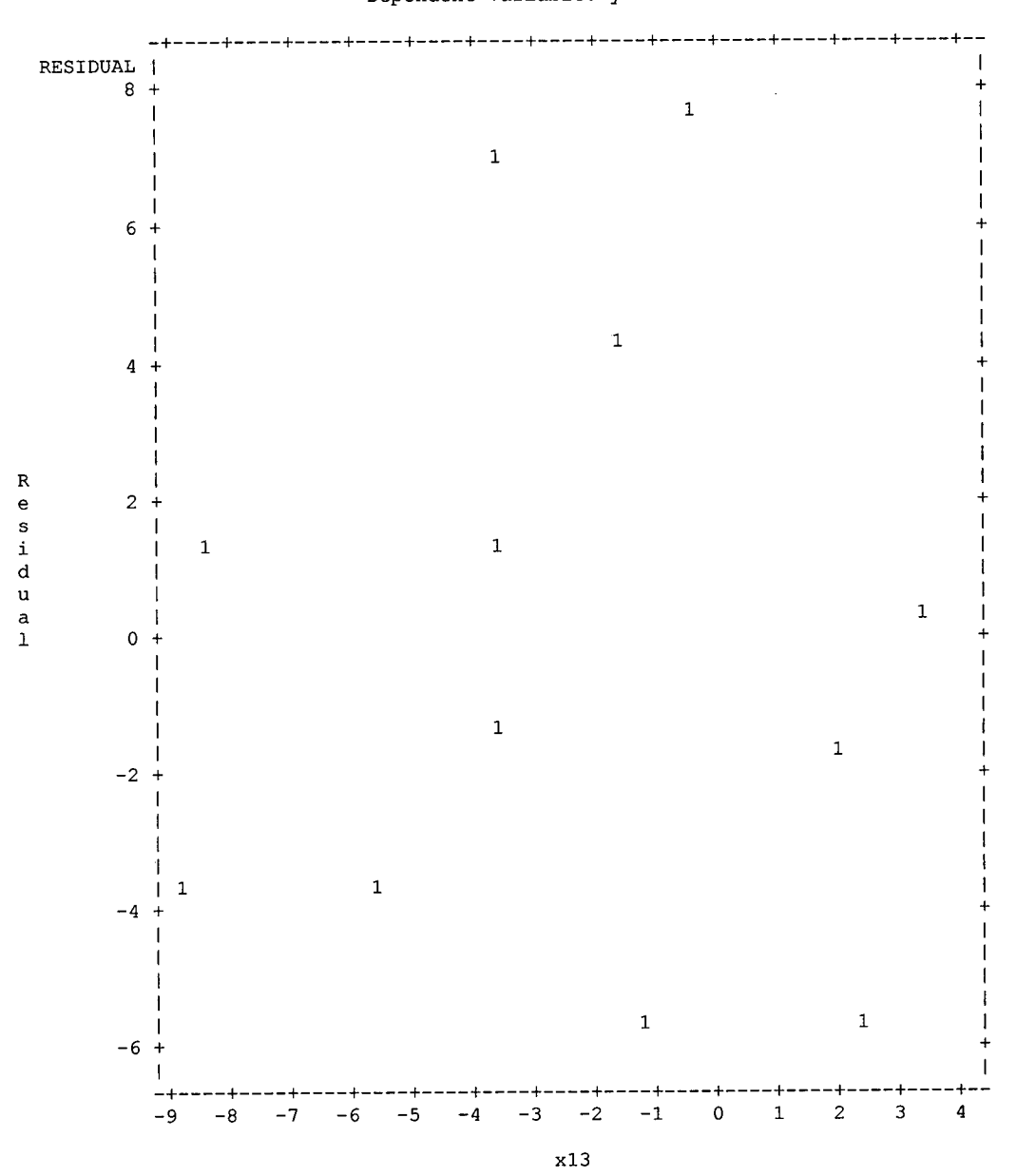

 $\bullet$  $\bullet$ A

 $\bullet$ 

 $\bullet$  $\bullet$  $\bullet$  $\blacksquare$  $\bullet$  $\bullet$  $\blacksquare$  $\bullet$ 

 $\bullet$  $\bullet$ 

Œ

 $\bullet$  $\blacksquare$ 

●

€  $\bullet$  $\bullet$  $\bullet$  $\bullet$ 

 $\bullet$ 

The REG Procedure Model: MODEL1 Dependent Variable: y

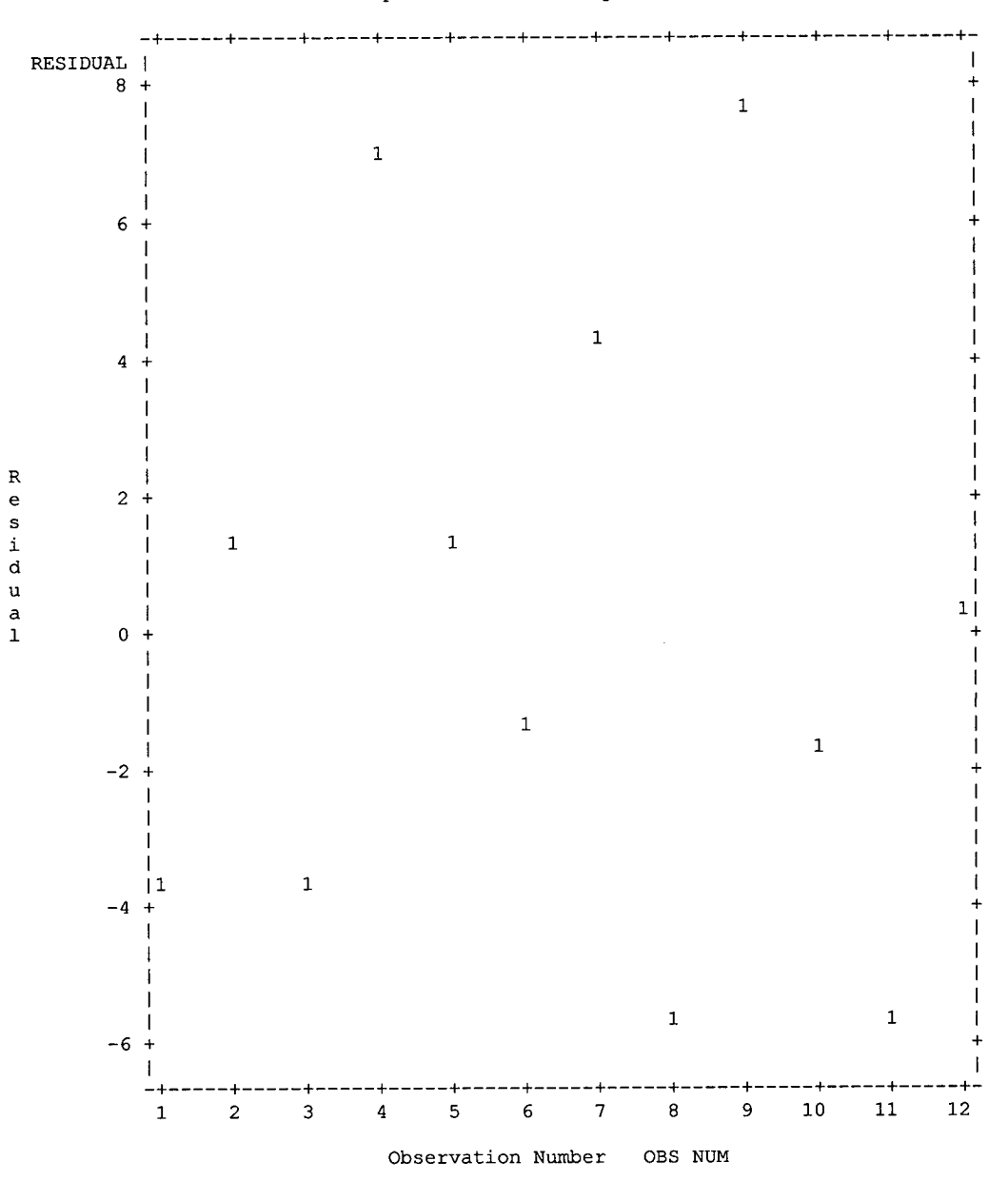

 $\bullet$  $\bullet$  $\bullet$  $\bullet$  $\bullet$  $\bullet$  $\bullet$  $\bullet$  $\bullet$  $\bullet$  $\bullet$  $\bullet$  $\bullet$  $\bullet$  $\bullet$  $\bullet$ 

 $\bullet$ 

 $\bullet$  $\bullet$  $\bullet$  $\bullet$  $\bullet$  $\bullet$  $\bullet$  $\bullet$  $\bullet$  $\bullet$  $\bullet$  $\bullet$  $\bullet$  $\bullet$  $\bullet$  $\bullet$  $\bullet$  $\bullet$  $\bullet$  $\bullet$  $\bullet$ ●

#### Total 2001 - 2002 Stepwise Output

The REG Procedure Model: MODEL1 Dependent Variable: y

#### Stepwise Selection: Step 1

Variable x13 Entered: R-Square =  $0.3931$  and  $C(p) = 0.6789$ 

Analysis of Variance

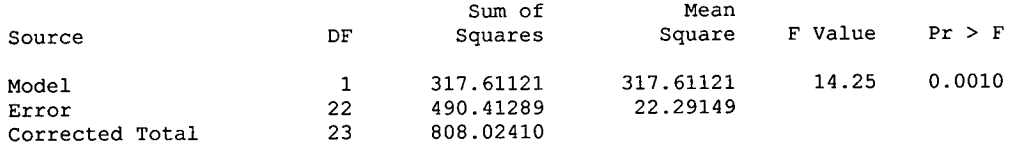

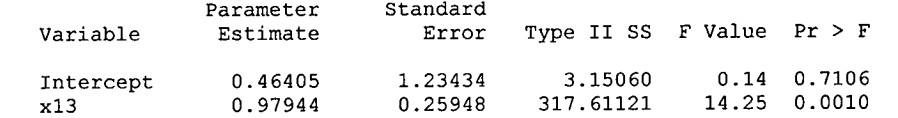

Bounds on condition number: 1, <sup>1</sup>

\_\_\_\_\_\_\_\_\_\_\_\_\_\_\_\_\_\_\_\_\_\_

Stepwise Selection: Step 2

Variable x4 Entered: R-Square =  $0.4623$  and  $C(p) = 0.3218$ 

#### Analysis of Variance

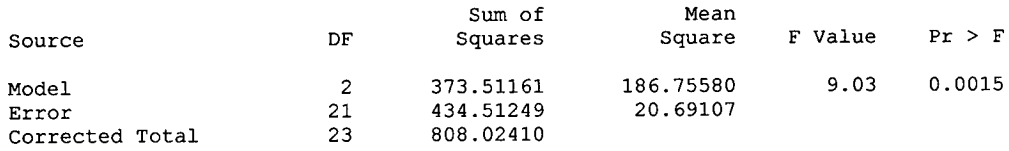

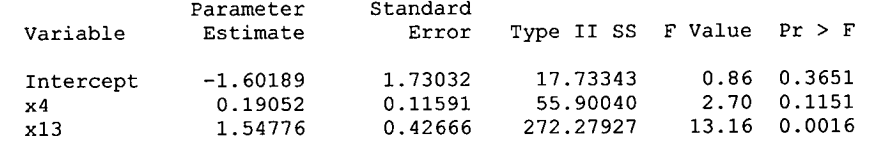

Bounds on condition number: 2.9129, 11.652

All variables left in the model are significant at the 0.1500 level.

#### Summary of Stepwise Selection

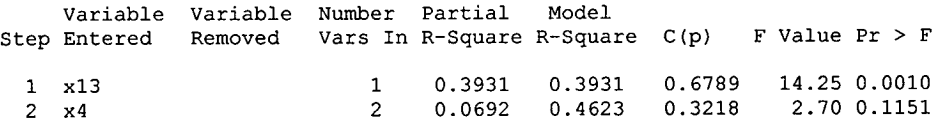

 $\bullet$  $\bullet$  $\begin{matrix} \bullet \\ \bullet \end{matrix}$  $\bullet$  $\bullet$  $\bullet$  $\bullet$  $\bullet$  $\bullet$ ●

#### Total 2001 - 2002 Significant Output

The REG Procedure Model: MODEL1 Dependent Variable: y

#### Analysis of Variance

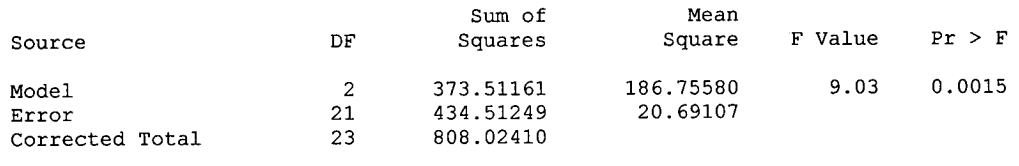

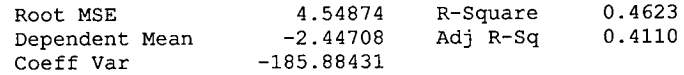

#### Parameter Estimates

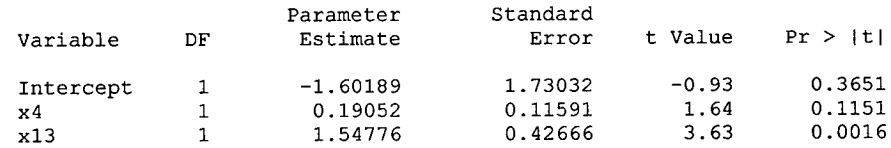

 $\bullet$  $\bullet$ 

 $\bullet$ 

●

 $\bullet$ 

 $\bullet$ 

 $\bullet$ 

C

C

Q

e  $\bullet$ 

 $\bullet$ 

O

O  $\bullet$ 

●

 $\bullet$  $\bullet$  $\bullet$ 

The REG Procedure<br>Model: MODEL1 Dependent Variable: y

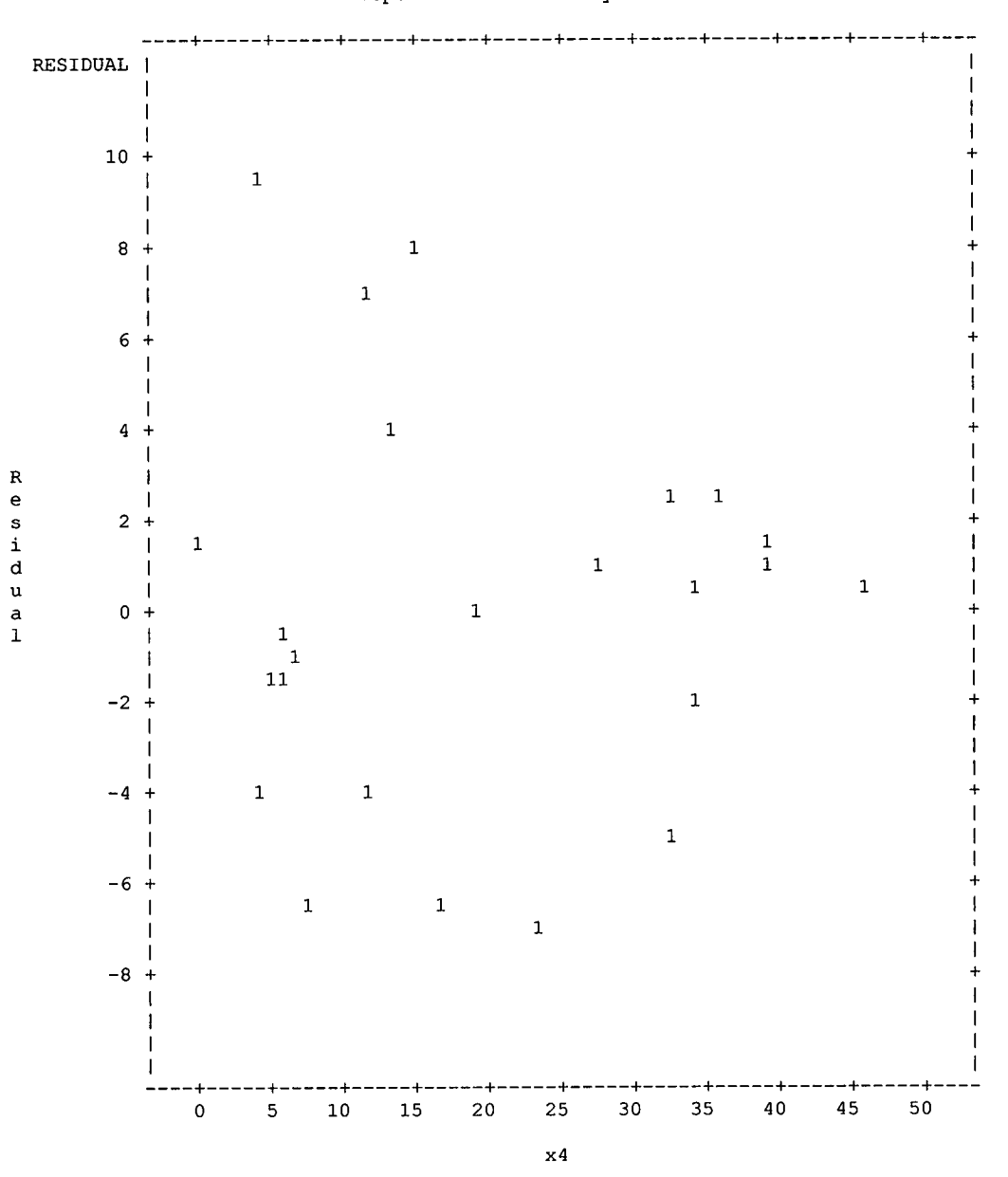

### Appendix  $\overline{A.14}$

 $\hat{\boldsymbol{\beta}}$ 

The REG Procedure<br>Model: MODEL1<br>Dependent Variable: y

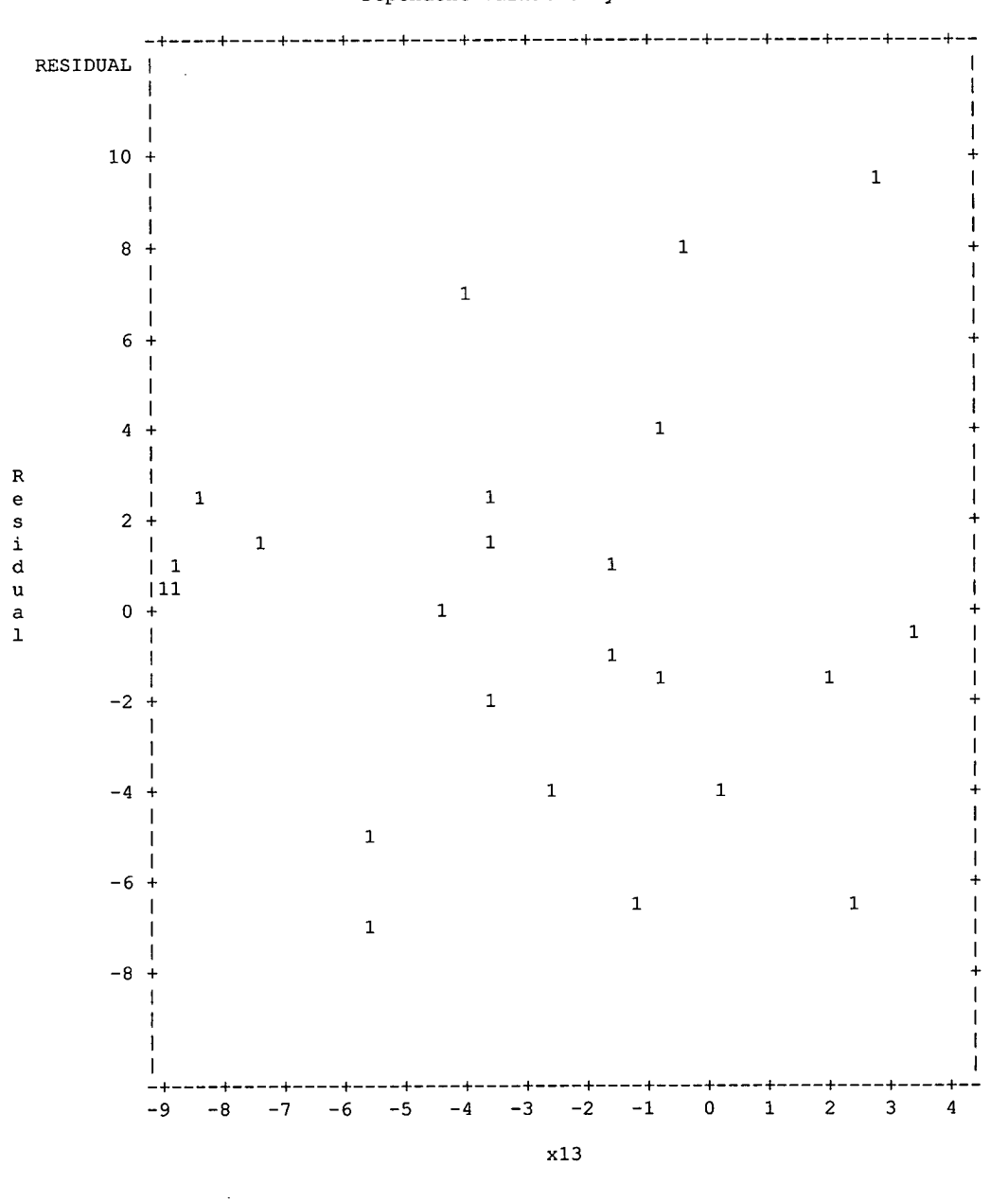

O

Œ

Œ

(

The REG Procedure Model: MODEL1 Dependent Variable: y

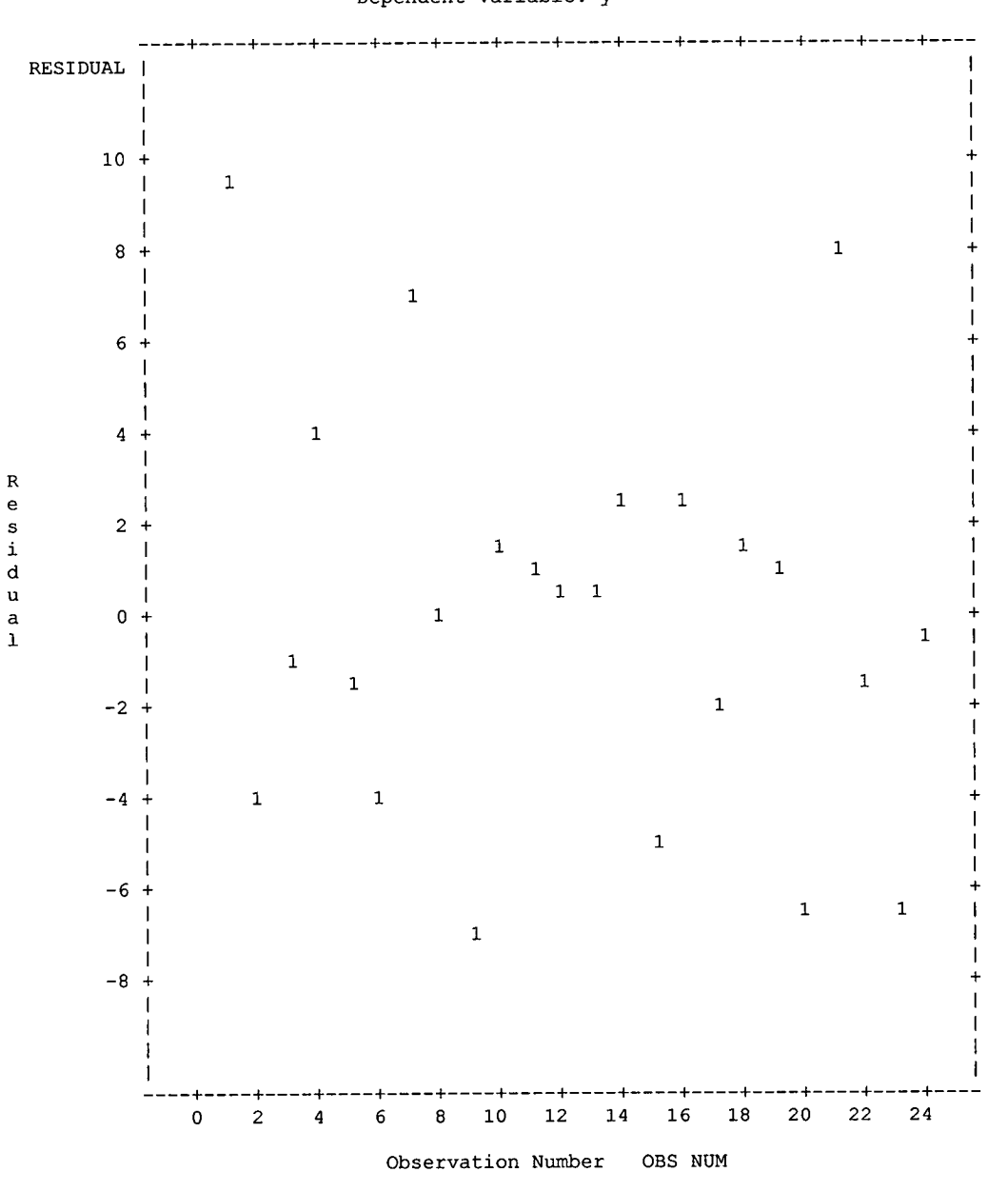

 $\bullet$  $\bullet$ 

#### **Total 2002 Stepwise Output**

The REG Procedure Model: MODEL1 Dependent Variable: y

#### Stepwise Selection: Step 1

#### Variable x13 Entered: R-Square =  $0.3773$  and  $C(p) =$ .

Analysis of Variance

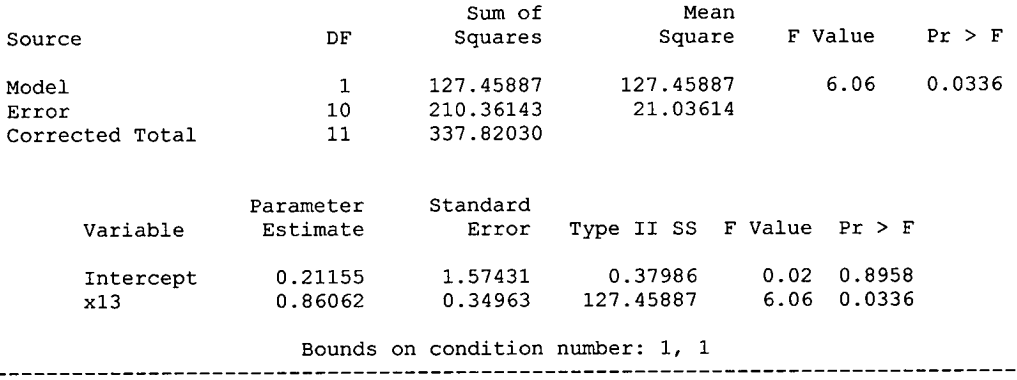

All variables left in the model are significant at the 0.1500 level. No other variable met the 0.1500 significance level for entry into the model.

#### Summary of Stepwise Selection

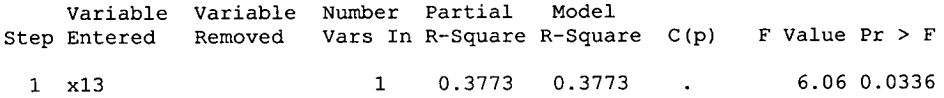

 $\bullet$  $\bullet$ 

 $\bullet$ 

 $\bullet$  $\bullet$ 

#### Total 2002 Significant Output

The REG Procedure Model: MODEL1 Dependent Variable: y

#### Analysis of Variance

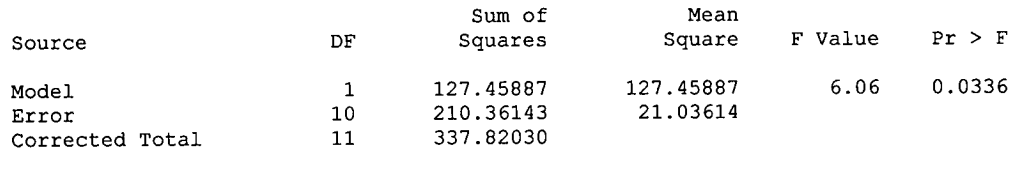

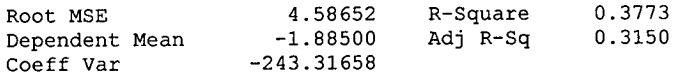

#### Parameter Estimates

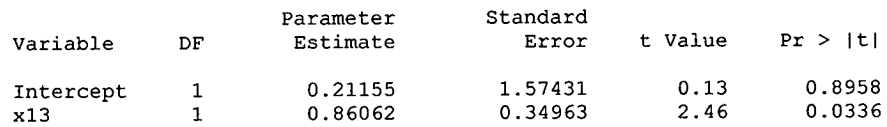

> The REG Procedure<br>Model: MODEL1 Dependent Variable: y

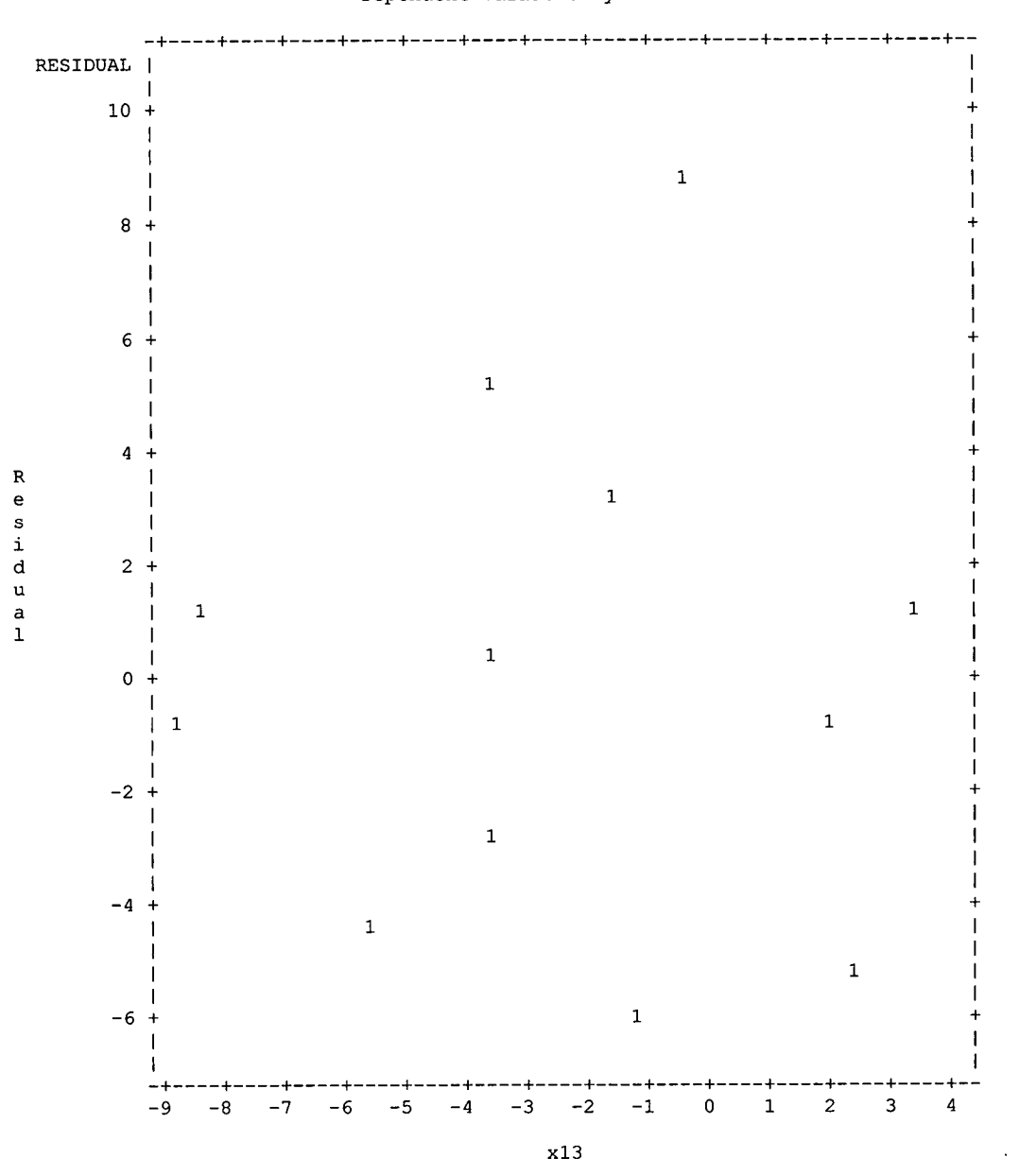

The REG Procedure Model: MODEL1

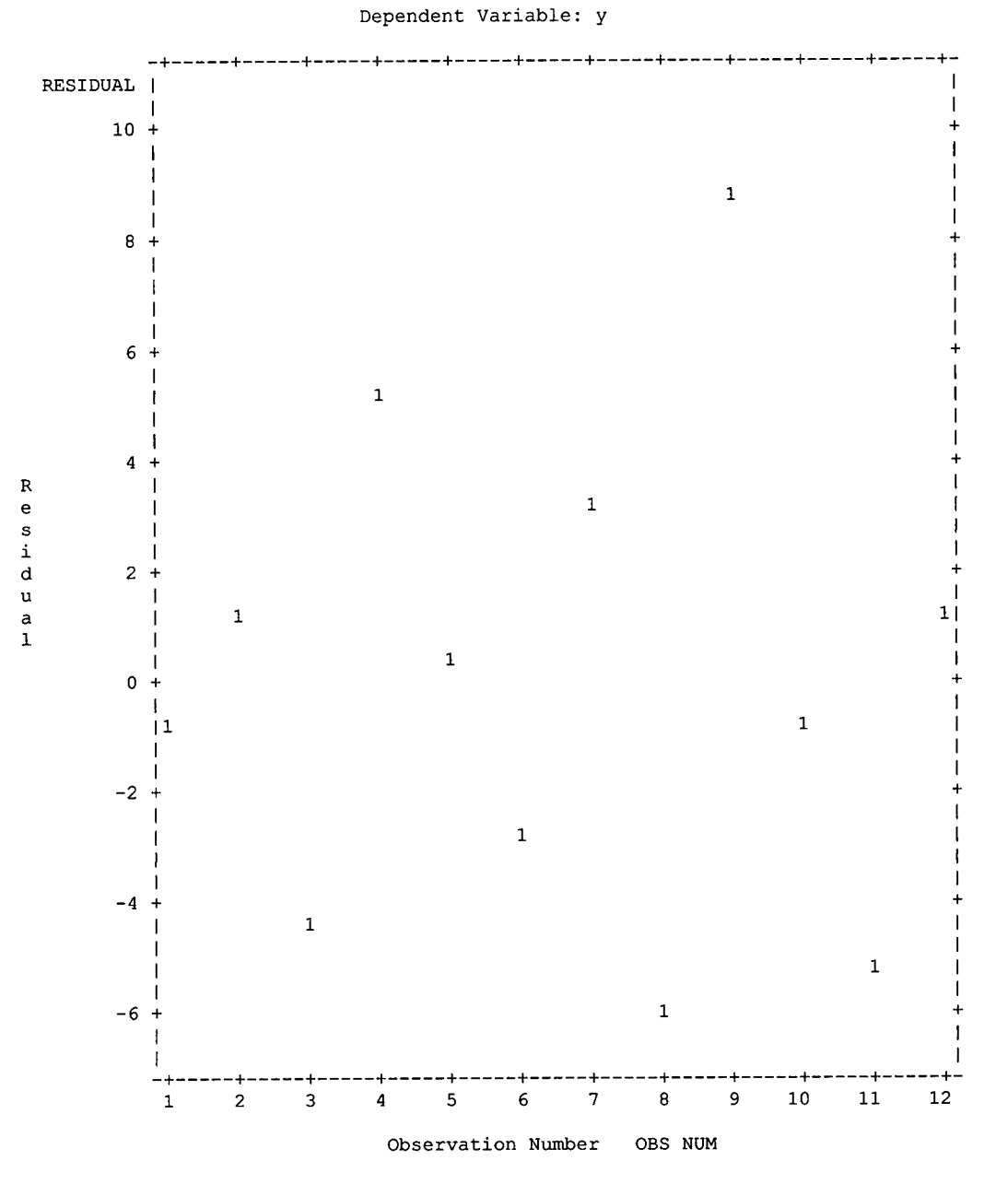

 $\bullet$ 

 $\blacksquare$ Œ

C

Œ

C

Appendix

A.16

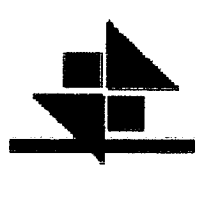

# Appendix **B**

Appendix **B.1** 

Concentra Health Care - Total 2001 - 2003

 $y = -1.60189 + 0.19052x4 + 1.54776x13$ x4=unemployment rate x13=USIP Index

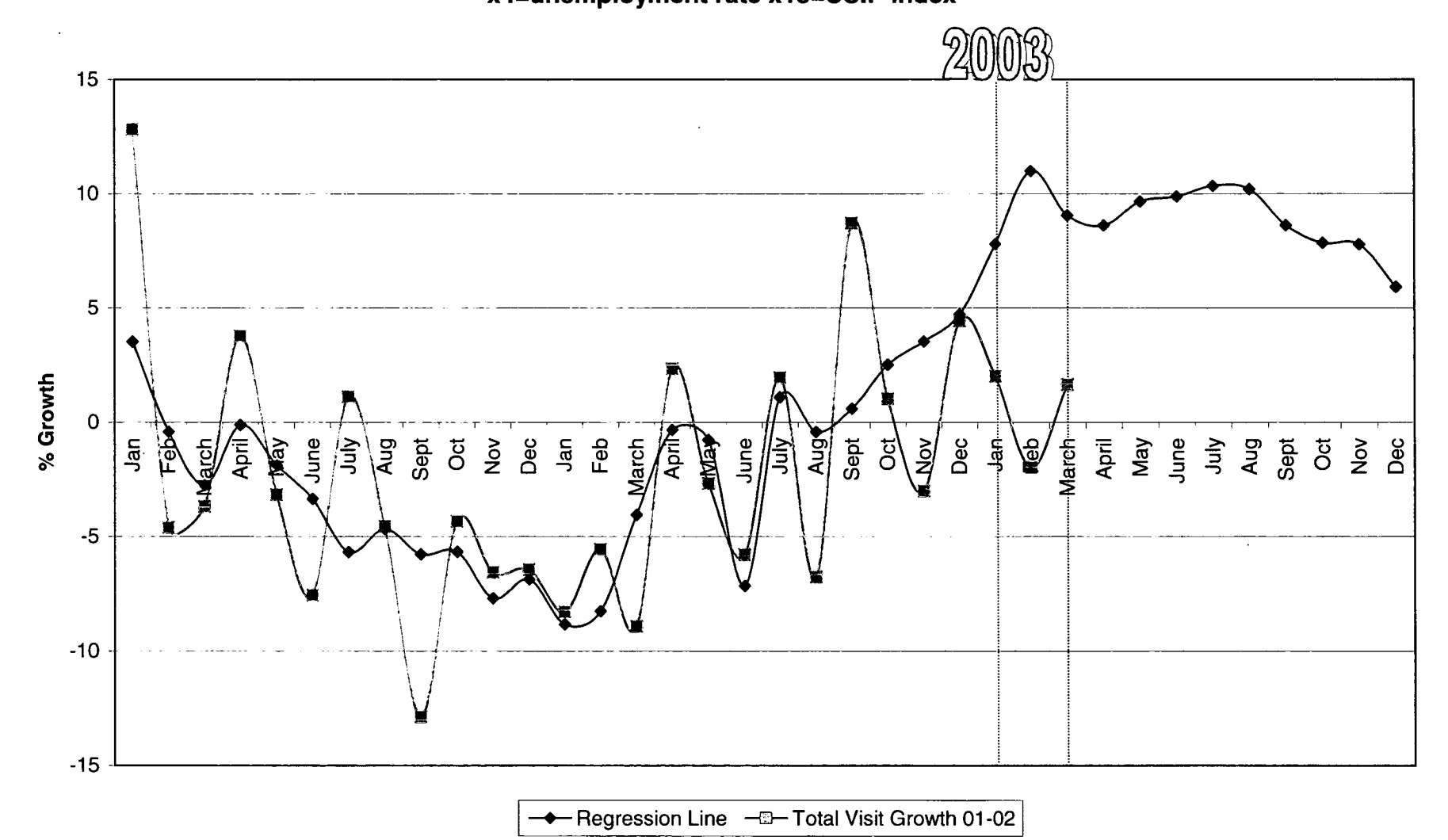

# ...........................................

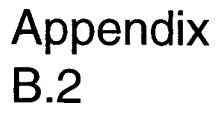

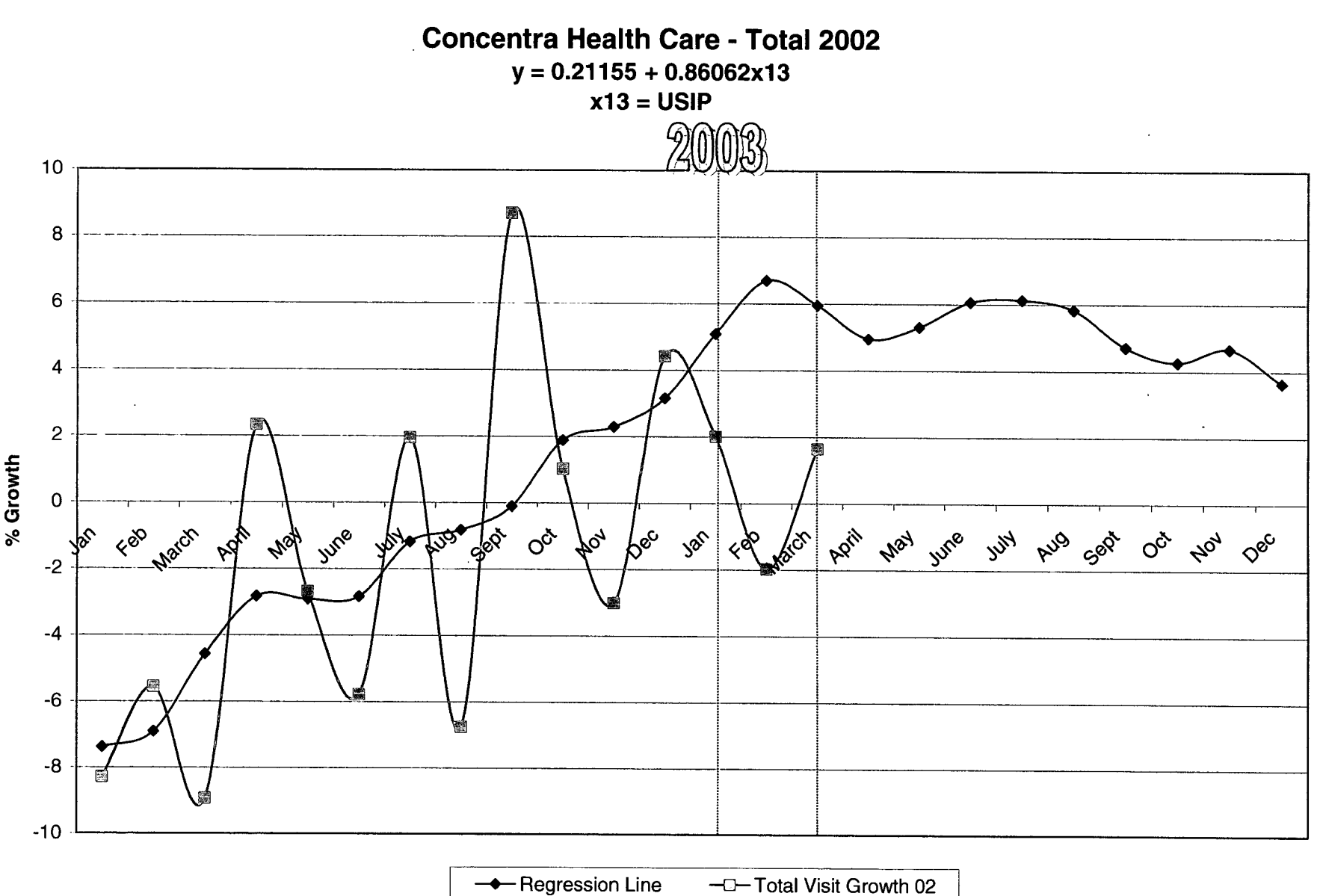

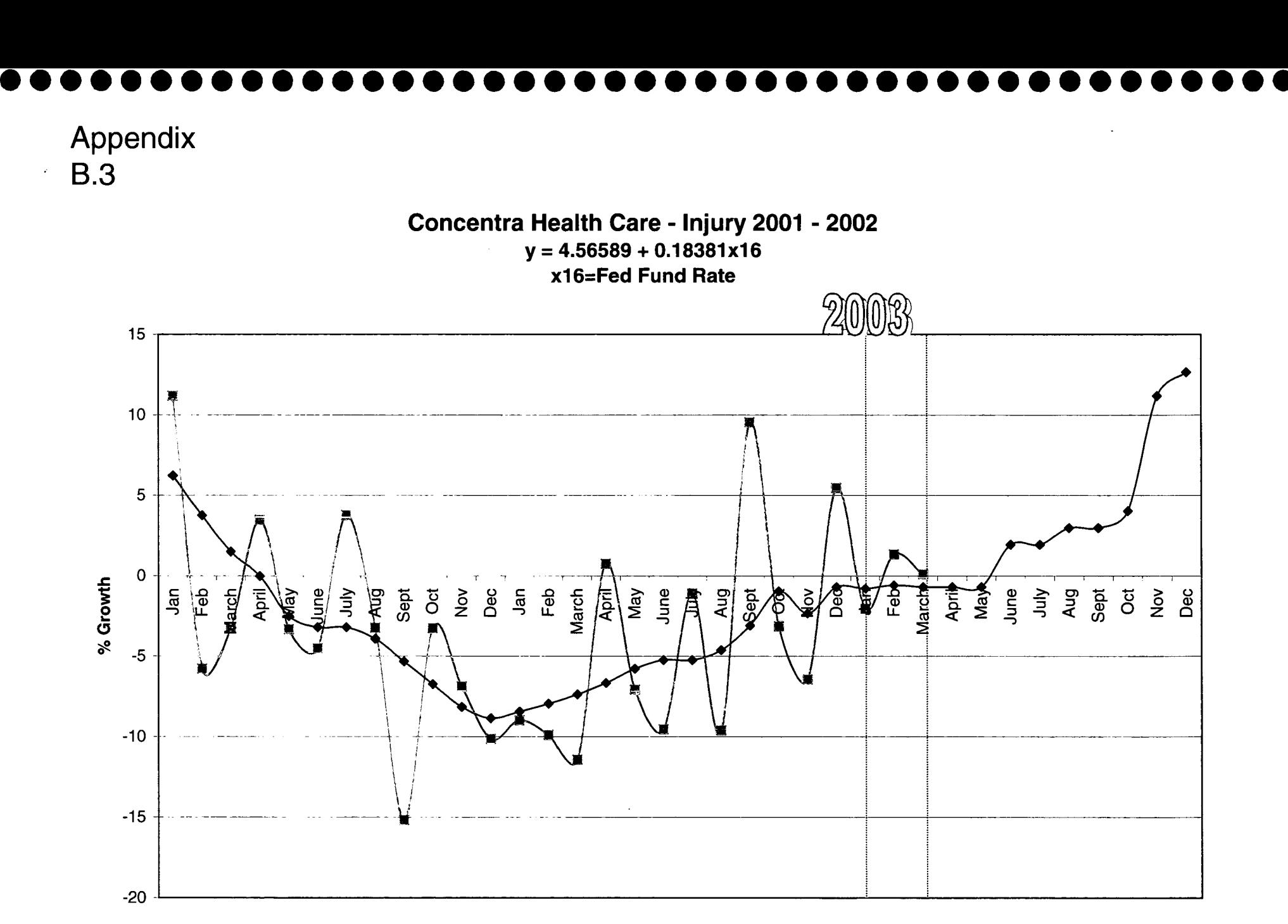

-.-- Regression Line —0-- Injury Visit Growth 01-02

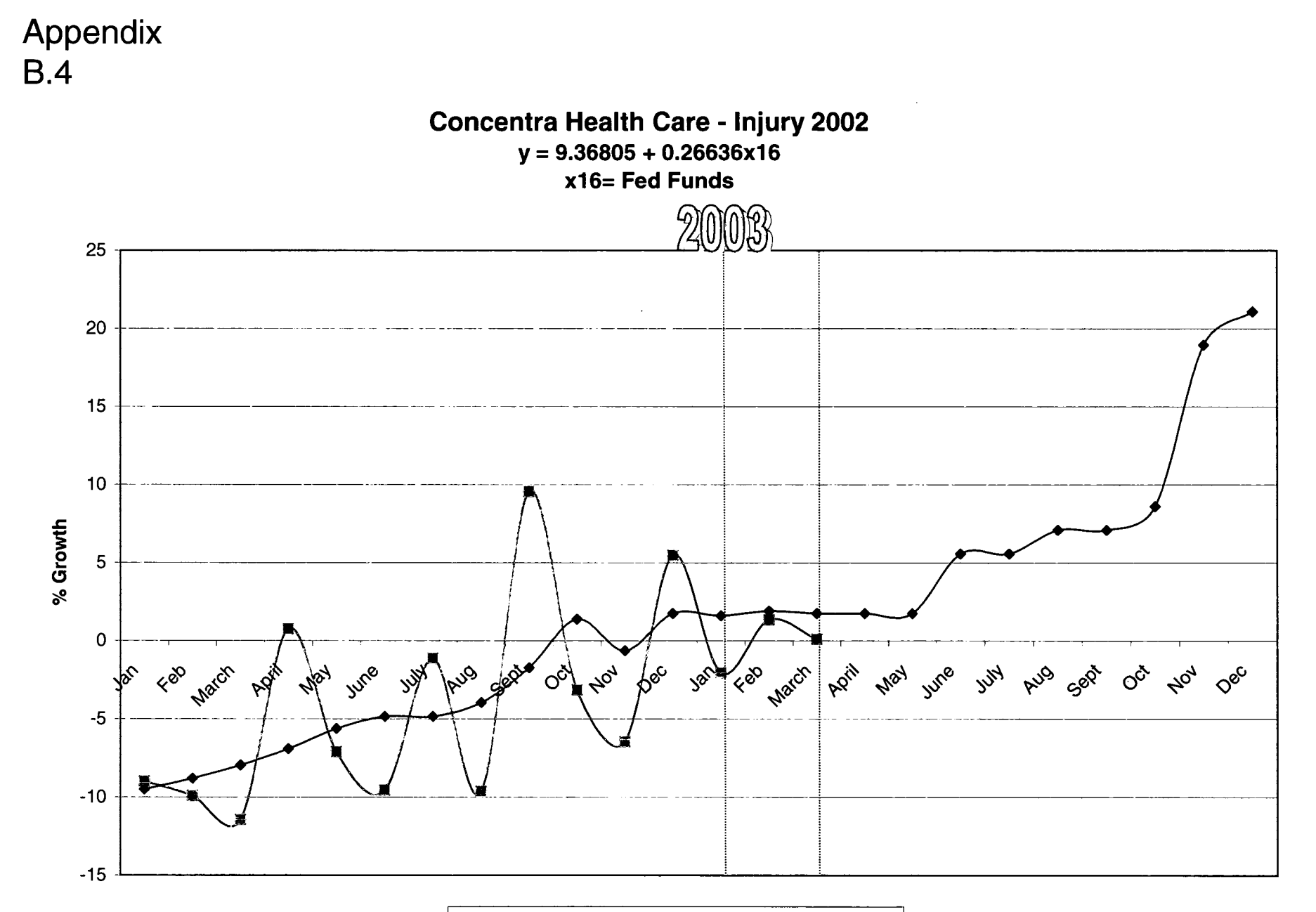

- Regression Line -<sup>3</sup>-Injury Visit Growth 02

# ...........................................

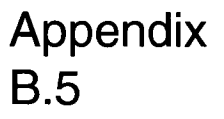

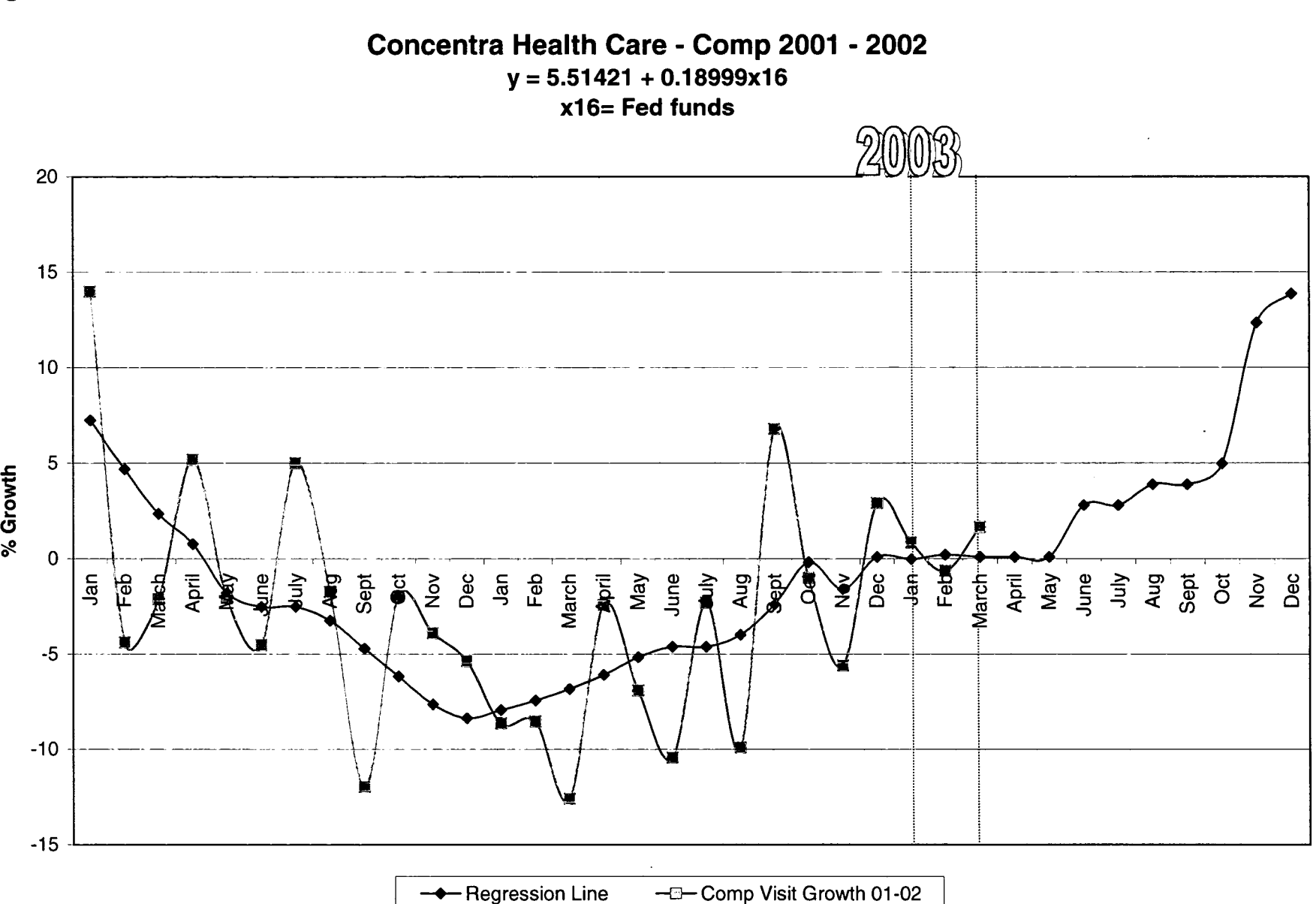

# ...........................................

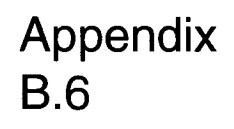

**Concentra Health Care - Comp 2002 y** = **13.69712 + 0.27561 x4** + **0.47296x16 x4=Unemployment Rate x16= Fed funds**  40 30 20 . Ig 0 I- $10$ o<sup>r</sup>  $\overline{0}$ Feb Match Feb March and May Mile 1/1/4 And Geg 00 Apy 0er ৴ళ్  $\mathcal{O}$ Jon  $\mathcal{O}_{\mathcal{O}}$ k ó -10 -20

← Regression Line — <sub>→</sub> Comp Visit Growth 02

# ........................................... Appendix B.7

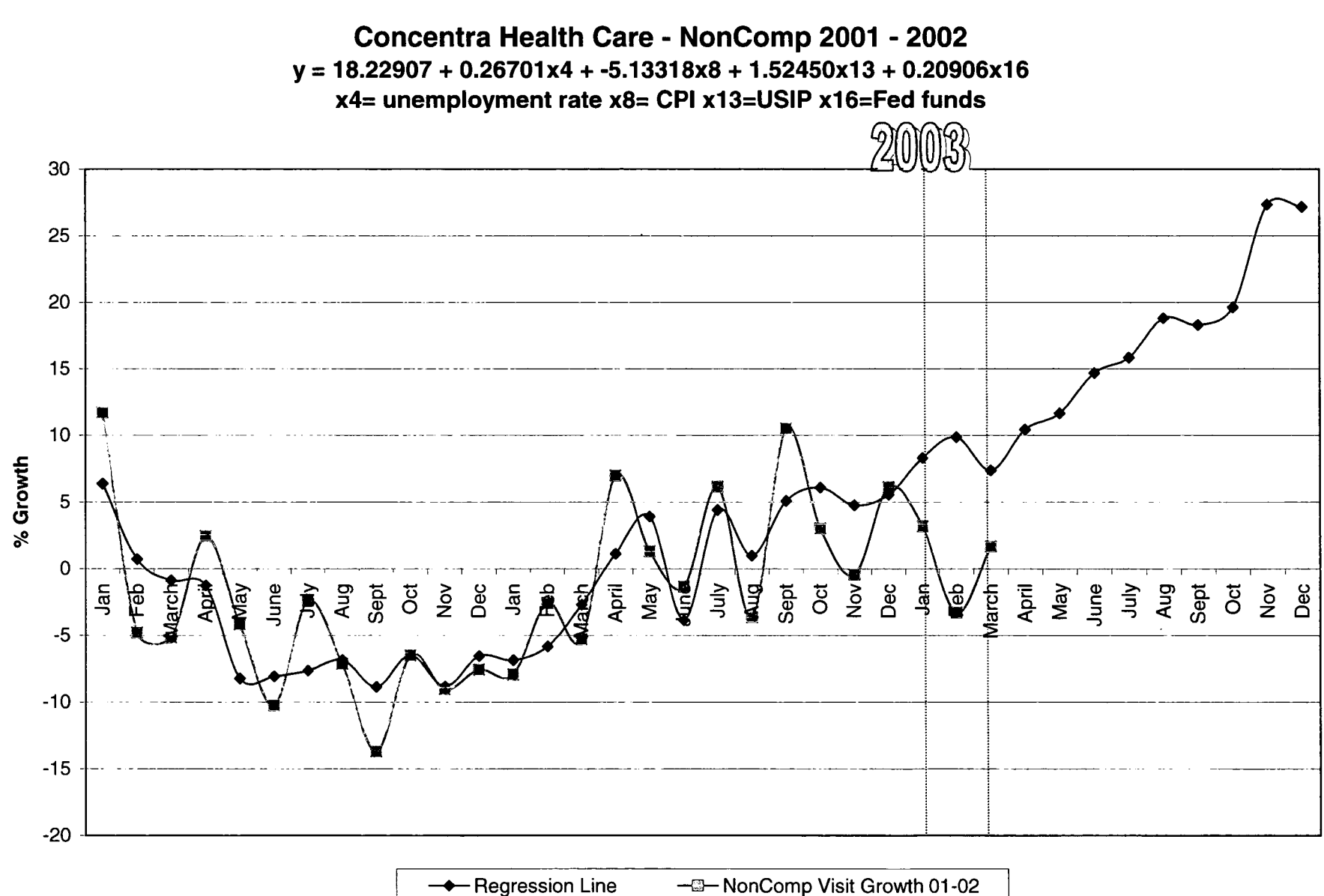

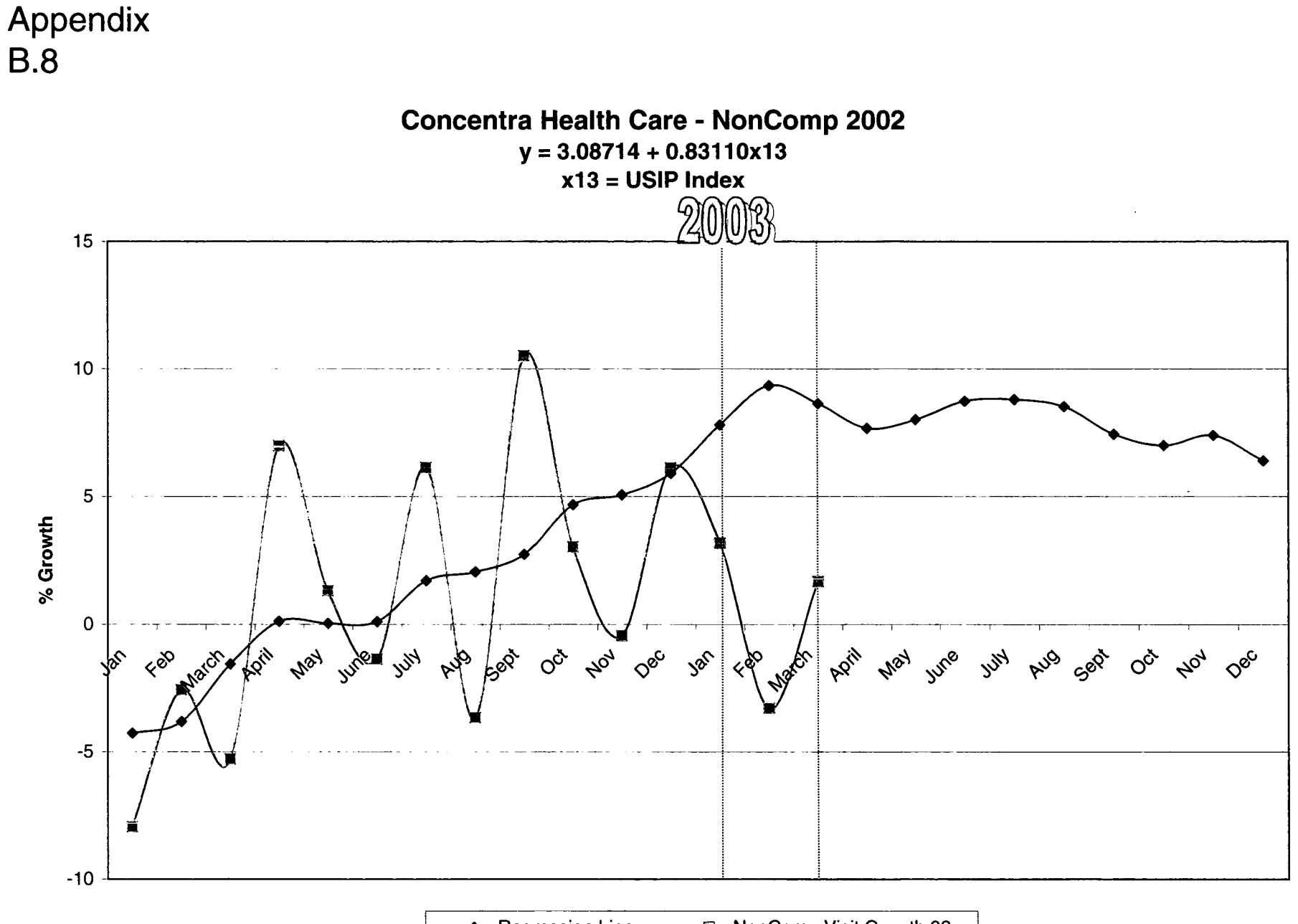

- Regression Line -<sup>2</sup>-NonComp Visit Growth 02

# ...........................................

# Appendix B.9

### **Significant Economic Indicators**

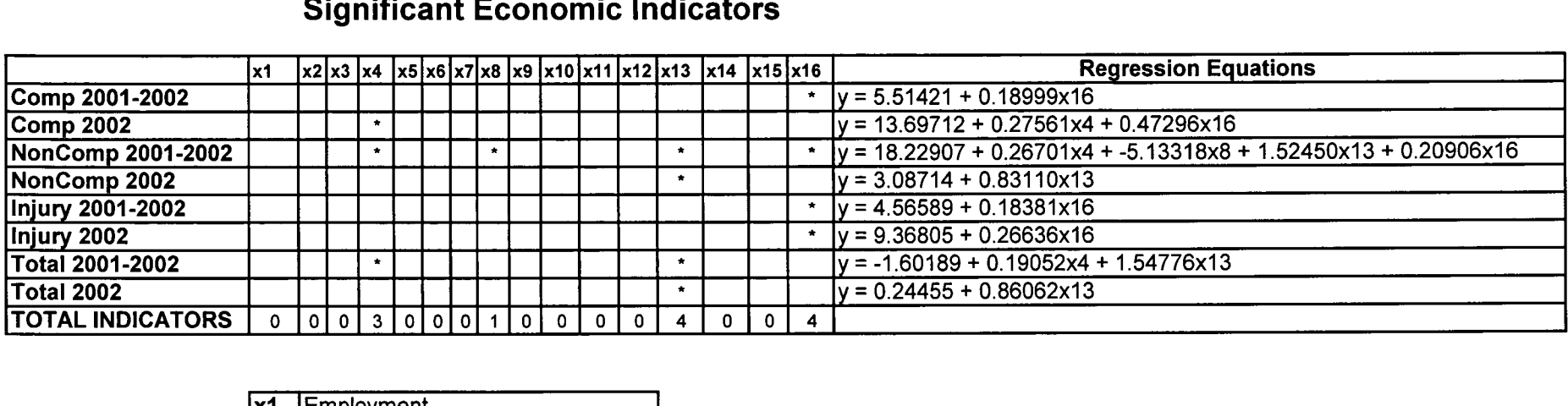

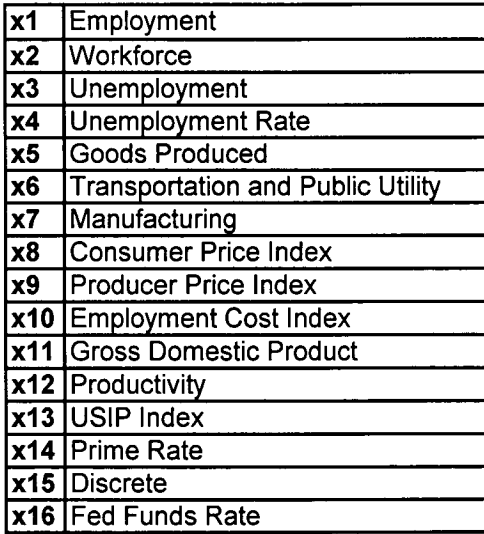

# ........................................... Appendix B. 10

#### **Unemployment Rate**

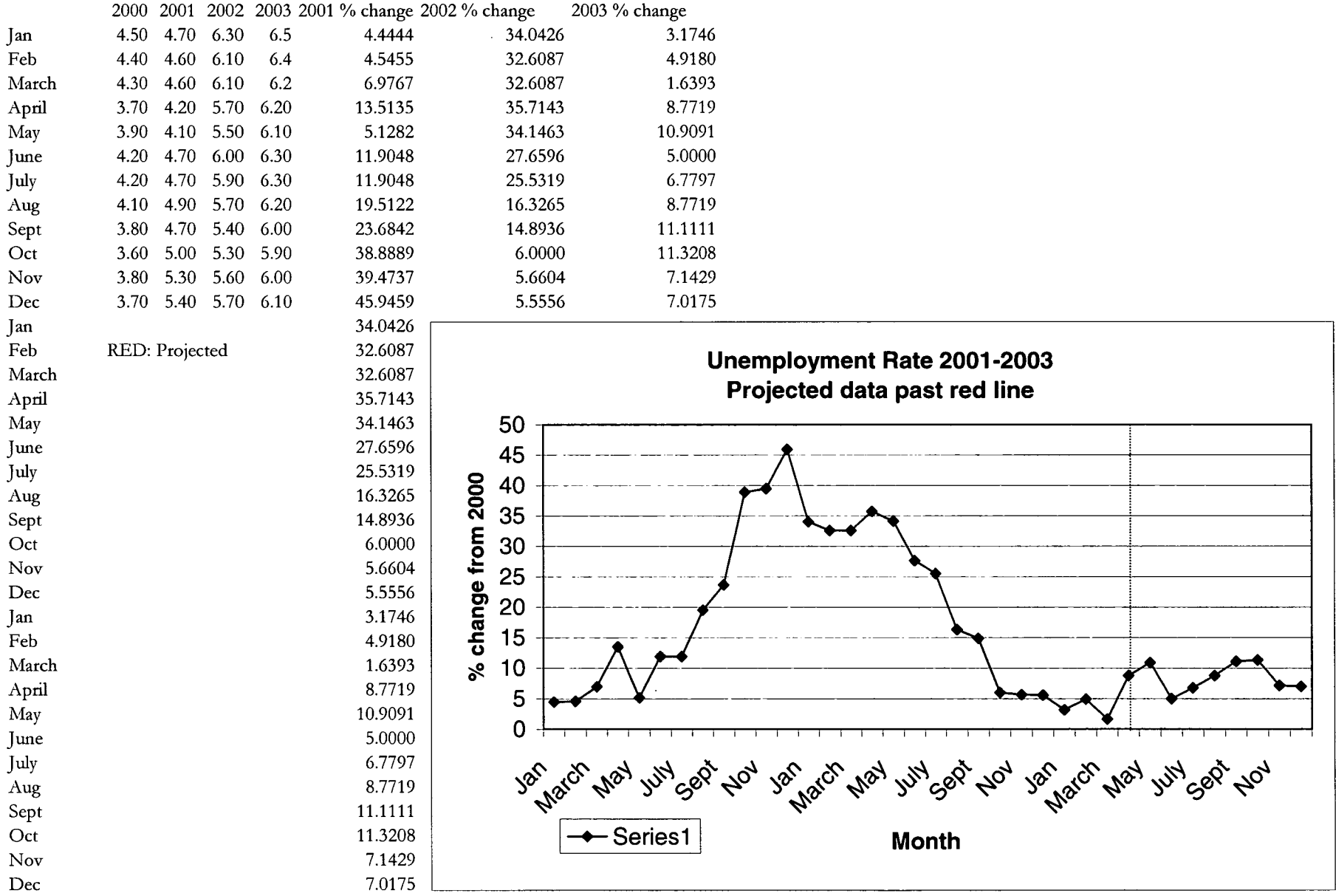

........................................... Appendix B.11

# **B.11**

 $\mathcal{L}$ 

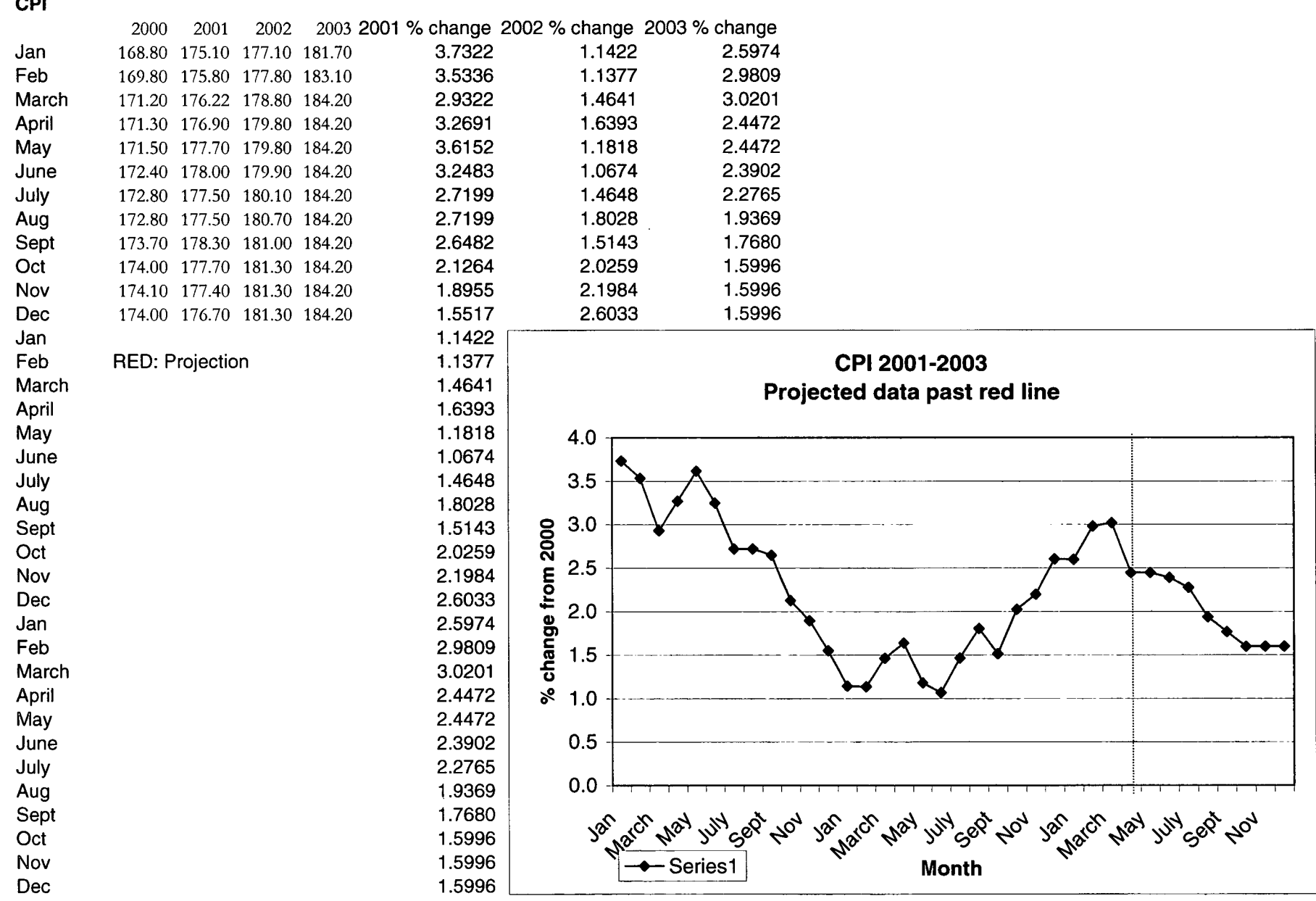

# **...........................................**

# Appendix **USIP Index**

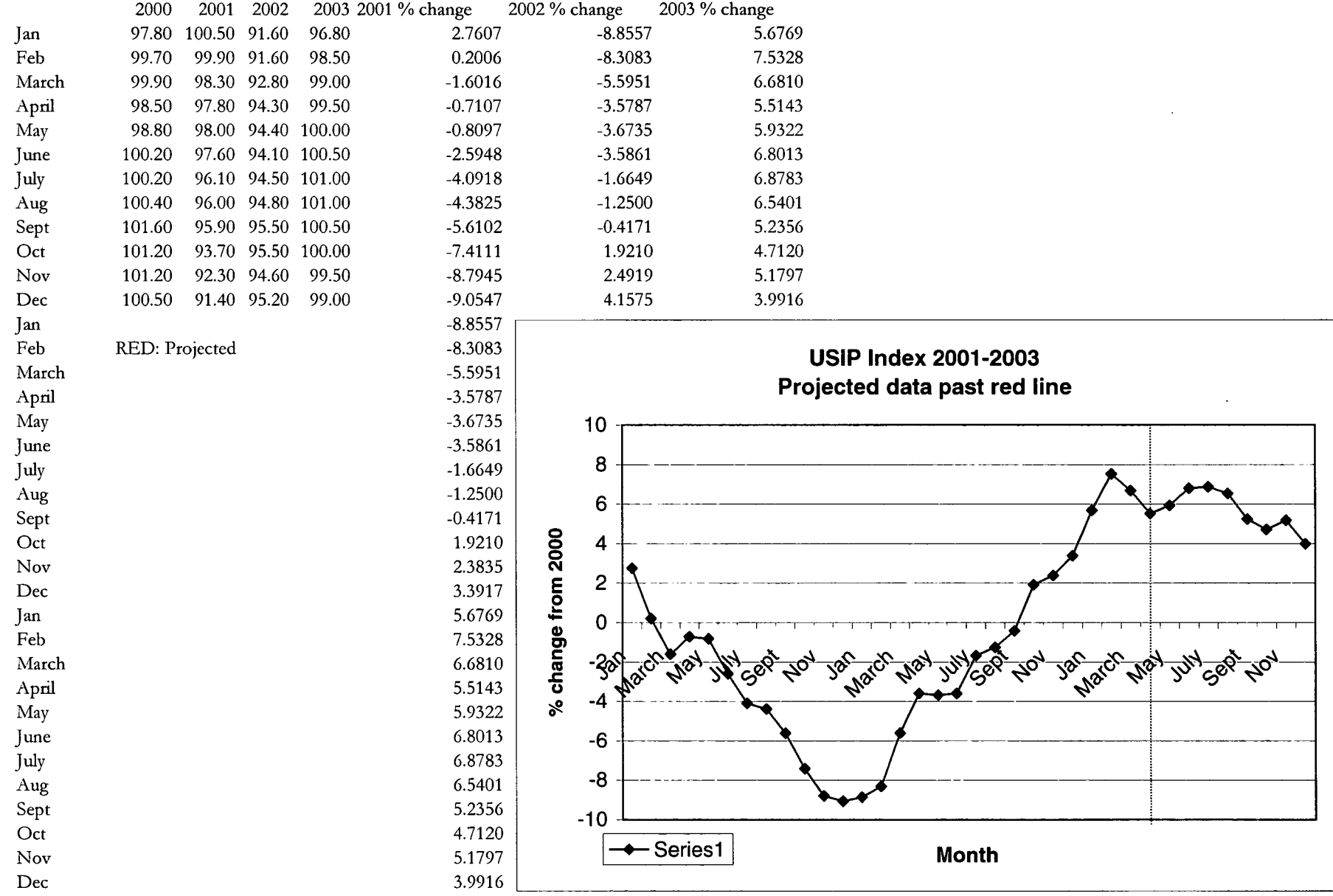

# **...........................................**

 $\label{eq:2.1} \frac{1}{\sqrt{2\pi}}\int_{\mathbb{R}^3}\frac{1}{\sqrt{2\pi}}\left(\frac{1}{\sqrt{2\pi}}\right)^2\frac{1}{\sqrt{2\pi}}\int_{\mathbb{R}^3}\frac{1}{\sqrt{2\pi}}\frac{1}{\sqrt{2\pi}}\frac{1}{\sqrt{2\pi}}\frac{1}{\sqrt{2\pi}}\frac{1}{\sqrt{2\pi}}\frac{1}{\sqrt{2\pi}}\frac{1}{\sqrt{2\pi}}\frac{1}{\sqrt{2\pi}}\frac{1}{\sqrt{2\pi}}\frac{1}{\sqrt{2\pi}}\frac{1}{\sqrt{2\pi}}\frac{$ 

 $\mathcal{L}^{\mathcal{L}}$ 

# Appendix **Fed Funds**

 $\mathcal{V}$ 

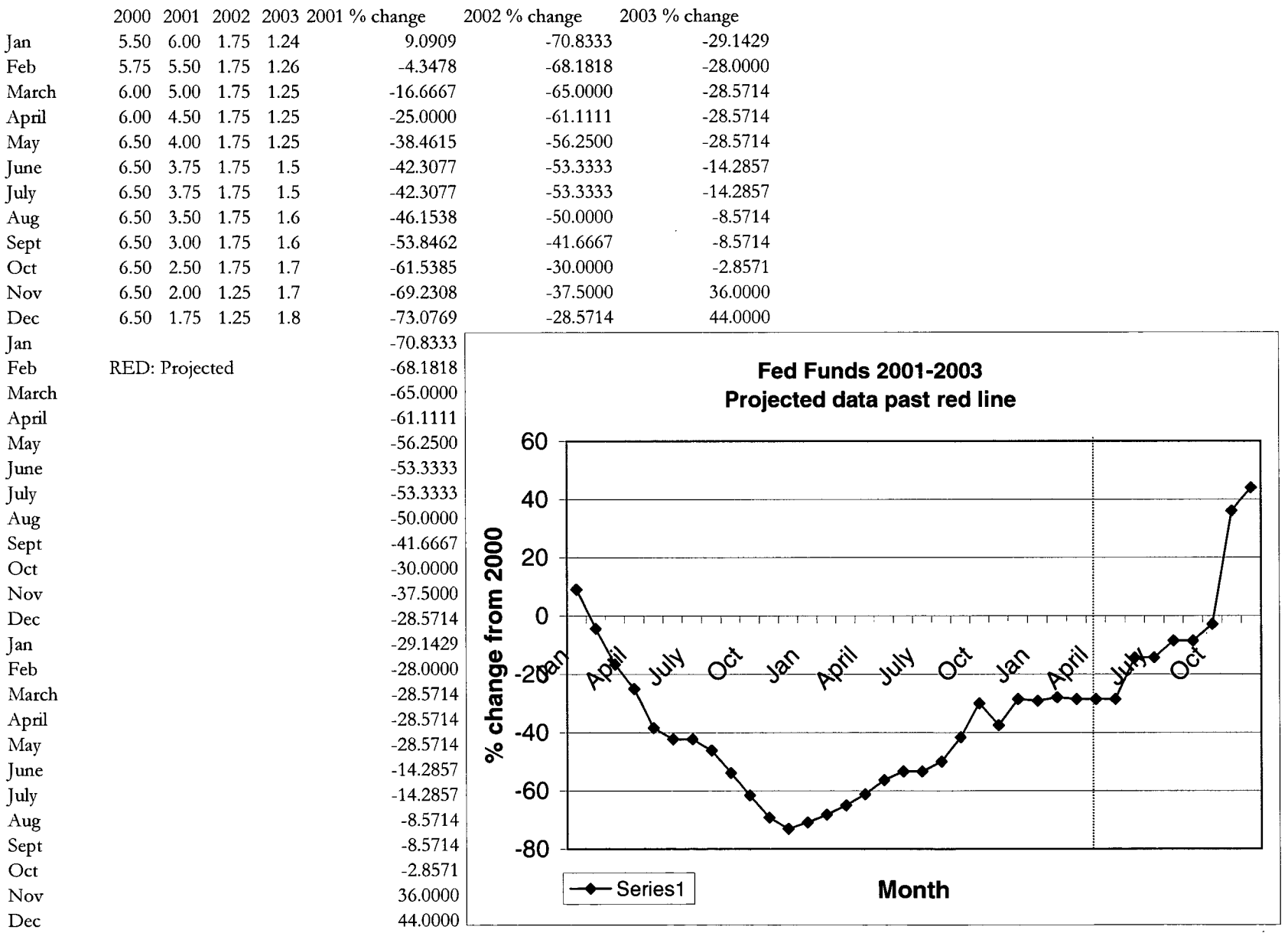
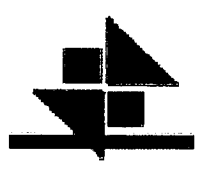

<u>........</u>

**...** 

.<br>.<br>.

.<br>.<br>.

 $\bullet$ 

#### [I **Comp 2001 -2002 Stepwise SAS and data files**

filename f5 'comp\_0102.data'; Data one; Appe<br>
C.1<br>
C.1<br>
Tilename !<br>
Data one;<br>
infile f5;<br>
input y x<br>
proc RE<br>
model :<br>
x16/select<br>
proc mean infile f5: input y x1 x2 x3 x4 x5 x6 x7 x8 x9 x10 x11 x12 x13 x14 x15 x16; proc REG;<br>model y=x1 x2 x3 x4 x5 x6 x7 x8 x9 x10 x11 x12 x13 x14 x15 infile f5;<br>
input y x1 x2 x3 x4 x5 x6 x7 x8 x9 x10 x11 x12 x13 x14 x15 x1<br>
proc REG;<br>
model y=x1 x2 x3 x4 x5 x6 x7 x8 x9 x10 x11 x12 x13 x14 x15<br>
x16/selection=stenwise: xl 6/selection=stepwise; proc means; proc print; run; 13.98 0.828603 1.022769 5.156450 4.444444 -0.501852 2.701133 -1.141863 3.732227 9.119252 4.223433 3.923519 **1.1.1.2000 1.022769 1.1.144444 1.1.141863 3.732227 9.119252 4.223433 3.92351**<br>1.743679 2.760736 11.764706 2.400000 9.090909<br>1.4.4 0.612150 0.751150 3.739368 4.545455 -0.657921 2.594955 -1.592218 3.533569 5.855162 4.22343 1.743679 0.200602 -2.857143 -2.476190 -4.347826 -2.13 0.597796 0.889673 7.424671 6.976744 *-1.257364* 2.439024 -2.174502 2.932243 3.899083 4.223433 *3.923519*  1.743679 -1.601602 -2.857143 -18.181818 -16.666667 . 5.16 -0.068779 0.477198 14.707016 13.513514 *-1.761544* 2.011205-2.7270263.2691194.3611324.0404042.333846 0.171821 -0.710660-11.111111 -27.272727 -25.000000 -2.08 0.179312 0.465116 7.562098 5.128205 -2.023976 1.840753 -3.4113063.6151603.9513684.0404042.333846 0.171821 -0.809717 -16.666667 -41.666667 -38.461538 -4.54 -0.198250 0.388371 13.838384 11.904762 -2.664210 1.303485 -4.236469 3.248260 1.270553 4.040404<br>2.333846 0.171821 -2.594810 -26.315789 -45.833333 -42.307692<br>4.99 0.210879 0.760023 13.207861 11.904762 -3.073558 0.8534 2.333846 0.171821 -2.594810 -26.315789 -45.833333 -42.307692 4.99 0.210879 0.760023 13.207861 11.904762-3.073558 0.853485 -4.736217 2.719907 -0.224383 4.002668 2.257261 -1.74 -0.512533 0.308998 19.436813 19.512195 -3.439295 1.346512 -5.113300 2.719907 0.376223 4.002668 4.99 0.210879 0.760023 13.207861 11.904762 -3.073558 0.853485 -4.736217 2.719907 -0.224383 4.002668 2.<br>0.943396 -4.091816 -28.947368 -45.833333 -42.307692<br>-1.74 -0.512533 0.308998 19.436813 19.512195 -3.439295 1.346512 -5. 2.257261 0.943396 -5.610236 -31.578947 -58.333333 -53.846154 -1.99 -0.642994 0.788542 38.734869 38.888889 -4.395138 -1.680908 -6.056338 2.126437 -3.766617 4.174950 2.002291 1.878736 -7.411067 -36.842105 -66.666667 -61.538462 2.257261 0.943396 -5.610236 -31.578947 -58.333333 -53.846154<br>
-1.99 -0.642994 0.788542 38.734869 38.888889 -4.395138 -1.680908 -6.056338 2.126437 -3.766617 4.174950<br>
2.002291 1.878736 -7.411067 -36.842105 -66.666667 -61.53 2.002291 1.878736 -8.794466 -42.105263 -75.000000 -69.230769 -3.92 -1.010094 0.628257 42.625118 39.473684 -4.994567 -2.891869 -6.792166 1.895462 -3.851852 4.174950 2.002291 1.878736 -9.054726 -47.368421 -79.166667 -73.076923 -8.64 -1.727625649 0.017724337 35.64596933 34.04255319 -5.632280533 -4.029977376 -7.353830922 1.142204455<br>8.214285714 3.85620915 2.842013941 4.370179949 -8.855721393 -50 -75.5859375 -70.83333333<br>-8.54 -1.057325597 0.579872 8.214285714 3.85620915 2.842013941 4.370179949 -8.855721393 -50 -75.5859375 -70.83333333 *-8.54* -1.057325597 0.579872272 34.71534653 32.60869565 -5.783896604 -4.309735764 -7.272626871 1.137656428 - *-12.59* -1.378438706 0.240562677 34.18565009 32.60869565 -5.826292396 -4.663285433 -7.084257206 1.464078992 -8.54 -1.057325597 0.579872272 34.71534653 32.60869565 -5.783896604 -4.309735764 -7.272626871 1.137656428 -6.550218341 3.85620915 2.842013941 4.370179949 -8.308308308 -44.11764706 -75.5859375 -68.18181818<br>-12.59 -1.3784387 4.105571848 4.012944984 3.253763719 4.888507719 -3.578732106 40.625 -68.75 -61.11111111 -6.92 -0.619073682 0.854319097 34.92986658 34.14634146 -4.993643731 -4.693848956 -6.048884404 1.181767023 -4.385964912 4.012944984 3.253763719 4.888507719 -3.673469388 -36.66666667 -64.28571429 -56.25 4.105571848 4.012944984 3.253763719 4.888507719 -3.578732106 -40.625 -68.75 -61.11111111<br>-6.92 -0.619073682 0.854319097 34.92986658 34.14634146 -4.993643731 -4.693848956 -6.048884404 1.1<br>-4.385964912 4.012944984 3.25376371 3.253763719 4.888507719 -3.586065574 -32.14285714 -61.53846154 -53.33333333 . -2.32 -0.802880103 0.491685349 26.45284684 27.65957447 -4.358669834 -4.598025388 *-5.158550396* 1.464788732 - 1.649175412 3.656189865 4.045475702 5.182667799 -1.664932362 -29.62962963 -61.53846154 -53.33333333 -9.91 0.090433339 0.926252273 17.13628522 16.32653061 -3.922735205 -4.522968198 -4.753531114 1.802816901 -<br>
1.424287856 3.656189865 4.045475702 5.182667799 -1.25 -29.62962963 -58.33333333 -50<br>
6.77 0.144585817 0.825704922 1.424287856 3.656189865 4.045475702 5.182667799 -1.25 -29.62962963 -58.33333333 -50 6.77 0.144585817 0.825704922 14.53488372 14.89361702 -3.637746118 -4.523037903 -4.424374071 1.514301739 - -1.03 0.251300983 0.61547562 7.5147762456-3.277365192-3.547513891 -4.0018452312.025886325 2.148887183 2.798982188 3.47979395 3.772003353 1.921024546 -20.83333333 -37.5 -30 -5.62 -0.000744275 0.348105503 *6.554555085* 7.547169811 -2.887953923 -2.834124586 -3.527152087 2.198421646 2.619414484 2.798982188 3.47979395 3.772003353 2.383531961 -13.63636364 *-50* -37.5 2.89 -0.002234887 0.271999549 5.067083496 *5.555555556* -2.878292875 -2.572997976 -3.511441447 2.6032824 3.981264637 2.798982188 3.47979395 3.772003353 3.391684902 -15 -40 -28.57142857

### Appendix C.2 Comp 2001 -2002 SAS **and data files**

Œ

filename f5 'comp\_0102\_sig.data'; Data one; infile f5; input  $y \times 16$ ; proc REG Ip; model  $y=x16$ ; plot residual.\*x16; plot residual.\*obs.; run; 1.022768781 9.090909091 0.751150266 -4.347826087 0.889673383 -16.66666667 0.477197781 *-25*  0.465116279 -38.46153846 0.388371373 -42.30769231 0.760022801 -42.30769231 0.308997702 -46.15384615 0.868499612 -53.84615385 0.788541659 -61.53846154 0.628257401 -69.23076923 0.419618027 -73.07692308 0.017724337 -70.83333333 0.579872272 -68.18181818 0.240562677 *-65*  0.576297378 -61.11111111 0.854319097 *-56.25*  0 -53.33333333 0.491685349 -53.33333333 0.926252273 *-50*  0.825704922 -41.66666667 0.615475623 -30 0.348105503 *-37.5*  0.27 1999549 -28.57142857

### Appendix

 $C.3$ 

Comp 2002 Significant SAS and data files

filename f5 'comp\_2002.data'; Data one; infile 5; input y x1 x2 x3 x4 x5 x6 x7 x8 x9 x10 x11 x12 x13 x14 x15 x16; proc REG; model y=x1 x2 x3 x4 x5 x6 x7 x8 x9 x13 x14 x16/selection=stepwise; proc print; proc MEANS mean var; run;

-8.64 -1.727625649 0.017724337 *35.64596933 34.04255319* -5.632280533 -4.029977376 -7.353830922 *1.142204455 -*  8.214285714 3.85620915 2.842013941 4.370179949 -8.855721393 -50 -75.5859375 -70.83333333 -8.54 -1.057325597 0.579872272 34.7 1534653 32.60869565 -5.783896604 -4.309735764 -7.272626871 1.137656428 - 6.550218341 3.85620915 2.842013941 4.370179949 -8.308308308 -44.11764706-75.5859375 -68.18181818 -12.59 -1.378438706 0.240562677 34.18565009 32.60869565 -5.826292396 -4.663285433 -7.084257206 1.464078992 4.488594555 3.85620915 2.842013941 4.370179949 -5.595116989 -44.11764706 -72.22222222 *-65*  -2.43 -1.022779414 0.576297378 36.88455722 35.71428571 -5.347444089 -4.731727926 -6.677070561 1.639344262 - 4.105571848 4.012944984 3.253763719 4.888507719 -3.578732106 40.625 -68.75 -61.11111111 -6.92 -0.619073682 0.854319097 34.92986658 34.14634146 -4.993643731 =4.693848956 -6.048884404 1.181767023 -4.385964912 4.012944984 3.253763719 4.888507719 -3.673469388 -36.66666667 -64.28571429 *-56.25*  -10.43 0.000735716000-4.5829225-4.587412587-5.567703953 1.06741573 -3.394833948 4.012944984 3.253763719 4.888507719 -3.586065574 -32.14285714 -61.53846154 -53.33333333 -2.32 -0.802880103 0.491685349 26.45284684 27.65957447 -4.358669834 -4.598025388 *-5.158550396* 1.464788732 - 1.649175412 3.656189865 4.045475702 5.182667799-1.664932362-29.62962963 -61.53846154 -53.33333333 -9.910.090433339 0.926252273 17.13628522 16.32653061 -3.922735205 4.522968198 -4.753531114 1.802816901 - 1.424287856 3.656189865 4.045475702 5.182667799 -1.25 -29.62962963 -58.33333333 -50 6.77 0.144585817 0.825704922 14.53488372 14.89361702 -3.637746118-4.523037903 4.424374071 1.514301739 - 0.975243811 3.656189865 4.045475702 5.182667799 -0.417101147 -26.92307692 -50 -41.66666667 -1.030.2513009830.615475627.5147762456-3.277365192-3.547513891 -4.0018452312.025886325 2.148887183 2.798982 188 3.47979395 3.772003353 1.921024546 -20.83333333 -37.5 -30 -5.62 -0.000744275 0.348105503 6.554555085 7.547169811 -2.887953923 -2.834124586-3.5271520872.198421646 2.619414484 2.798982188 3.47979395 3.772003353 2.383531961 -13.63636364 -50 -37.5 2.89 -0.002234887 0.271999549 5.067083496 *5.555555556* -2.878292875 -2.572997976 -3.511441447 2.6032824 3.981264637 2.798982188 3.47979395 3.772003353 3.391684902 -15 -40 -28.57142857

Œ

O  $\bullet$ 

 $\bullet$ e

●  $\bullet$ 

 $\blacksquare$ 

O  $\bullet$ Œ

 $\bullet$ 

 $\blacksquare$ Œ

 $\bullet$ 

#### Comp 2002 Significant SAS **and data files**

filename f5 'comp\_2002.data'; Data one; infile fS; input y x1 x2 x3 x4 x5 x6 x7 x8 x9 x10 x11 x12 x13 x14 x15 x16; proc REG Ip; model  $y=x4 \times 16$ ; plot residual.\*x4; plot residual.\*x16; plot residual.\*obs.; run;

-8.64 34.042553 19 *-75.5859375 -8.54 32.60869565 -75.5859375*  -12.59 32.60869565 -72.22222222 -2.43 35.71428571 -68.75 -6.92 34.14634 146 -64.28571429 -10.430-61.53846154 -2.32 *27.65957447* -*6* 1.53846154 -9.91 16.32653061 -58.33333333 *6.77* 14.89361702 *-50*  -1.03 6-37.5 *-5.62* 7.547169811 -50 *2.89 5.555555556* -40

filename f5 'injury\_0102.data'; Data one; Appe<br>
C.5<br>
C.5<br>
Tilename !<br>
Data one;<br>
infile f5;<br>
input y x<br>
ALPHA<br>
proc RE<br>
model :<br>
x16/select infile f5; input y x1 x2 x3 x4 x5 x6 x7 x8 x9 x10 x11 x12 x13 x14 x15 x16; ALPHA=.5; input y x1<br>ALPHA=..<br>proc REG;<br>model y= model y=x1 x2 x3 x4 x5 x6 x7 x8 x9 x10 x11 x12 x13 x14 x15 x16/selection=stepwise; PROC print; run; 11. 17 0.82860 1.02277 5.15645 4.44444 -0.50185 2.70113-1.141863.73223 9.11925 4.22343 3.92352 1.74368 tun;<br>
2.76074 11.76471 2.40000 9.09091<br>
−5.79 0.61215 0.75115 3.73937 4.5 -5.79 *0.61215* 0.75115 3.73937 *4.54545* -0.65792 *2.59496* -1.59222 *3.53357 5.85516* 4.22343 3.92352 1.74368 0.20060 *-2.857* 14 -2.47619 -4.34783 -3.25 0.59780 0.88967 7.42467 6.97674 -1.25736 2.43902 -2.17450 2.93224 3.89908 4.22343 3.92352 1.74368 - 1.60160 -2.85714 -18.18182 -16.66667 0.20060 -2.85714 -2.47619 -4.34783<br>
-3.25 0.59780 0.88967 7.42467 6.97674 -1.25736 2.43902 -2.17450 2.93224 3.89908 4.22343 3.92352 1.74368 -<br>
1.60160 -2.85714 -18.18182 -16.66667<br>
3.48 -0.06878 0.47720 14.70702 13.51351 0.71066 -11.11111 -27.27273 -25.00000<br>-3.35 0.17931 0.46512 7.56210 5.12821 -2.02398 1.84075 -3.41131 3.61516 3.95137 4.04040 2.33385 0.17182 -1.60160 -2.85714 -18.18182 -16.66667<br>3.48 -0.06878 0.47720 14.70702 13.51351 -1.76154 2.01121 -2.72703 3.26912 4.36113 4.04040 2.33385 0.1718<br>0.71066 -11.11111 -27.27273 -25.00000<br>-3.35 0.17931 0.46512 7.56210 5.12821 -2. 0.80972 -16.66667 -41.66667 -38.46154 **4.**52 -0.19825 0.38837 13.83838 11.90476 -2.66421 1.30349 -4.23647 3.24826 1.27055 4.04040 2.33385 0.17182 -<br>2.59481 -26.31579 -45.83333 -42.30769<br>3.76 0.21088 0.76002 13.20786 11.90476 -3.07356 0.85349 -4.73622 2.71991 2.59481 -26.31579 -45.83333 -42.30769 3.76 0.21088 0.76002 13.20786 11.90476-3.073560.85349 -4.73622 2.71991 -0.22438 4.00267 2.25726 0.94340 - -3.25 -0.51253 0.30900 19.43681 19.51220 -3.43930 1.34651 -5.11330 2.71991 0.37622 4.00267 2.25726 0.94340 - 3.76 0.21088 0.76002 13.20786 11.9047<br>4.09182 -28.94737 -45.83333 -42.30769<br>-3.25 -0.51253 0.30900 19.43681 19.512<br>4.38247 -28.94737 -50.00000 -46.15385<br>-15.2 -0.12219 0.86850 25.99549 23.684 -15.2 -0.12219 0.86850 25.99549 23.68421 -3.70342 -0.30903 -5.391812.64824 -1.03935 4.00267 2.25726 0.94340 - 5.61024 -31.57895 -58.33333 -53.84615 -3.27 -0.64299 0.78854 38.73487 38.88889 -4.39514 -1.68091 -6.05634 2.12644 -3.76662 4.17495 2.00229 1.87874 - 7.41107-36.84211 -66.66667-61.53846 . 5.61024 -31.57895 -58.33333 -53.84615<br>
−3.27 -0.64299 0.78854 38.73487 38.88889 -4.39514 -1.68091 -6.05634 2.12644 -3.76662 4.17495 2.00229 1.87874<br>
−6.89 -1.01009 0.62826 42.62512 39.47368 -4.99457 -2.89187 -6.79217 1. 8.79447 -42.10526 -75.00000 -69.23077 . -6.89 -1.01009 0.62826 42.62512 39.47368 -4.99457 -2.89187 -6.79217 1.89546 -3.85185 4.17495 2.00229 1.87874<br>8.79447 -42.10526 -75.00000 -69.23077<br>-10.16 -1.36452 0.41962 46.87201 45.94595 -5.22830 -3.98334 -7.13082 1.55 9.05473 -47.36842 -79.16667 -73.07692 -9-1.7276256490.01772433735.64596933 34.042553 19 -5.632280533 -4.029977376 -7.353830922 1.142204455 - 8.214285714 3.85620915 2.842013941 4.370179949 -8.855721393 -50 -75.5859375 -70.83333333 -9.91 -1.057325597 0.579872272 34.71534653 32.60869565 -5.783896604-4.309735764-7.2726268711.137656428 - -9 -1.727625649 0.017724337 35.64596933 34.04255319 -5.632280533 -4.029977376 -7.353830922 1.1422<br>8.214285714 3.85620915 2.842013941 4.370179949 -8.855721393 -50 -75.5859375 -70.83333333<br>9.91 -1.057325597 0.579872272 34.7 -11.45 -1.378438706 0.240562677 34.18565009 32.60869565 -5.826292396 4.663285433 -7.084257206 1.464078992 . -4.488594555 3.85620915 2.842013941 4.370179949 -8.308308565 -44.11764706 -75.5889375 -68.1<br>-11.45 -1.378438706 0.240562677 34.18565009 32.60869565 -5.826292396 -46.653285433 -7.08425<br>-4.488594555 3.85620915 2.842013941 0.75 -1.022779414 0.576297378 36.88455722 35.71428571 -5.347444089 4.731727926 -6.677070561 1.639344262 - 4.105571848 4.012944984 3.253763719 4.888507719 -3.57873210 -40.625 -68.75 -61.11111111 -7.1 -0.619073682 0.854319097 34.92986658 34.14634146 -4.993643731 -4.693848956 -6.048884404 1.181767023 - 4.38596491 4.012944984 3.253763719 4.888507719 -3.673469388 -36.66666667 -64.28571429 -56.25 . -9.55 0.000735716 0 0 0-4.5829225 -4.587412587 -5.567703953 1.06741573 -3.394833948 4.012944984 3.253763719 4.888507719 -3.586065574 -32.14285714 -61.53846154 -53.33333333 4.38596491 4.012944984 3.253763719 4.888507719 -3.673469388 -36.66666667 -64.28571429 -56.25<br>-9.55 0.000735716 0 0 0 -4.5829225 -4.587412587 -5.567703953 1.06741573 -3.394833948 4.012944984<br>3.253763719 4.888507719 -3.58606 -9.63 0.090433339 0.926252273 17.13628522 16.32653061 -3.922735205 -4.522968198 -4.753531114 1.802816901 - 1.424287856 3.656189865 4.045475702 5.182667799 -1.25 -29.62962963 -58.33333333 -50 *9.55* 0.144585817 0.825704922 14.53488372 14.89361702 -3.637746118 -4.523037903 -4.424374071 1.514301739 - . 0.63 0.090433339 0.926252273 17.13628522 16.32653061 -3.922735205 -4.522968198 -4.7535311<br>1.424287856 3.656189865 4.045475702 5.182667799 -1.25 -29.62962963 -58.33333333 -50<br>9.55 0.144585817 0.825704922 14.53488372 14.8 -3.15 0.251300983 0.61547562 7.514776245 6 -3.277365192 -3.547513891 -4.001845231 2.025886325 2.148887183<br>2.798982188 3.47979395 3.772003353 1.921024546 -20.83333333 -37.5 -30 0.975243811 3.656189865 4.045475702 5.182667799 -0.417101147 -26.92307692 -50 -41.66666667 -6.46 -0.000744275 0.348105503 *6.554555085* 7.547169811 -2.887953923 -2.834124586 -3.527152087 2.198421646 2.619414484 2.798982188 3.47979395 3.772003353 2.383531961 -13.63636364 -50 -37.5 5.47 -0.002234887 0.271999549 5.067083496 5.555555556-2.878292875-2.572997976-3.5114414472.6032824 3.9812646372.7989821883.479793953.7720033533.391684902-15-40 -28.57142857

●

 $\bullet$  $\bullet$ ●  $\bullet$  $\bullet$  $\bullet$ ●  $\bullet$  $\bullet$ ●  $\bullet$  $\bullet$  $\bullet$  $\bullet$  $\bullet$  $\bullet$ ●  $\bullet$  $\bullet$  $\bullet$  $\bullet$ ●  $\blacksquare$ ●  $\bullet$  $\bullet$  $\bullet$  $\bullet$ Œ

#### **Injury** 2001 -2002 **Significant** SAS **and data files**

filename f5 'injury\_0102.data'; Data one; infile f5; input y x1 x2 x3 x4 x5 x6 x7 x8 x9 x10 x11 x12 x13 x14 x15 x16; proc REG Ip; model  $y=x16$ ; plot residual.\*x16; plot residual.\*obs.; run; 11.170.828603 *-5.79* 0.612150 *-3.25 0.597796*  3.48 -0.068779 -3.35 0.1793 12 *-4.52* -0.198250 3.76 0.2 10879 -3.25 -0.512533 -15.2 -0.122192 -3.27 -0.642994 -6.89 -1.010094 -10.16 -1.364518 -9 0.828603 1.022769 -9.910.612150 *-11.45 0.597796*  0.75 -0.068779 -7.10.179312 *-9.55* -0.198250 -1.12 0.210879 -9.63 *-0.5* 12533 *9.55* -0.122192 *-3.15* -0.642994

C  $\bullet$  $\bullet$  $\bullet$  -6.46 -1.010094 5.47 -1.364518

#### **Injury** 2002 Stepwise SAS **and data files**

filename f5 'injury\_2002.data'; Data one; infile f5; input y x1 x2 x3 x4 x5 x6 x7 x8 x9 x10 x11 x12 x13 x14 x15 x16; proc REG; model y=x1 x2 x3 x4 x5 x6 x7 x8 x9 x13 x14 x16/selection=stepwise; PROC print; run;

-9 -1.727625649 0.017724337 35.64596933 34.04255319 -5.632280533 -4.029977376 -7.353830922 1.142204455 - 8.214285714 3.85620915 2.842013941 4.370179949 -8.855721393 -50 *-75.5859375* -70.83333333 -9.91 *-1.057325597* 0.579872272 34.7 1534653 32.60869565 -5.783896604 -4.309735764 -7.272626871 1.137656428 - 6.550218341 3.85620915 2.8420139414.370179949 -8.308308308 -44.11764706 -75.5859375 -68.18181818 -11.45 -1.378438706 0.240562677 34.18565009 32.60869565 -5.826292396 -4.663285433 -7.084257206 1.464078992 *-4.488594555* 3.85620915 2.8420139414.370179949 -5.595116989 -44.11764706 -72.22222222 -65 *0.75* -1.022779414 0.576297378 36.88455722 35.71428571 -5.347444089 -4.731727926 *-6.677070561* 1.639344262 - *4.105571848* 4.012944984 3.253763719 4.888507719 -3.57873210 *-40.625 -68.75* -61.11111111 -7.1 -0.619073682 *0.854319097* 34.92986658 34.14634146 -4.993643731 4.693848956 -6.048884404 1.181767023 - 4.38596491 4.012944984 3.253763719 4.888507719 -3.673469388 -36.66666667 -64.28571429 *-56.25*  -9.55 0.000735716 000-4.5829225-4.587412587-5.567703953 1.06741573 -3.394833948 4.012944984 3.253763719 4.888507719 -3.586065574 -32.14285714 -61.53846154 -53.33333333 -1.12 -0.802880103 0.491685349 26.45284684 27.65957447 4.358669834 -4.598025388 -5.158550396 1.464788732 - 1.6491754123.6561898654.0454757025.182667799-1.664932362 -29.62962963 -61.53846154 -53.33333333 -9.63 0.090433339 0.926252273 17.13628522 16.32653061 -3.922735205 -4.522968198 -4.753531114 1.802816901 - 1.424287856 3.656189865 4.045475702 5.182667799 -1.25 -29.62962963 -58.33333333 -50 *9.55* 0.144585817 0.825704922 14.53488372 14.89361 702 -3.637746118 -4.523037903 -4.424374071 1.514301739 - 0.975243811 3.656189865 4.045475702 5.182667799 -0.417101147-26.92307692-50-41.66666667 -3.15 0.251300983 0.61547562 7.514776245 6 -3.277365192 -3.547513891 -4.0018452312.025886325 2.148887183 2.798982188 3.47979395 3.772003353 1.921024546 -20.83333333 -37.5 -30 -6.46 -0.000744275 0.348105503 *6.554555085* 7.547169811 -2.887953923 -2.834124586 -3.527152087 2.198421646 2.619414484 2.798982188 3.47979395 3.772003353 2.383531961 -13.63636364 -50 -37.5 5.47 -0.002234887 0.271999549 5.067083496 *5.555555556* -2.878292875 -2.572997976-3.5114414472.6032824 3.981264637 2.798982188 3.47979395 3.772003353 3.391684902 -15 -40-28.57142857

 $\bullet$ Q

e

 $\bullet$  $\bullet$  $\bullet$ ● ● ● Œ

●  $\bullet$ ●  $\bullet$  $\bullet$ Œ  $\bullet$  $\bullet$  $\bullet$  $\bullet$  $\bullet$  $\bullet$  $\bullet$  $\bullet$  $\bullet$  $\bullet$  $\bullet$  $\bullet$  $\bullet$  $\bullet$ Œ  $\bullet$ 

#### **Injury 2002 Significant SAS and data files**

filename f5 'injury\_2002.data'; Data one; infile f5; input y x1 x2 x3 x4 x5 x6 x7 x8 x9 x10 x11 x12 x13 x14 x15 x16; proc REG lp; model  $y=x16$ ; plot residual.\*x16; plot residual.\*obs.; run; -9 0.828603 2.701133

-9.91 -0.657921 *-11.45* -1.257364 0.75 *-1.761544*  -7.1 -2.023976 *-9.55* -2.664210 *-1.12 -3.073558*  -9.63 -3.439295 *9.55* -3.703418 *-3.15* -4.395138 -6.46 -4.994567 *5.47* -5.228297

 $\ddot{\bullet}$ 

 $\bullet$ **e** 

**e** 

**e** 

**e** 

**5**

 $\ddot{\bullet}$ 

**e** 

**5**

**e** 

**e** 

 $\bullet$ 

 $\ddot{\bullet}$ 

 $\bullet$  $\bullet$  $\bullet$  $\bullet$  $\bullet$ 

#### **NonComp 2001** -2002 **Stepwise** SAS and data files

filename f5 'noncomp 0102.data'; Data one; Appendix<br>
C.9<br>
NonComp 2001 – 2002 Stepwise<br>
filename f5 'noncomp 0102.data';<br>
Data one;<br>
infile f5;<br>
input y x1 x2 x3 x4 x5 x6 x7 x8 x9 x10 x11 x12 x13 x14 x15 x16;<br>
proc REG;<br>
model y=x1 x2 x3 x4 x5 x6 x7 x8 x9 x13 x14 proc REG; input y x1 x2 x3 x4 x5 x6 x7 x8 x9 x10 x11 x12 x13 x14 x15 x16;<br>proc REG;<br>model y=x1 x2 x3 x4 x5 x6 x7 x8 x9 x13 x14 x16/selection=stepwise; PROC print; run; 11.71 0.828603 1.022769 5.156450 4.444444 -0.501852 2.701133-1.141863 3.732227 9.119252 4.223433 3.923519 Tun;<br>
11.71 0.828603 1.022769 5.156450 4.444444 -0.5<br>
1.743679 2.760736 11.764706 2.400000 9.090909<br>
−4.8 0.612150 0.751150 3.739368 4.545455 -0.657 -4.8 0.612150 *0.751150 3.739368 4.545455 -0.6579212.594955* -1.592218 *3.533569 5.855162* 4.223433 3.923519 11.71 0.828603 1.022769 5.156450 4.444444 -0.50<br>1.743679 2.760736 11.764706 2.400000 9.090909<br>-4.8 0.612150 0.751150 3.739368 4.545455 -0.6575<br>1.743679 0.200602 -2.857143 -2.476190 -4.347826<br>-5.18 0.597796 0.889673 7.42467 *-5.18* 0.597796 0.889673 7.424671 6.976744 -1.257364 2.439024 -2.174502 2.932243 3.899083 4.223433 3.923519 1.743679 -1.601602 -2.857143 -18.181818 -16.666667 2.43 -0.068779 0.477198 14.707016 13.513514 -1.761544 2.011205-2.7270263.2691194.3611324.0404042.333846 0.171821 -0.710660-11.111111 -27.272727-25.000000 1.743679 -1.601602 -2.857143 -18.181818 -16.666667<br>2.43 -0.068779 0.477198 14.707016 13.513514 -1.761544 2.011205 -2.727026 3.269119 4.361132 4.040404 2.3338<br>0.171821 -0.710660 -11.111111 -27.272727 -25.000000<br>-4.18 0.1793 0.171821 -0.809717 -16.666667 -41.666667 -38.461538 -4.18 0.179312 0.465116 7.562098 5.128205 -2.023976 1.840753 -3.411306 3.615160 3.951368 4.040404 2.333846<br>0.171821 -0.809717 -16.666667 -41.666667 -38.461538<br>-10.26 -0.198250 0.388371 13.838384 11.904762 -2.664210 1.30348 2.333846 0.171821 -2.594810 -26.315789 -45.833333 -42.307692 -2.4 0.210879 0.760023 13.207861 11.904762-3.0735580.853485 -4.736217 2.719907 -0.224383 4.002668 2.257261 0.943396 -4.091816 -28.947368 -45.833333 -42.307692<br>
-7.15 -0.512533 0.308998 19.436813 19.512195 -3.439295 1.346512 -5.113300 2.719907 0.376223 4.002668<br>
2.355261.0.043396 -4.383450 -38.947368 50.00000 46.153846  $-2.4\ 0.210879\ 0.760023\ 13.207861\ 11.904762\ -3.073558\ 0.85348\ 0.943396\ -4.091816\ -28.947368\ -45.833333\ -42.307692\ -7.15\ -0.512533\ 0.308998\ 19.436813\ 19.512195\ -3.439295\ 1.346\ 2.257261\ 0.943396\ -4.382470\ -28.94$ -13.71 -0.122192 0.868500 25.995492 23.684211 -3.703418 -0.309032 -5.391812 2.648244 -1.039347 4.002668 -7.15 -0.512533 0.308998 19.436813 19.512195 -3.439295 1.346512 -5.113300 2.719907 0.376223 4.002668<br>2.257261 0.943396 -4.382470 -28.947368 -50.000000 -46.153846<br>-13.71 -0.122192 0.868500 25.995492 23.684211 -3.703418 -0.3 2.002291 1.878736 -7.411067 -36.842105 -66.666667 -61.538462 -9.03 -1.010094 0.628257 42.625118 39.473684 4.994567 -2.891869 -6.792166 1.895462 -3.851852 4.174950 2.002291 1.878736 -8.794466 -42.105263 -75.000000 -69.230769 2.002291 1.878736 -7.411067 -36.842105 -66.666667 -61.538462<br>
-9.03 -1.010094 0.628257 42.625118 39.473684 -4.994567 -2.891869 -6.792166 1.895462 -3.851852 4.174950<br>
2.002291 1.878736 -8.794466 -42.105263 -75.000000 -69.23 2.002291 1.878736 -9.054726 -47.368421 -79.166667 -73.076923 2.002291 1.878736 -8.794466 -42.105263 -75.000000 -69.230769<br>-7.59 -1.364518 0.419618 46.872011 45.945946 -5.228297 -3.983345 -7.130822 1.551724 -5.947137 4.174950<br>2.002291 1.878736 -9.054726 -47.368421 -79.166667 -73.0769 8.214285714 3.85620915 2.842013941 4.370179949 -8.855721393 -50 *-75.5859375* -70.83333333 -2.57 -1.057325597 0.579872272 34.71534653 32.60869565 -5.783896604-4.309735764-7.2726268711.137656428 - 6.550218341 3.85620915 2.842013941 4.370179949 -8.308308308 -44.11764706-75.5859375 -68.18181818 -5.29 -1.378438706 0.240562677 34.18565009 32.60869565 -5.826292396 -4.663285433 -7.084257206 1.464078992 - . 4.57 -1.057325597 0.579872272 34.71534653 32.60869565 -5.783896604 -4.309735764 -7.27262<br>6.550218341 3.85620915 2.842013941 4.370179949 -8.308308308 -44.11764706 -75.5859375 -68.<br>5.29 -1.378438706 0.240562677 34.1856500 6.98 -1.022779414 0.576297378 36.88455722 35.71428571 -5.347444089 4.731727926 -6.677070561 1.639344262 - -5.29 -1.378438706 0.240562677 34.18565009 32.60869565 -5.826292396 -4.663285433 -7.0843<br>4.488594555 3.85620915 2.842013941 4.370179949 -5.595116989 -44.11764706 -72.22222222<br>6.98 -1.022779414 0.576297378 36.88455722 35.71  $2.002291$ <br>  $-9.03 - 1.0$ <br>  $2.002291$ <br>  $-7.59 - 1.3$ <br>  $2.002291$ <br>  $-7.59 - 1.7$ <br>  $8.214285$ <br>  $-2.57 - 1.0$ <br>  $6.550218$ <br>  $-5.29 - 1.3$ <br>  $4.488594$ <br>  $6.98 - 1.02$ <br>  $4.105571$ <br>  $1.3 - 0.619$ <br>  $-1.37$ <br>  $0.0$ <br>  $3.253763$ <br>  $6.13 - 0.80$ 1.3 -0.619073682 0.8543 19097 34.92986658 34.14634146 -4.993643731 -4.693848956 -6.048884404 1.181767023 - 4.385964912 4.012944984 3.253763719 4.888507719 -3.673469388 -36.66666667 -64.28571429 -56.25 -1.37 0.000735716000-4.5829225-4.587412587-5.567703953 1.06741573 -3.394833948 4.012944984 3.253763719 4.888507719 -3.586065574 -32.14285714 -61.53846154 -53.33333333 . 4.385964912 4.012944984 3.253763719 4.888507719 -3.673469388 -36.66666667 -64.28571429 -56.25<br>-1.37 0.000735716 0 0 0 -4.5829225 -4.587412587 -5.567703953 1.06741573 -3.394833948 4.012944984<br>3.253763719 4.888507719 -3.5 1.6491754123.656189865 4.045475702 5.182667799-1.664932362-29.62962963 -61.53846154 -53.33333333 . -3.67 0.090433339 0.926252273 17.13628522 16.32653061 -3.922735205 -4.522968198 -4.753531114 1.802816901 - 1.424287856 3.656189865 4.045475702 5.182667799 -1.25 -29.62962963 -58.33333333 -50 5 10.51 0.144585817 0.825704922 14.53488372 14.89361702 -3.637746118 -4.523037903 -4.424374071 1.514301739 - 0.975243811 3.656189865 4.045475702 5.182667799 -0.417101147 -26.92307692 -50 -41.66666667 5 3.02 0.251300983 0.61547562 7.514776245 6-3.277365192 -3.547513891 -4.0018452312.025886325 2.148887183 2.798982 188 3.47979395 3.772003353 1.921024546 -20.83333333 *-37.5* -30 -.45 -0.000744275 0.348105503 *6.554555085* 7.547169811 -2.887953923 -2.834124586 -3.527152087 2.198421646 2.619414484 2.798982188 3.47979395 3.772003353 2.383531961 -13.63636364 -50 -37.5 6.11 -0.002234887 0.271999549 5.067083496 *5.555555556* -2.878292875 -2.572997976-3.5114414472.6032824 5 3.98 1264637 2.798982188 3.47979395 3.772003353 3.391684902 -15 -40 -28.57142857

Œ

 $\bullet$  $\bullet$ 

 $\bullet$ 

 $\bullet$ 

3.02 -0.642994 -0.45 -1.010094 6.11 -1.364518

#### NonComp 2001 - 2002 Significant SAS and data files

filename f5 'noncomp 0102.data'; Data one; infile f5; input y x1 x2 x3 x4 x5 x6 x7 x8 x9 x10 x11 x12 x13 x14 x15 x16; proc REG Ip; model y=x4 x8 x13 x16; plot residual. \*x4; plot residual.\*x8; plot residual.\*x13; plot residual.\*x16; plot residual.\*obs.; run; 11.71 0.828603 -4.8 0.612 150 -5.18 0.597796 2.43 -0.068779 -4.18 0.1793 12 -10.26 *-0.198250*  -2.4 0.2 10879 *-7.15 -0.51253*  -13.71 -0.122192 *-6.51* -0.642994 -9.03 -1.010094 *-7.59* -1.364518 *-7.95* 0.828603 -2.57 0.612150 *-5.29 0.597796*  6.98 -0.068779 1.3 0.179312 -1.37 -0.198250 6.13 0.210879 -3.67 -0.512533 10.51 -0.122192

#### **NonComp 2002 Significant SAS and data files**

filename f5 'noncomp\_2002.data'; Data one; infile f5; input y x1 x2 x3 x4 x5 x6 x7 x8 x9 x10 x11 x12 x13 x14 x15 x16; proc REG; model y=x1 x2 x3 x4 x5 x6 x7 x8 x9 x13 x14 x16/selection=stepwise; PROC print;

run;

**.**

**...** 

*-7.95* -1.727625649 0.017724337 *35.64596933* 34.04255319 -5.632280533 -4.029977376 -7.353830922 1.142204455 - 8.214285714 3.85620915 2.842013941 4.370179949 -8.855721393 *-50 -75.5859375* -70.83333333 -2.57 -1.057325597 0.579872272 34.7 1534653 32.60869565 -5.783896604 -4.309735764 -7.272626871 1.137656428 - 6.550218341 3.85620915 2.842013941 4.370179949 -8.308308308 -44.11764706 *-75.5859375* -68.18181818 -5.29 -1.378438706 0.240562677 34.18565009 32.60869565 -5.826292396 -4.663285433 -7.084257206 1.464078992 - *4.488594555* 3.85620915 2.842013941 4.370179949 -5.595116989-44.11764706-72.22222222-65 6.98 -1.022779414 0.576297378 36.88455722 35.71428571 *-5.347444089* -4.731727926 -6.677070561 1.639344262 - *4.105571848* 4.012944984 3.253763719 4.888507719 -3.578732106 *40.625 -68.75* -61.11111111 1.3 -0.619073682 0.854319097 34.92986658 34.14634146 -4.993643731 -4.693848956 -6.048884404 1.181767023 - 4.385964912 4.012944984 3.253763719 4.888507719 -3.673469388 -36.66666667-64.28571429 *-56.25*  -1.37 0.000735716000-4.5829225 -4.587412587 *-5.567703953* 1.06741573 -3.394833948 4.012944984 3.253763719 4.888507719 *-3.586065574* -32.14285714 *-61.53846154* -53.33333333 6.13 -0.802880103 *0.491685349* 26.45284684 *27.65957447* -4.358669834 4.598025388 *-5.158550396* 1.464788732 - 1.649175412 3.656189865 *4.045475702* 5.182667799 -1.664932362 -29.62962963 *-61.53846154* -53.33333333 -3.67 0.090433339 0.926252273 17.13628522 16.32653061 -3.922735205 4.522968198 *-4.753531114* 1.802816901 - 1.424287856 3.656189865 4.045475702 5.182667799 -1.25 -29.62962963 -58.33333333 -50 10.51 0.144585817 0.825704922 14.53488372 14.89361702 -3.637746118-4.523037903-4.4243740711.514301739 - 0.975243811 3.656189865 4.045475702 5.182667799 -0.417101147-26.92307692-50-41.66666667 3.02 0.251300983 0.61547562 7.514776245 6-3.277365192 -3.547513891 -4.0018452312.025886325 2.148887183 2.798982188 3.47979395 3.772003353 1.921024546 -20.83333333 *-37.5* -30 *-.45* -0.000744275 0.348105503 *6.554555085* 7.547169811 -2.887953923 -2.834124586 -3.527152087 2.198421646 2.619414484 2.798982188 3.47979395 3.772003353 2.383531961 -13.63636364 *-50* -37.5 6.11 -0.002234887 0.271999549 5.067083496 *5.555555556* -2.878292875 -2.572997976-3.511441447 2.6032824 3.981264637 2.798982188 3.47979395 3.772003353 3.391684902 -15 -40 -28.57142857

 $\bullet$  $\bullet$ C

#### **NonComp 2002 Significant SAS and data files**

filename f5 'noncomp\_2002.data'; Data one; infile  $f5$ ; input y x1 x2 x3 x4 x5 x6 x7 x8 x9 x10 x11 x12 x13 x14 x15 x16; proc REG lp; model  $y=x13$ ; plot residual.\*x13; plot residual.\*obs.; run; -7.95 -0.501852 *-2.57* -0.657921 -5.29 -1.257364

6.98 *-1.761544*  1.3 -2.023976 -1.37 -2.664210 6.13 -3.073558 *-3.67 -3.439295*  10.51 -3.703418 3.02 *-4.395* 138 -0.45 *-4.994567*  6.11 -5.228297

#### **Total 2001 -2002 Stepwise** SAS and **data files**

filename f5 'total 0102.data'; Data one; infile f5; input y x1 x2 x3 x4 x5 x6 x7 x8 x9 x10 x11 x12 x13 x14 x15 x16; proc REG; model y=x1 x2 x3 x4 x5 x6 x7 x8 x9 x10 x11 x12 x13 x14 x15 xl 6/selection=stepwise; proc print; run; 12.81000 0.82860 1.02277 5.15645 4.44444 -0.50185 2.70113 -1.14186 3.73223 9.11925 4.22343 3.92352 1.74368 2.76074 11.76471 2.40000 9.09091 -4.60000 0.61215 0.75115 3.73937 *4.54545* -0.65792 2.59496 -1.59222 3.53357 *5.855* 16 4.22343 3.92352 1.74368 0.20060 -2.85714 -2.47619 -4.34783 -3.69000 0.59780 0.88967 7.42467 6.97674 -1.25736 2.43902 -2.17450 2.93224 3.89908 4.22343 3.92352 1.74368 - 1.60160 -2.85714 -18.18182 -16.66667 3.76000 -0.06878 0.47720 14.70702 13.5 1351 -1.76154 2.01121 -2.72703 3.26912 4.36113 4.04040 2.33385 0.17182 - 0.71066 -11.11111 -27.27273 -25.00000 -3.17000 0.17931 0.46512 7.56210 5.12821 -2.02398 1.84075 -3.41131 3.61516 3.95137 4.04040 2.33385 0.17182 -0.80972 -16.66667 -41.66667 -38.46154 *-7.57000* -0.19825 0.38837 13.83838 11.90476-2.664211.30349-4.236473.24826 1.27055 4.04040 2.33385 0.17182 -2.59481 -26.31579 *-45.83333* -42.30769 1.11000 0.21088 0.76002 13.20786 11.90476 *-3.07356* 0.85349 -4.73622 2.71991 -0.22438 4.00267 2.25726 0.94340 - 4.09182 -28.94737 -45.83333 -42.30769 *-4.56000 -0.51253* 0.30900 19.43681 19.51220 -3.43930 1.34651 -5.11330 2.71991 0.37622 4.00267 *2.25726* 0.94340 -4.38247 -28.94737 -50.00000 -46.15385 -12.87000 -0.12219 0.86850 25.99549 23.68421 -3.70342 -0.30903 -5.391812.64824 -1.03935 4.00267 *2.25726*  0.94340 -5.61024 -31.57895 -58.33333 -53.84615 -4.33000 -0.64299 0.78854 38.73487 38.88889 *-4.395* 14 -1.68091 -6.056342.12644-3.766624.174952.00229 1.87874 -7.41107-36.84211 -66.66667 -61.53846 -6.56000 -1.01009 0.62826 42.62512 39.47368 -4.99457 -2.89187 -6.79217 *1.89546* -3.85185 4.17495 2.00229 1.87874 -8.79447 -42.10526 -75.00000 -69.23077 -6.44000 *-1.36452* 0.41962 46.87201 *45.94595* -5.22830 -3.98334 -7.13082 *1.55172 -5.94714* 4.17495 2.00229 1.87874 *-9.05473* 47.36842 -79.16667 -73.07692 -8.29 -1.727625649 0.017724337 *35.64596933* 34.04255319 *-5.632280533* -4.029977376 -7.353830922 1.142204455 - 8.214285714 *3.85620915* 2.842013941 4.370179949 *-8.855721393 -50 -75.5859375* -70.83333333 *-5.56* -1.057325597 0.579872272 34.71534653 *32.60869565* -5.783896604 *-4.309735764* -7.272626871 1.137656428 - *6.550218341 3.85620915* 2.842013941 4.370179949 -8.308308308 -44.11764706 *-75.5859375* -68.18181818 -8.93 -1.378438706 0.240562677 34.18565009 32.60869565 -5.826292396 -4.663285433 -7.084257206 1.464078992 - 4.488594555 3.85620915 2.842013941 4.370179949 -5.595116989-44.11764706-72.22222222-65 2.33 -1.022779414 0.576297378 36.88455722 35.71428571 -5.347444089 4.731727926 -6.677070561 1.639344262 - 4.105571848 4.012944984 3.253763719 4.888507719 -3.578732106 40.625 -68.75 -61.11111111 -2.69 -0.619073682 0.854319097 34.92986658 34.14634146 4.993643731 -4.693848956 -6.048884404 1.181767023 - 4.385964912 4.012944984 3.253763719 4.888507719 -3.673469388 -36.66666667 -64.28571429 *-56.25*  -5.790.000735716000-4.5829225 -4.587412587 -5.567703953 1.06741573 -3.394833948 4.012944984 3.253763719 4.888507719 -3.586065574 -32.14285714 -61.53846154 -53.33333333 1.95 -0.802880103 0.491685349 26.45284684 27.65957447 4.358669834 -4.598025388 *-5.158550396* 1.464788732 - 1.649175412 3.656189865 4.045475702 5.182667799 -1.664932362 -29.62962963 -61.53846154 -53.33333333 -6.76 0.090433339 0.926252273 17.13628522 16.32653061 -3.922735205 4.522968198 -4.753531114 1.802816901 - 1.424287856 3.656 189865 4.045475702 5.182667799 *-1.25* -29.62962963 -58.33333333 *-50*  8.7 0.144585817 0.825704922 14.53488372 14.89361702 -3.637746118 -4.523037903 -4.424374071 1.514301739 - 0.975243811 3.656189865 4.045475702 5.182667799 -0.417101147-26.92307692-50 -41.66666667 1.02 0.251300983 0.61547562 7.514776245 6 -3.277365192 -3.547513891 -4.0018452312.025886325 2.148887183 2.798982188 3.47979395 3.772003353 1.921024546 -20.83333333 -37.5 -30 -3.02 -0.000744275 0.348105503 *6.554555085* 7.547169811 -2.887953923 -2.834124586 -3.527152087 2.198421646 2.619414484 2.798982188 3.47979395 3.772003353 2.38353 1961 -13.63636364 -50 -37.5 4.42 -0.002234887 0.271999549 5.067083496 *5.555555556* -2.878292875 -2.572997976 -3.511441447 2.6032824 3.981264637 2.798982188 3.47979395 3.772003353 3.391684902 -15 -40 -28.57142857

Œ

Œ

O O

Œ

Œ

 $\blacksquare$ 

-3.02 0.628257 4.42 0.4196 18

#### **Total 2001 -2002 Significant SAS and Data files**

filename f5 'total\_0102.data'; Data one; infile f5; input y x1 x2 x3 x4 x5 x6 x7 x8 x9 x10 x11 x12 x13 x14 x15 x16; proc REG Ip; model y=x4 x13; plot residual. \*x4; plot residual.\*x13; plot residual.\*obs.; run; 12.81 1.022769 -4.6 0.751150 -3.69 0.889673 3.76 0.477198 -3.17 *0.465116*  -7.57 0.388371 1.11 0.760023 -4.56 0.308998 -12.87 0.868500 -4.33 0.788542 *-6.56* 0.628257 -6.44 0.4196 18 -8.29 1.022769 *-5.56* 0.751150 -8.93 0.889673 2.33 0.477198 -2.69 0.465116 *-5.79* 0.388371 1.95 0.760023 -6.76 0.308998 8.7 0.868500 1.02 0.788542

 $\bullet$ 

**0<br>0<br>0** 

#### Total 2002 Stepwise SAS **and data files**

filename f5 'total\_2002.data'; Data one; infile fS; input y x1 x2 x3 x4 x5 x6 x7 x8 x9 x10 x11 x12 x13 x14 x15 x16; procREG; model y=x1 x2 x3 x4 x5 x6 x7 x8 x9 x13 x14 x16/selection=stepwise; proc print; run;

-8.29 -1.727625649 0.017724337 *35.64596933* 34.04255319 -5.632280533 -4.029977376 -7.353830922 1.142204455 - 8.214285714 3.85620915 2.842013941 4.370179949 -8.855721393 *-50 -75.5859375* -70.83333333 -5.56 -1.057325597 0.579872272 34.71534653 32.60869565 -5.783896604 *-4.309735764* -7.272626871 1.137656428 - 6.550218341 3.85620915 2.842013941 4.370179949 -8.308308308 -44.11764706-75.5859375 -68.18181818 -8.93 -1.378438706 0.240562677 34.18565009 32.60869565 -5.826292396 -4.663285433 -7.084257206 1.464078992 - 4.488594555 3.85620915 2.842013941 4.370179949 -5.595116989-44.11764706-72.22222222-65 2.33 -1.022779414 0.576297378 36.88455722 35.71428571 -5.347444089 -4.731727926 -6.677070561 1.639344262 - 4.105571848 4.012944984 3.253763719 4.888507719 -3.578732106 -40.625 -68.75 -61.11111111 -2.69 -0.619073682 0.854319097 34.92986658 34.14634146 4.993643731 -4.693848956 -6.048884404 1.181767023 - 4.385964912 4.012944984 3.253763719 4.888507719 -3.673469388 -36.66666667 -64.28571429 -56.25 -5.790.000735716000-4.5829225 -4.587412587 *-5.567703953* 1.06741573 -3.394833948 4.0 12944984 3.253763719 4.888507719 -3.586065574 -32.14285714 -61.53846154 -53.33333333 1.95 -0.802880103 0.491685349 26.45284684 27.65957447 -4.358669834 4.598025388 -5.158550396 1.464788732 - 1.649175412 3.656189865 4.045475702 5.182667799 -1.664932362 -29.62962963 -61.53846154 -53.33333333 -6.76 0.090433339 0.926252273 17.13628522 16.32653061 -3.922735205 4.522968198 -4.753531114 1.802816901 - 1.424287856 3.656189865 4.045475702 5.182667799 -1.25 -29.62962963 -58.33333333 *-50*  8.7 0.144585817 0.825704922 14.53488372 14.89361702 -3.637746118-4.523037903 -4.424374071 1.514301739 - 0.975243811 3.656189865 4.045475702 5.182667799 -0.417101147-26.92307692-50-41.66666667 1.02 0.251300983 0.61547562 7.514776245 6-3.277365192-3.547513891 -4.0018452312.025886325 2.148887183 2.798982188 3.47979395 3.772003353 1.921024546 -20.83333333 -37.5 -30 -3.02 -0.000744275 0.348 105503 *6.554555085* 7.547169811 -2.887953923 -2.834124586 -3.527152087 2.198421646 2.619414484 2.798982188 3.47979395 3.772003353 2.383531961 -13.63636364 -50 *-37.5*  4.42 -0.002234887 0.271999549 5.067083496 *5.555555556* -2.878292875 -2.572997976 -3.511441447 2.6032824 3.981264637 2.798982188 3.47979395 3.772003353 3.391684902 *-15* -40 -28.57142857

 $\bullet$  $\bullet$  $\bullet$  $\bullet$  $\bullet$  $\bullet$ ● ●  $\bullet$  $\bullet$  $\bullet$ ●  $\bullet$  $\bullet$  $\bullet$  $\bullet$  $\bullet$ 

 $\bullet$  $\bullet$  $\bullet$  $\bullet$  $\bullet$  $\bullet$  $\bullet$  $\bullet$  $\bullet$  $\bullet$  $\bullet$ ●  $\bullet$  $\bullet$  $\bullet$  $\bullet$  $\bullet$  $\bullet$  $\bullet$  $\bullet$  $\bullet$ ●

#### **Total 2002 Significant SAS and data files**

Filename f5 'total\_2002.data'; Data one; infile f5; input y x1 x2 x3 x4 x5 x6 x7 x8 x9 x10 x11 x12 x13 x14 x15 x16; proc REG lp; model  $y=x13$ ; plot residual. \*x13; plot residual.\*obs.; title 'Residual Plots - Total 2002'; run;

-8.29 -0.501852 -5.56 -0.657921 -8.93 -1.257364 2.33 -1.761544 -2.69 -2.023976 *-5.79* -2.664210 1.95 -3.073558 *-6.76 -3.439295*  8.7 -3.703418 1.02 -4.395138 *-3.02 -4.994567*  4.42 *-5.228297*